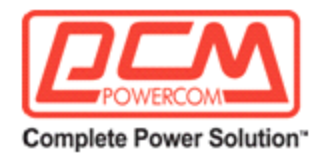

## Линейно-интерактивный источник бесперебойного питания (ИБП)

## серия «TC»

с выходным напряжением в виде чистой синусоиды и широким диапазоном рабочих температур и внешними АКБ (в комплект не входят)

> TC-650 / TC-1100 TC-2000 / TC-2500 / TC-3000A

# **■**РУКОВОДСТВО ПОЛЬЗОВАТЕЛЯ**■**

ООО "Пауэрком РУС"

111024 вн.тер. г. муниципальный округ Лефортово, г. Москва,

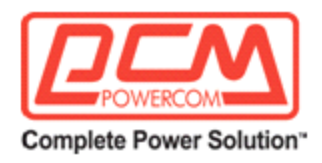

## СОДЕРЖАНИЕ

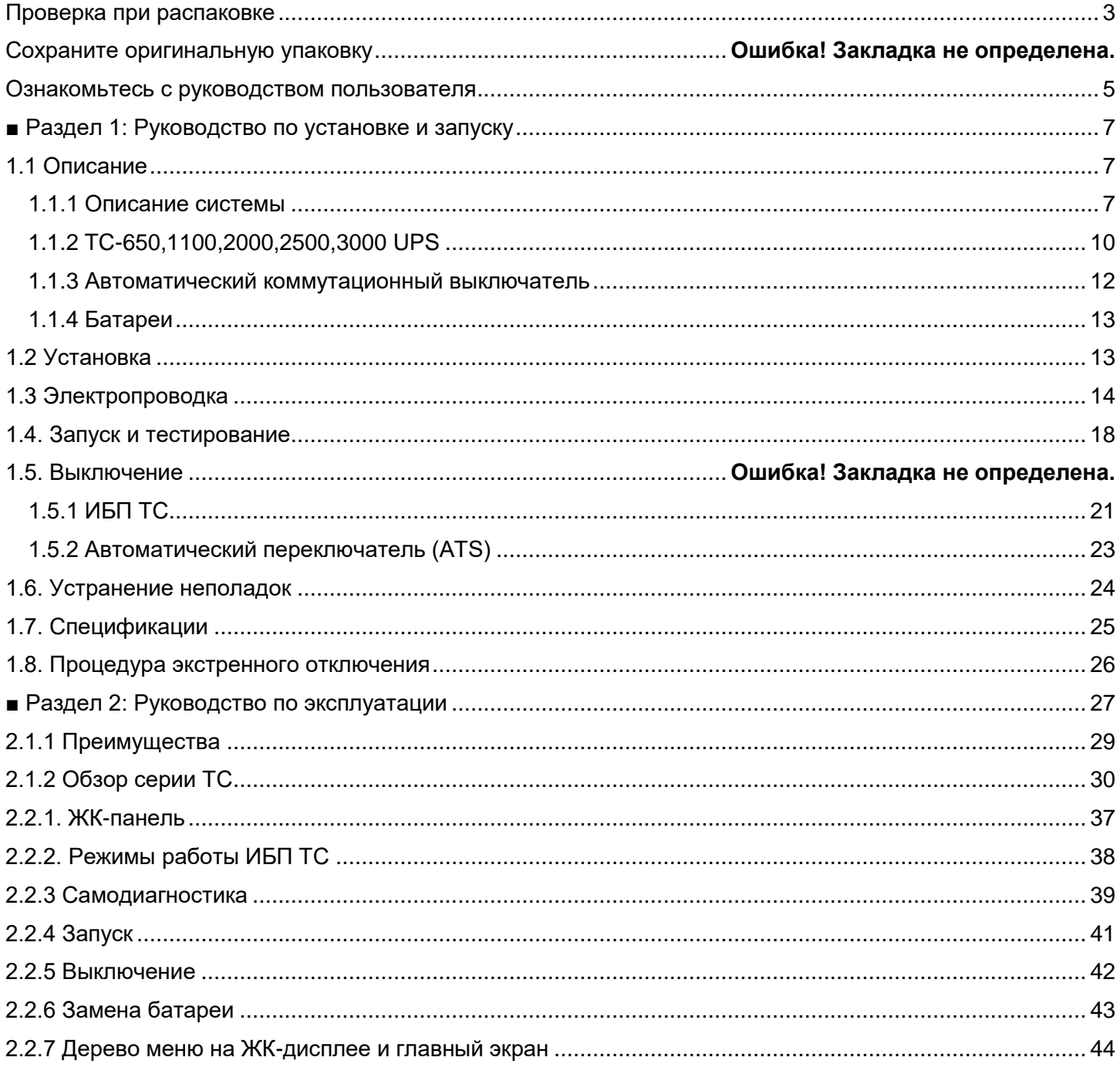

## ООО "Пауэрком РУС"

111024 вн.тер. г. муниципальный округ Лефортово, г. Москва,

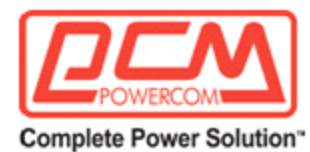

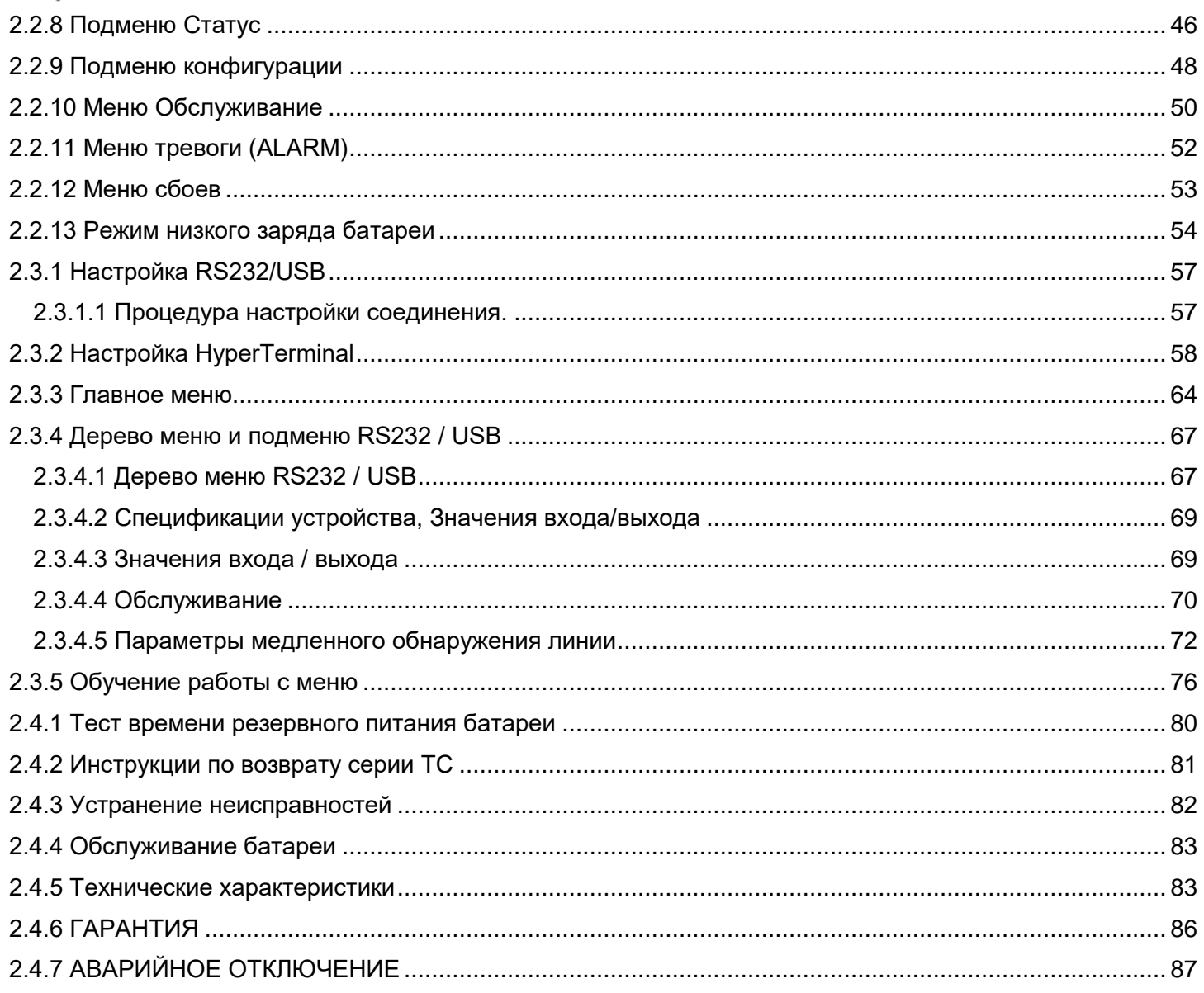

ООО "Пауэрком РУС"

111024 вн.тер. г. муниципальный округ Лефортово, г. Москва,

<span id="page-3-0"></span>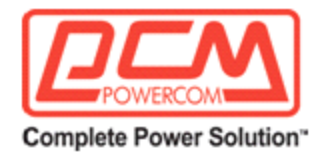

Проверка при распаковке

# **В ЭТОМ РУКОВОДСТВЕ СОДЕРЖАТСЯ ВАЖНЫЕ ИНСТРУКЦИИ ПО БЕЗОПАСНОСТИ**

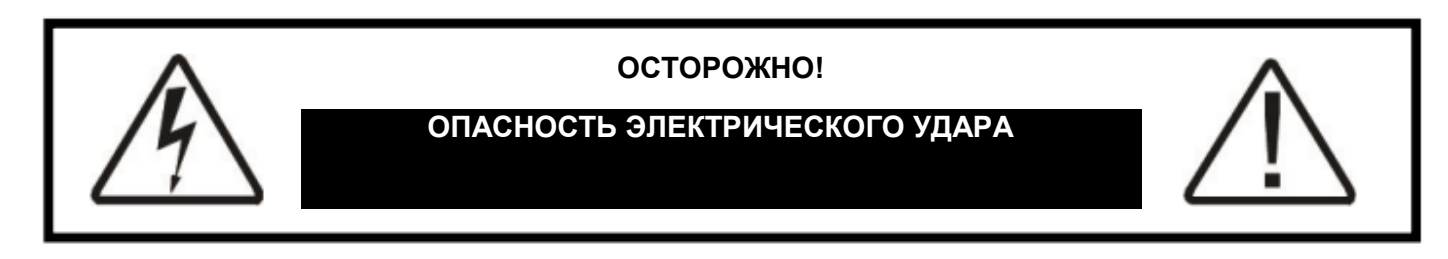

Для снижения риска электрического удара и обеспечения безопасной эксплуатации ИБП TC важные инструкции по безопасности отмечены символами, показанными ниже.

Эти символы используются во всем руководстве, и когда они появляются, это указывает на то, что инструкции должны выполняться только квалифицированным персоналом.

Указывает на наличие **ОПАСНОГО НАПРЯЖЕНИЯ** в зоне.

Необходима повышенная осторожность.

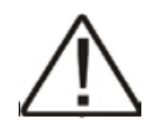

Указывает на **ВНИМАНИЕ** к важным инструкциям по эксплуатации.

Следуйте им, как указано.

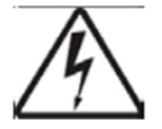

**ОПАСНОСТЬ:** Не допускайте нахождение ИБП TC под дождем или проникновение влаги.

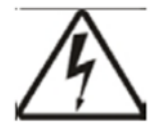

**ОПАСНОСТЬ:** Суммарный ток утечки к земле для нагрузок, подключенных к ИБП TC, не должен превышать 2,4 мА.

ООО "Пауэрком РУС"

111024 вн.тер. г. муниципальный округ Лефортово, г. Москва,

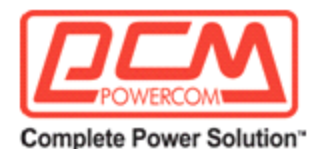

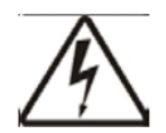

ИБП TC генерирует, использует и может излучать радиочастоты, если он не установлен и не проверен в соответствии с инструкциями, содержащимися в этом руководстве. Было проведено тестирование и установлено, что он соответствует установленным ограничениям для устройства класса А в соответствии с частью 15 правил FCC при его самостоятельной работе. Он также соответствует регламентам по радиопомехам DOC, предназначенным для обеспечения разумной защиты от таких помех, когда этот тип оборудования используется в коммерческой среде. Если есть помехи для радио или ТВ приема, что определяется его включением и выключением, перенесите оборудование или используйте электрическую цепь, отличную от той, которую использует ИБП TC.

### **ВАЖНЫЕ МЕРЫ ПРЕДОСТОРОЖНОСТИ ПО БЕЗОПАСНОСТИ:**

### *Только квалифицированный персонал должен обслуживать или контролировать обслуживание ИБП TC.*

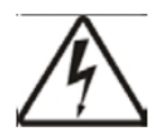

**Опасность:** Используются герметичные свинцово-кислотные аккумуляторы с высоким энергетическим и химическим риском. Это руководство содержит важные инструкции по эксплуатации и безопасности.

### **Контрольный список безопасности системы ИБП TC:**

- Аккуратно распакуйте ИБП TC. **Немедленно** сообщите о любых повреждениях при транспортировке.
- *Прочтите это руководство.* Если у вас есть вопросы о безопасной установке, эксплуатации или обслуживании системы, обратитесь в службу поддержки производителя.
- *Перед установкой* убедитесь, что напряжение и ток нагрузки совместимы с выходом системы. Убедитесь, что линейное напряжение и ток совместимы с входными требованиями системы.
- Система должна быть установлена на отдельной электрической цепи.
- Поместите предупредительную наклейку на корпус, указывая, что внутри находится ИБП (бесперебойное питание), на случай аварийной ситуации.
- Используйте правильные методы поднятия при перемещении системы.

ООО "Пауэрком РУС"

111024 вн.тер. г. муниципальный округ Лефортово, г. Москва,

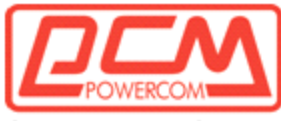

- В ИБП TC есть несколько рабочих цепей. Он питается от сети переменного тока, а также от батареи. На выходе может быть напряжение, даже если система отключена от сетевого питания.
- При установке системы в корпус, отличный от корпуса производителя, убедитесь, что окружающая среда соответствует техническим характеристикам, указанным в разделе 1.7 "Технические характеристики" этого руководства.

### **СОХРАНИТЕ ЭТО РУКОВОДСТВО**

### **Оно содержит важные инструкции по установке и эксплуатации.**

### **Храните его в надежном месте.**

<span id="page-5-0"></span>Ознакомьтесь с руководством пользователя

### **Чек-лист безопасности аккумуляторов:**

• В системе присутствует *высокое и опасное напряжение*. Установку и обслуживание должны выполнять только квалифицированные специалисты.

• Живые провода аккумулятора *не должны касаться* корпуса ИБП TC или любых других металлических объектов. *Это может привести к пожару или взрыву.*

• **Осматривайте** аккумуляторы раз в год на предмет трещин, утечек или разбухание. При необходимости заменяйте их.

• При хранении аккумуляторов **заряжайте** их как минимум раз в три месяца для оптимальной производительности и продления их срока службы.

• **Всегда** заменяйте аккумуляторы на аналогичные по типу и рейтингу. **Никогда** не устанавливайте старые или непроверенные аккумуляторы. **Не смешивайте** старые аккумуляторы с новыми. **Не смешивайте** аккумуляторы с разным рейтингом ампер-часа в одной системе.

• Используйте **изолированные инструменты** во время обслуживания.

• **Уберите** все кольца, часы, украшения или другие проводящие предметы перед работой внутри корпуса.

• **Следуйте** местным правилам утилизации аккумуляторов. Лучший способ - это переработка.

• *Никогда* не сжигайте аккумуляторы. *Они могут взорваться.*

• Не вскрывайте аккумуляторы. *Их содержимое ядовито.*

### ООО "Пауэрком РУС"

111024 вн.тер. г. муниципальный округ Лефортово, г. Москва,

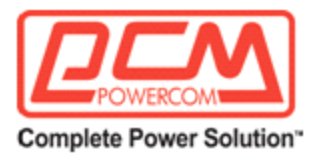

**Резервный генератор:**

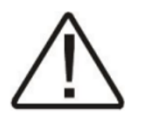

Примечание: Если ИБП TC постоянно переключается между режимами Батареи и Подключения к сети из-за колебаний напряжения, входные параметры следует **расширить от «Нормальный» до «Генератор»** (см. Раздел 2.2.2 "Тип датчика").

В режиме "Генератор" допустимый диапазон входной частоты и напряжения увеличивается для учета колебаний напряжения и частоты, создаваемых генератором или подобным источником питания.

Используйте генератор с электронным контролем скорости и напряжения, который обычно производит общее гармоническое искажение в % (THD) менее 10%. Генераторы с механическими регуляторами могут заставить систему работать непрерывно в режиме Батареи.

Перед установкой сравните выходное напряжение генератора с входными требованиями к напряжению ИБП TC, указанными на обеих табличках. Чтобы обеспечить плавную работу системы, используйте генератор, способный обеспечивать мощность в 2 раза больше, чем требуется для общей нагрузки.

### **Чек-лист распаковки и проверки:**

Цель: Описание процедуры распаковки и проверки.

Осторожно извлеките ИБП TC из коробки. Проверьте содержимое и убедитесь, что в комплекте есть следующие предметы:

- Одна система ИБП TC.
- Один пластиковый пакет, содержащий следующее:
	- Датчик температуры с кабелем, 3-пиновым разъемом и удлинителем.
	- Руководство по установке, эксплуатации и обслуживанию.

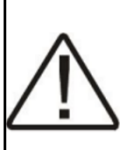

Совет: Если какие-либо предметы отсутствуют или повреждены, немедленно свяжитесь с производителем и транспортной компанией. У большинства перевозчиков есть короткий срок для предъявления претензий.

### **СОХРАНИТЕ ОРИГИНАЛЬНУЮ УПАКОВКУ**

При возврате ИБП TC на сервисное обслуживание используйте оригинальную упаковку с прилагаемыми уплотнителями из пенопласта. Производитель не несет ответственности за повреждения, вызванные неправильной упаковкой возвращаемых систем.

### **ОЗНАКОМЬТЕСЬ С РУКОВОДСТВОМ ОПЕРАТОРА**

ООО "Пауэрком РУС"

111024 вн.тер. г. муниципальный округ Лефортово, г. Москва,

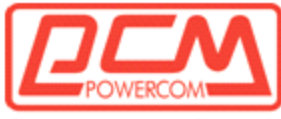

Перед установкой ознакомьтесь с ИБП TC, изучив процедуры и схемы в этом руководстве. Если у вас возникнут вопросы по безопасной установке, эксплуатации или обслуживанию, обратитесь в службу поддержки клиентов Производителя.

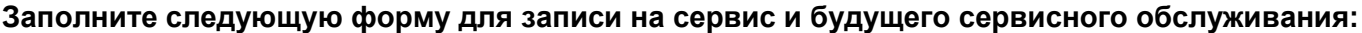

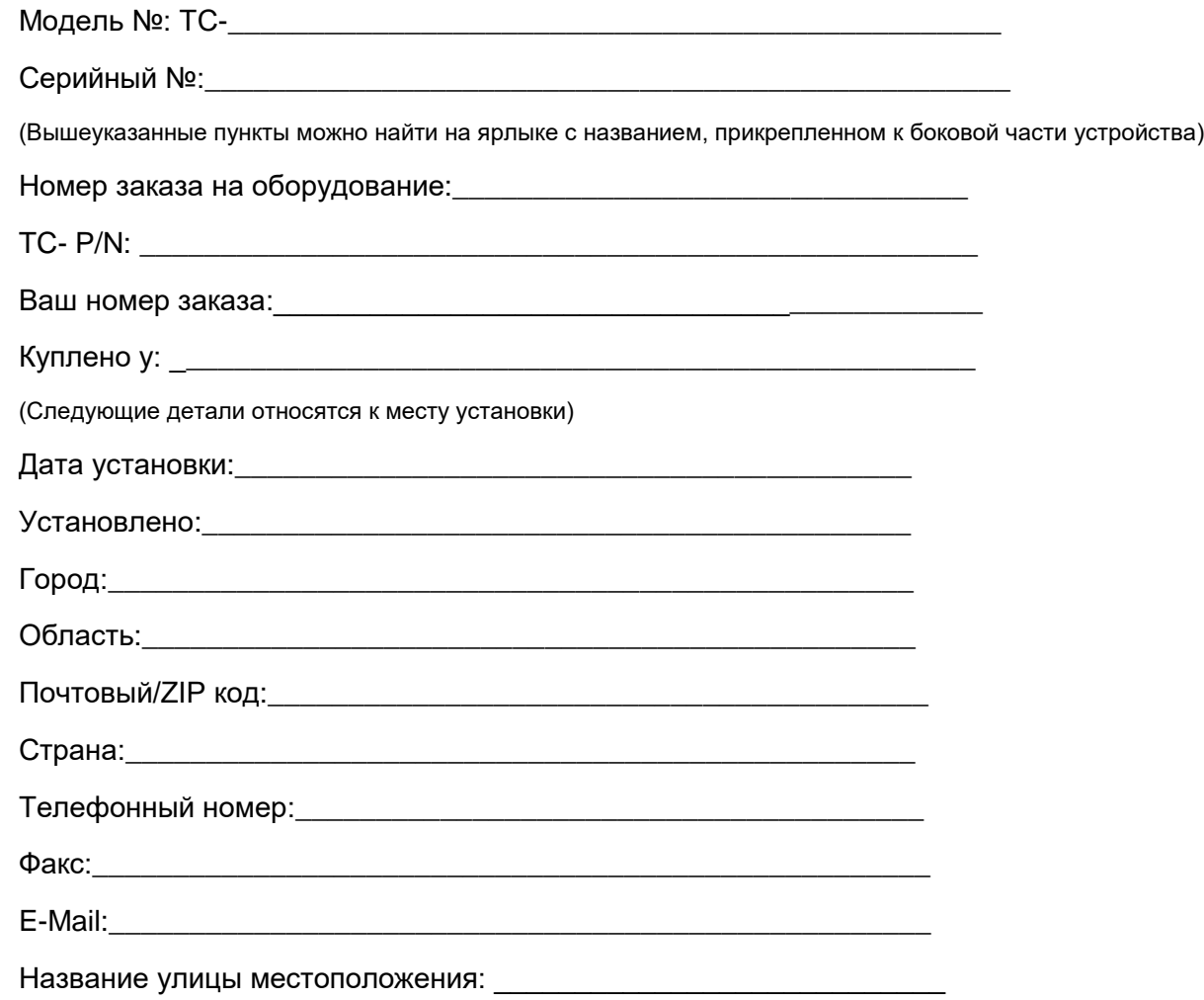

## <span id="page-7-0"></span>**■ Раздел 1: Руководство по установке и запуску**

### <span id="page-7-1"></span>**1.1 Описание**

*Цель: Описание работы системы ИБП TC (Рисунок 1, 2 и 3).*

### <span id="page-7-2"></span>**1.1.1 Описание системы**

Система ИБП TC обеспечивает резервное питание для сигнального оборудования управления дорожным движением. Она состоит из системы источника бесперебойного питания (ИБП) TC, автоматического переключателя источников (ATS) и аккумуляторов, которые обеспечивают резервное

### ООО "Пауэрком РУС"

111024 вн.тер. г. муниципальный округ Лефортово, г. Москва,

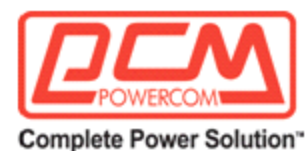

питание, когда линия питания не соответствует требованиям. Эти три компонента могут быть установлены внутри корпуса для защиты от неблагоприятных погодных условий.

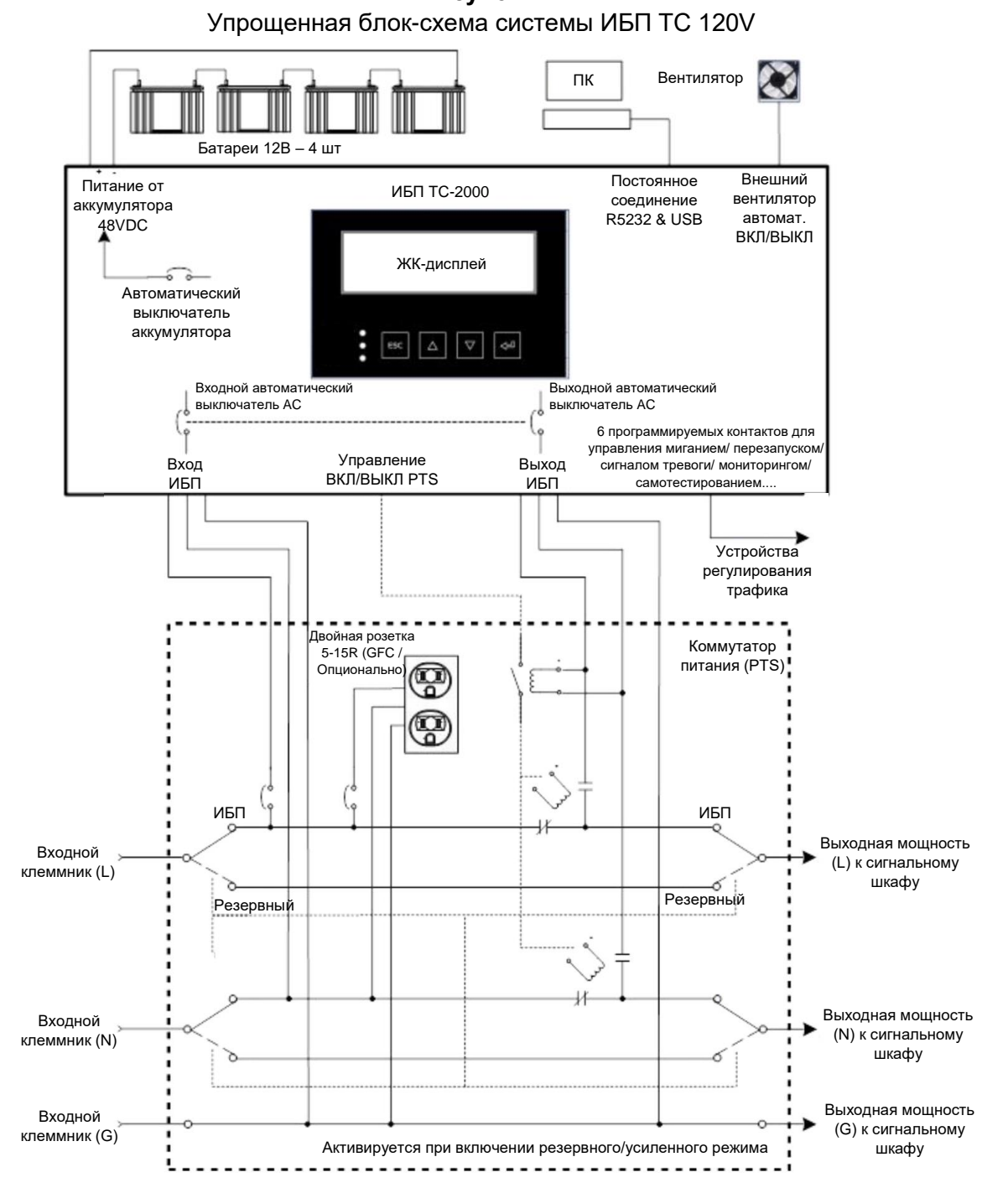

**Рисунок 1**

ООО "Пауэрком РУС"

111024 вн.тер. г. муниципальный округ Лефортово, г. Москва,

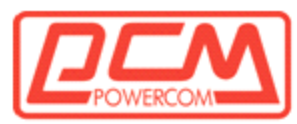

Дорожный светофорный шкаф постоянно питается, когда установлена система ИБП TC. Система позволяет подключаться к обычной сетевой электроэнергии (с использованием стандартных клеммных колодок или быстрого соединителя Anderson PP45 или гнезда IEC) или к необязательному генератору. Опциональный обходной выключатель перенаправляет сетевую электроэнергию на нагрузку и позволяет временно или постоянно удалить TC ИБП для обслуживания без прерывания работы светофора.

При полностью функционирующей системе ИБП, автоматический переключатель (ATS) позволяет сетевой электроэнергии поступать в светофорный шкаф, когда линия питания соответствует стандартам (в пределах допустимого диапазона, как запрограммировано). Если ИБП не работает, автоматический переключатель (ATS) обходит ИБП, позволяя электроэнергии поступать в светофорный шкаф. Вход ИБП защищен одним автоматическим выключателем, расположенным на автоматическом переключателе (ATS), а также еще одним, расположенным на модуле ИБП. Когда внутренние режимы повышенного напряжения (BOOST) и пониженного напряжения (BUCK) ИБП активированы, автоматический переключатель (ATS) активируется, позволяя ИБП постоянно увеличивать выход, когда вход ниже, снижать выход, когда вход выше или работать от батарей, когда входное напряжение находится вне указанного допустимого диапазона.

Умное зарядное устройство с компенсацией температуры постоянно мониторит и поддерживает батареи в полностью заряженном состоянии. Для защиты батареи процесс зарядки автоматически прекращается, когда температура батареи превышает 50 градусов Цельсия. Когда входное питание не соответствует стандартам или находится вне допустимого диапазона, ИБП получает постоянное напряжение от накопительных батарей и поддерживает выходное питание до тех пор, пока батареи не разрядятся до определенного уровня или пока сетевая электроэнергия не вернется в свои стандартные пределы. Перекресток будет продолжать работать в полном режиме И / ИЛИ в режиме мигания, как запрограммировано пользователем.

Программируемые контакты позволяют пользователю перевести перекресток в режим мигания, как только входное питание пропадает, или после того, как батареи разрядятся до определенной вместимости, которая определяется и программируется пользователем. Количество времени резервного питания, которое может обеспечить батарея, зависит от емкости Ампер-час батареи, а также от ваттовой нагрузки перекрестка, которая требует поддержки.

ООО "Пауэрком РУС"

111024 вн.тер. г. муниципальный округ Лефортово, г. Москва,

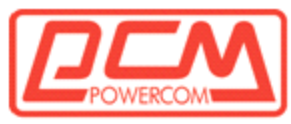

### <span id="page-10-0"></span>**1.1.2 TC-650,1100,2000,2500,3000 UPS**

Система TC UPS, показанная ниже, предоставляет функции управления и резервное питание, как описано выше. Для получения дополнительной информации, пожалуйста, см. Раздел 2 этого руководства.

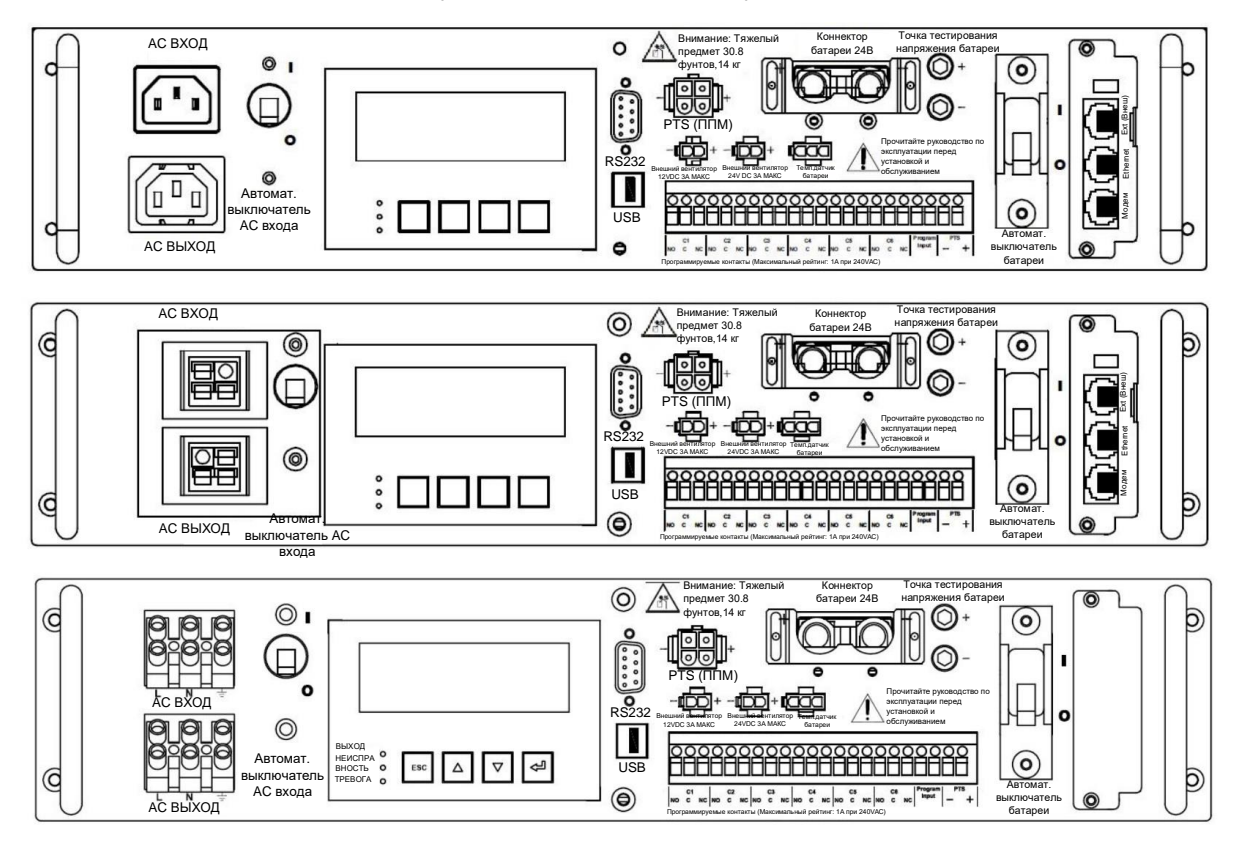

**Рисунок 2 -** TC-650,1100 Блок управления: Передняя панель

ООО "Пауэрком РУС"

111024 вн.тер. г. муниципальный округ Лефортово, г. Москва,

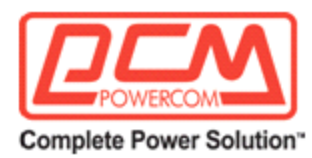

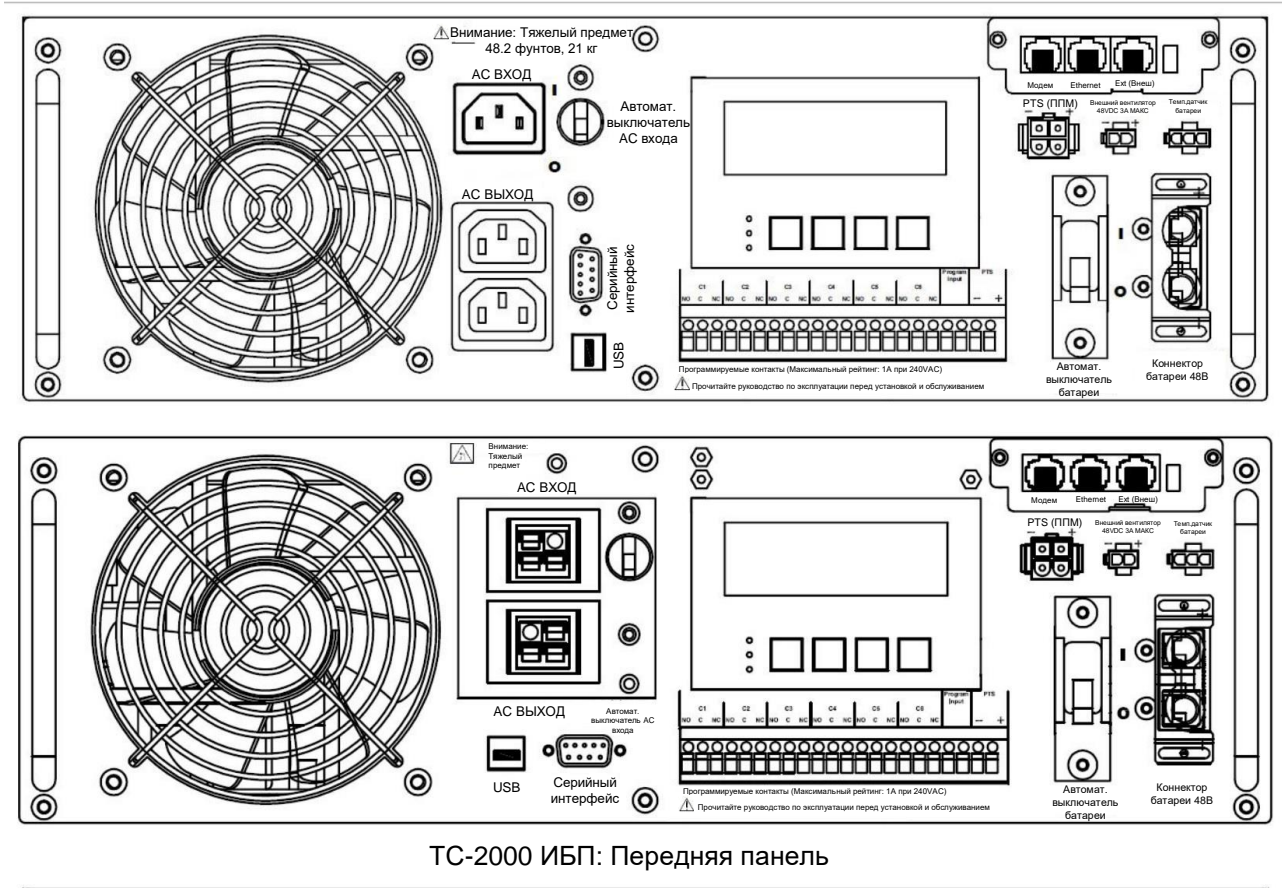

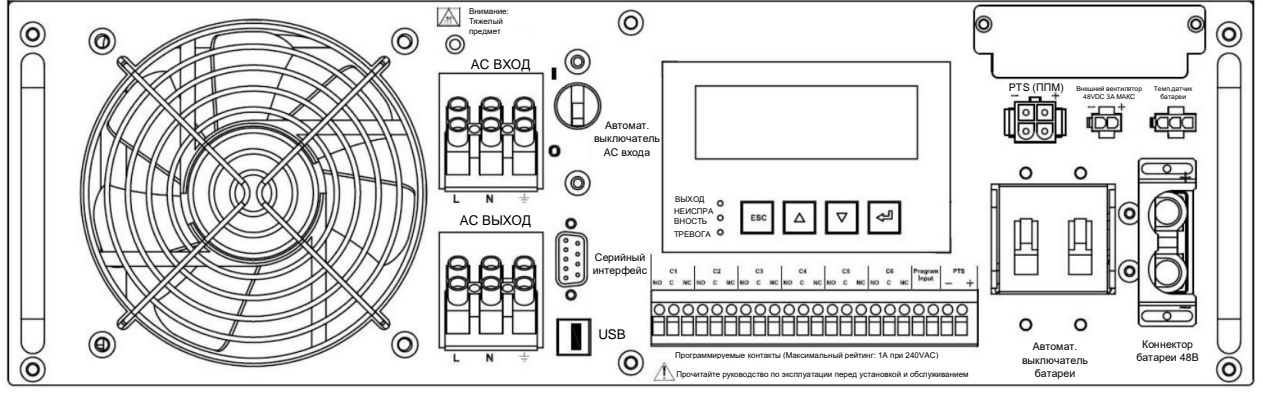

ТС-2500, 3000 ИБП: Передняя панель **Рисунок 3**

### ООО "Пауэрком РУС"

111024 вн.тер. г. муниципальный округ Лефортово, г. Москва,

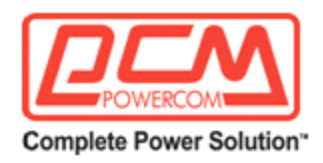

### <span id="page-12-0"></span>**1.1.3 Автоматический коммутационный выключатель**

Автоматический коммутационный выключатель (АКВ), на рисунке ниже, позволяет извлекать блок бесперебойного питания (ББП) для обслуживания, замены или технического обслуживания без прерывания подачи электроэнергии в блок управления.

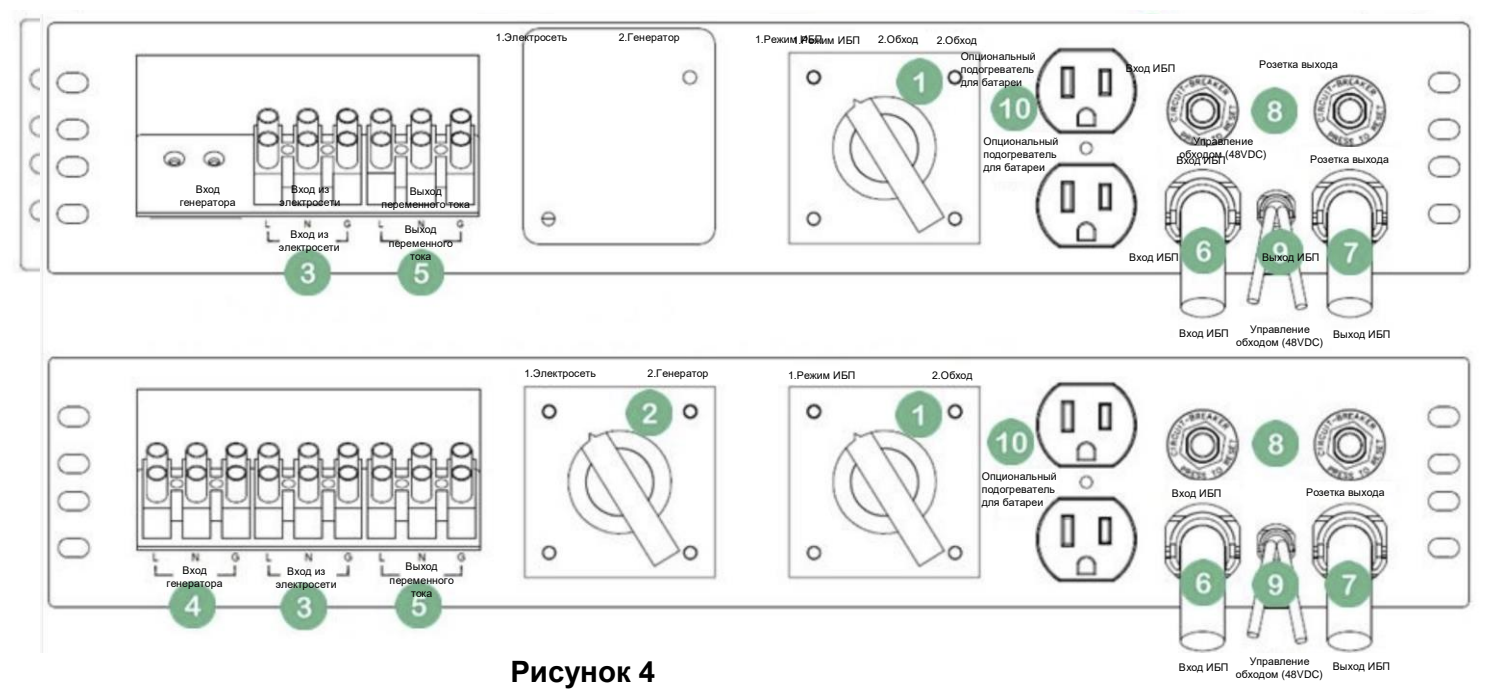

Передняя панель автоматического коммутационного выключателя

- 1. BYPASS Переключатель Bypass/ИБП позволяет переключать подачу питания к нагрузке между входящим источником и ББП, что позволяет изолировать ББП для обслуживания.
- 2. UTILITY/GENERATOR Переключатель позволяет переключать подачу питания к нагрузке между сетевым электропитанием и резервным генератором, чтобы генератор мог обеспечивать временное электропитание при отказе основного источника.
- 3. UTILITY IN Подключение входного линейного питания к входному гнезду.
- 4. GEN IN Гнездо для входного питания от генератора.
- 5. AC OUT- Выходное питание подключено к выходному гнезду.
- 6. UPS IN Выходное гнездо для питания входа ББП.
- 7. UPS OUT Входное гнездо для приема выходного питания от ББП.
- 8. UPS INPUT/OUTPUT RECEPT Входной и выходной автоматический выключатель ББП.
- 9. BYPASS CONTROL Контрольный сигнал обхода ATS.
- 10. OPTIONAL BATTERY HEATER MAT Дополнительное выходное гнездо для необязательного обогревателя батареи.

ООО "Пауэрком РУС"

111024 вн.тер. г. муниципальный округ Лефортово, г. Москва,

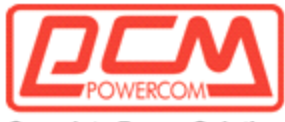

### <span id="page-13-0"></span>**1.1.4 Батареи**

Разные емкости батарей или их размеры могут быть использованы в системе ББП TC для обеспечения различной продолжительности резервного питания. Две или четыре батареи подключаются последовательно для получения необходимых 24VDC или 48VDC. Обратитесь в службу поддержки производителя за информацией о наиболее подходящем для вашего приложения типе батареи. Поставляемый с системой кабель для батареи поляризован и оснащен разъемами типа APP® SB50. Кабель обеспечивает высокопрочное соединение для каждой батареи, что позволяет их отключать или произвести горячую замену. Каждая из четырех батарей может быть подключена в любом порядке с помощью предоставленного кабеля.

## <span id="page-13-1"></span>**1.2 Установка**

*Цель: Описать процесс установки системы ББП TC в корпус.*

Компоненты системы ББП TC могут быть установлены в один внешний корпус или в существующий транспортный корпус.

### **ВНЕШНЯЯ УСТАНОВКА:**

Заводской внешний корпус может быть прикреплен к существующему или новому транспортному корпусу, или этот внешний корпус может быть установлен на бетонной плите или крепиться на столб. Отдельное основание для корпуса для установки на бетонной плите, болты и комплектующие для крепления к боковой стороне транспортного корпуса, втулки для кабельных каналов, кронштейны для крепления к столбу и все необходимые аксессуары, включая механическую арматуру и электрическую проводку, предоставляются подрядчиком для упрощения установки. Внешние корпуса, такие как BC100, BC80 и т.д., являются уличными, защищены от погодных условий, оборудованы внутренним вытяжным вентилятором, управляемым по температуре, фильтром на входе, который можно очистить или заменить, неокоррозионным резиновым ковриком для батарей, 3-точечным замковым механизмом, замком с двумя ключами и уникальным внутренним замком. Качество корпусов соответствует авторитетным отраслевым торговым маркам, таким как Производитель. Корпус, поставляемый с завода, соответствует или превосходит требования различных классификаций NEMA.

### **ВНУТРЕННЯЯ УСТАНОВКА:**

Компоненты ББП TC также могут быть установлены внутри существующих корпусов стандартов NEMA или 332 или других транспортных корпусов. Специальный выдвижной поддон, предназначенный для удержания четырех аккумуляторов, легко устанавливается в существующем корпусе типа 332 или другом эквивалентном корпусе с использованием прилагаемой арматуры, или их можно установить на полке в корпусе типа NEMA или эквивалентном корпусе. ББП TC можно закрепить на стандартной отраслевой стойке 19 дюймов с использованием прилагаемых ушек или кронштейнов, или его можно установить на полку в корпусе типа NEMA. Автоматический переключатель (ATS), поставляемый с опциональным генератором и обходным переключателем, доступен в различных конфигурациях, которые могут быть установлены на полке, на 19-дюймовой стойке, на задней панели и т.д.

ООО "Пауэрком РУС"

111024 вн.тер. г. муниципальный округ Лефортово, г. Москва,

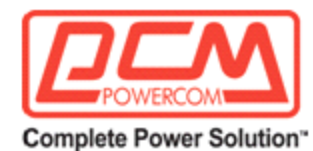

## <span id="page-14-0"></span>**1.3 Электропроводка**

*Цель: Описание процесса проводки системы ББП TC.*

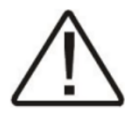

**Опасность:** *Входная линия питания должна быть защищена автоматическим выключателем или предохранителем в соответствии с местным электрическим кодексом. В этом руководстве это называется "Входной автоматический выключатель".*

Перед проводкой системы определите мощность нагрузки:

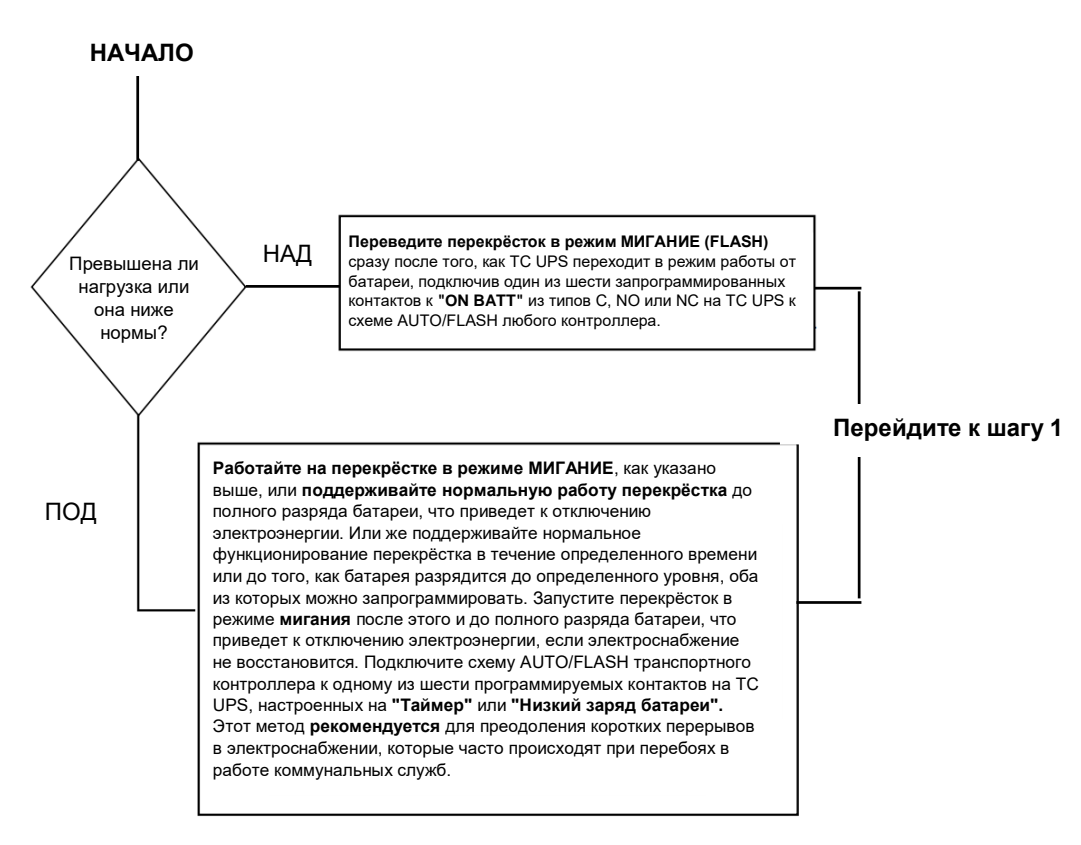

СОВЕТ: Каждый из шести контактов имеет форму C, что означает Нормально Открытый (NO), Общий (C) и Нормально Закрытый (NC) сухой контакт, рассчитанный на 1 Ампер при 240VAC. Каждый из этих контактов можно программировать индивидуально для активации и удержания в режимах: ПРИ РАБОТЕ ОТ БАТАРЕИ, НИЗКИЙ ЗАРЯД, ТАЙМЕР, СИГНАЛИЗАЦИЯ, ОШИБКА и многие другие условия, описанные в следующих главах. Контакты В РЕЖИМЕ БАТАРЕИ активируются сразу после перевода TC UPS в режим работы от батареи. Контакты НИЗКОГО ЗАРЯДА активируются только в режиме работы от батареи, как только разряженная батарея достигает нижнего значения емкости, установленного пользователем, и остается активированным, пока система работает от батареи. Контакты ТАЙМЕРА активируются только в режиме работы от батареи после достижения заданного пользователем времени, которое можно установить с интервалом в 15 минут от 15 минут до 8 часов.

### ООО "Пауэрком РУС"

111024 вн.тер. г. муниципальный округ Лефортово, г. Москва,

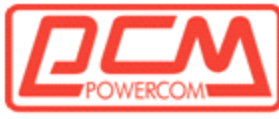

**СОВЕТ:** Перед подключением убедитесь, что все выключатели, AC и батарейные выключатели, выключены.

### **Шаг 1: Подключите управляющие провода**

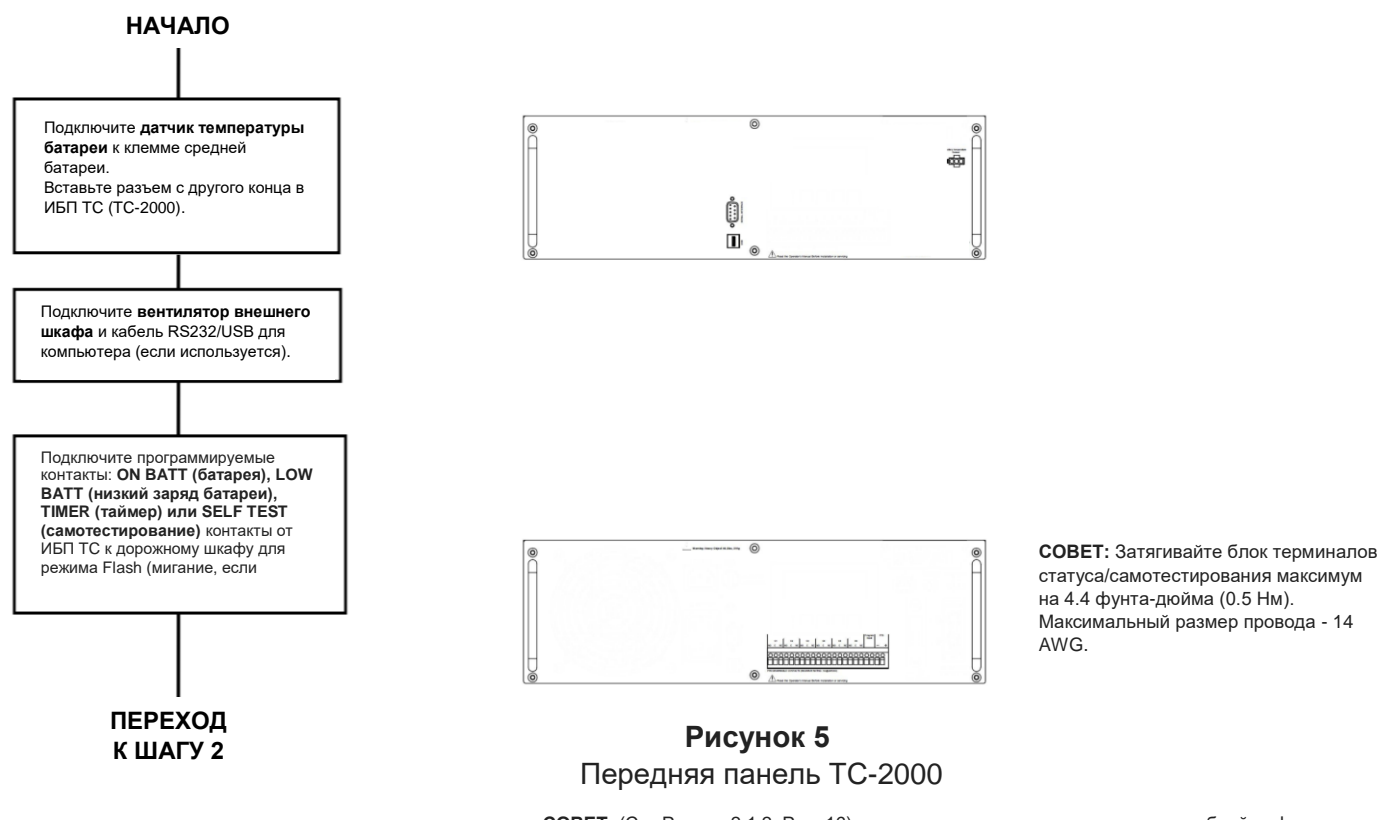

**СОВЕТ:** (См. Раздел 2.1.2, Рис. 16) этого руководства для получения подробной информации о расположении, работе и характеристиках управляющего терминального блока. Завяжите стяжку вокруг петли для снятия натяжения и датчика температуры батареи, чтобы предотвратить отключение разъема во время землетрясения или других сильных вибраций.

ООО "Пауэрком РУС"

111024 вн.тер. г. муниципальный округ Лефортово, г. Москва,

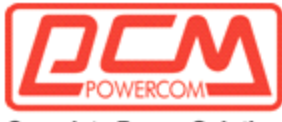

### **Шаг 2: Подключите ATS (Автоматический переключатель) к TC-2000**

## **НАЧАЛО**

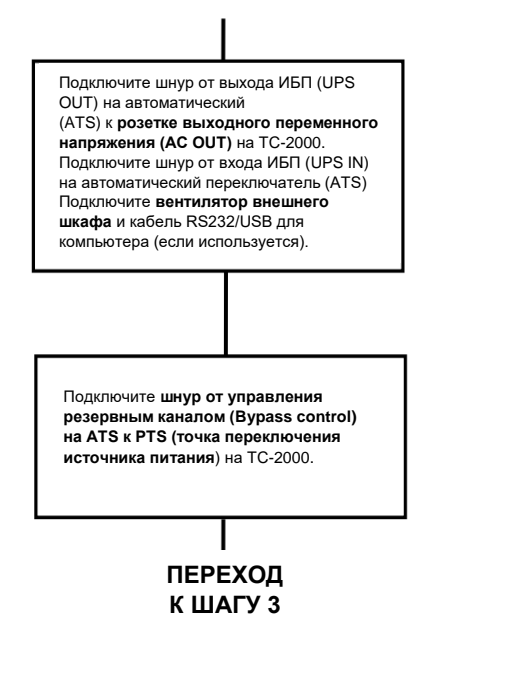

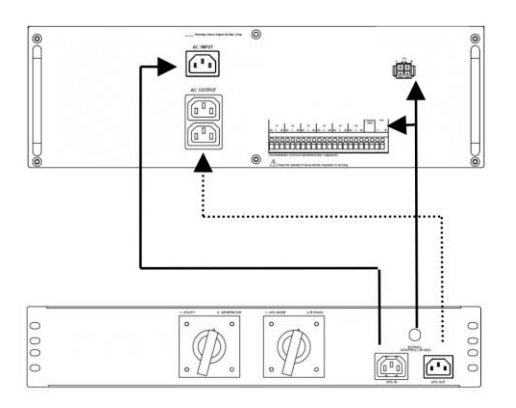

**Рисунок 6** TC-2000 Передняя панель & Переключение питания

ООО "Пауэрком РУС"

111024 вн.тер. г. муниципальный округ Лефортово, г. Москва,

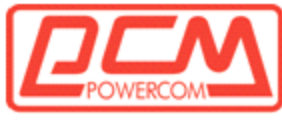

### **Шаг 3: Подключите вход и батарею**

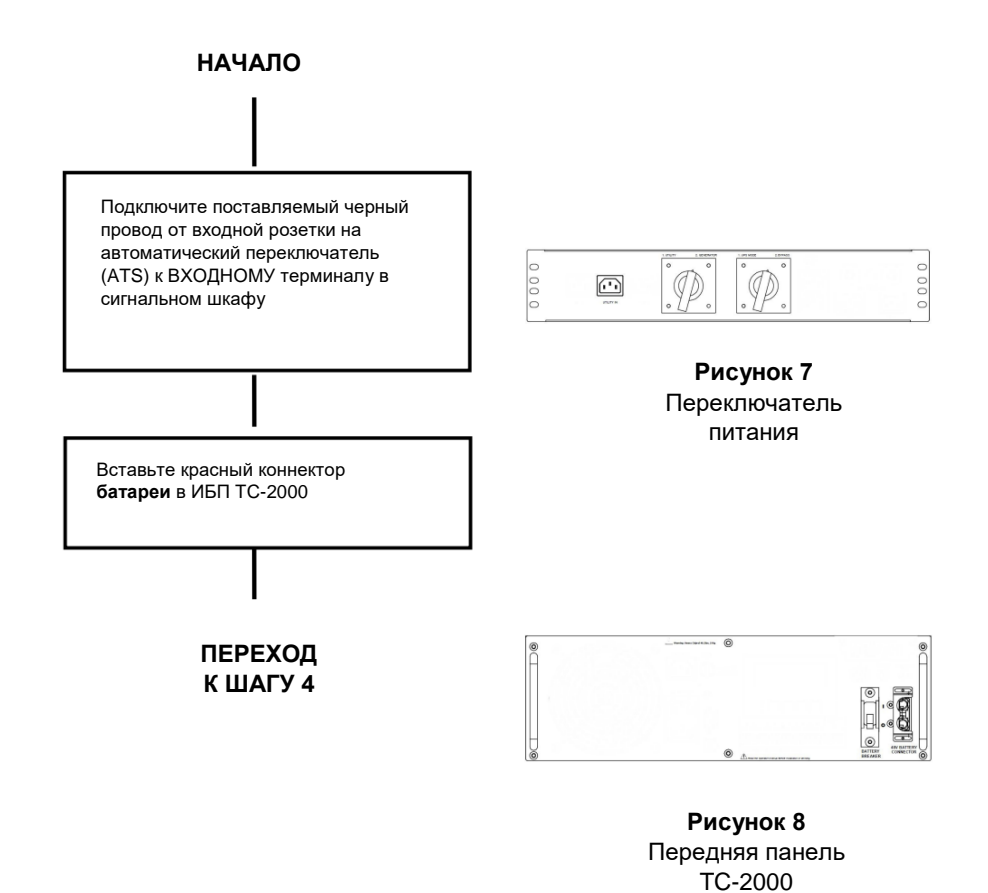

ООО "Пауэрком РУС"

111024 вн.тер. г. муниципальный округ Лефортово, г. Москва,

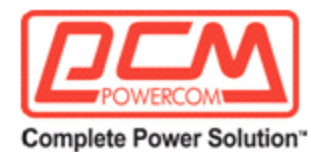

## <span id="page-18-0"></span>**1.4. Запуск и тестирование**

Цель: Описывает процедуру запуска и тестирования системы.

Совет: сли система не работает как описано ниже, обратитесь к разделу по устранению неполадок в разделе 1.6 этого руководства.

### **Шаг 1: Включите источник питания от сети (Utility Input).**

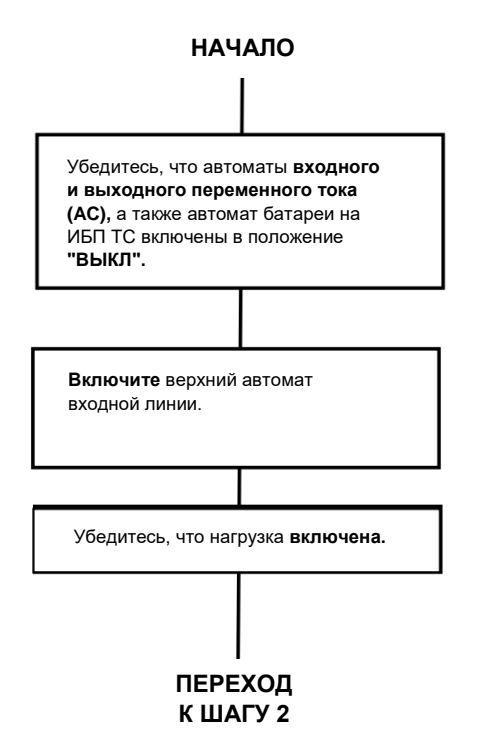

### **Шаг 2: Включите ИБП**

### **СОВЕТЫ ПО ПРОЦЕДУРЕ ЗАПУСКА:**

ИБП TC автоматически запускается в режиме ожидания. После проверки качества линии переменного тока (AC) по умолчанию 30 секунд, ИБП переходит в рабочий режим (On Line). Автоматический переключатель (ATS) служит гарантией того, что шкаф всегда вернется к питанию от сети в случае сбоя ИБП TC или батарей.

ООО "Пауэрком РУС"

111024 вн.тер. г. муниципальный округ Лефортово, г. Москва,

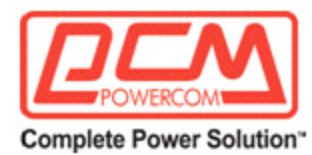

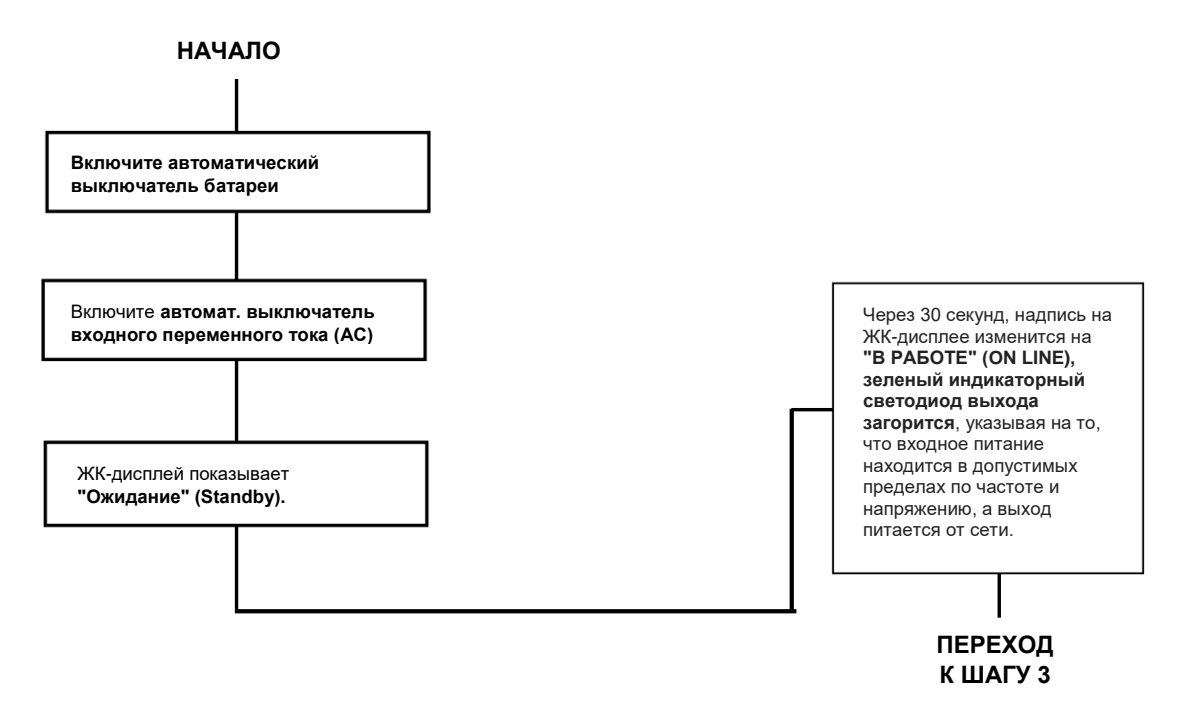

ООО "Пауэрком РУС"

111024 вн.тер. г. муниципальный округ Лефортово, г. Москва,

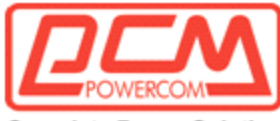

### **Шаг 3: Тестирование системы**

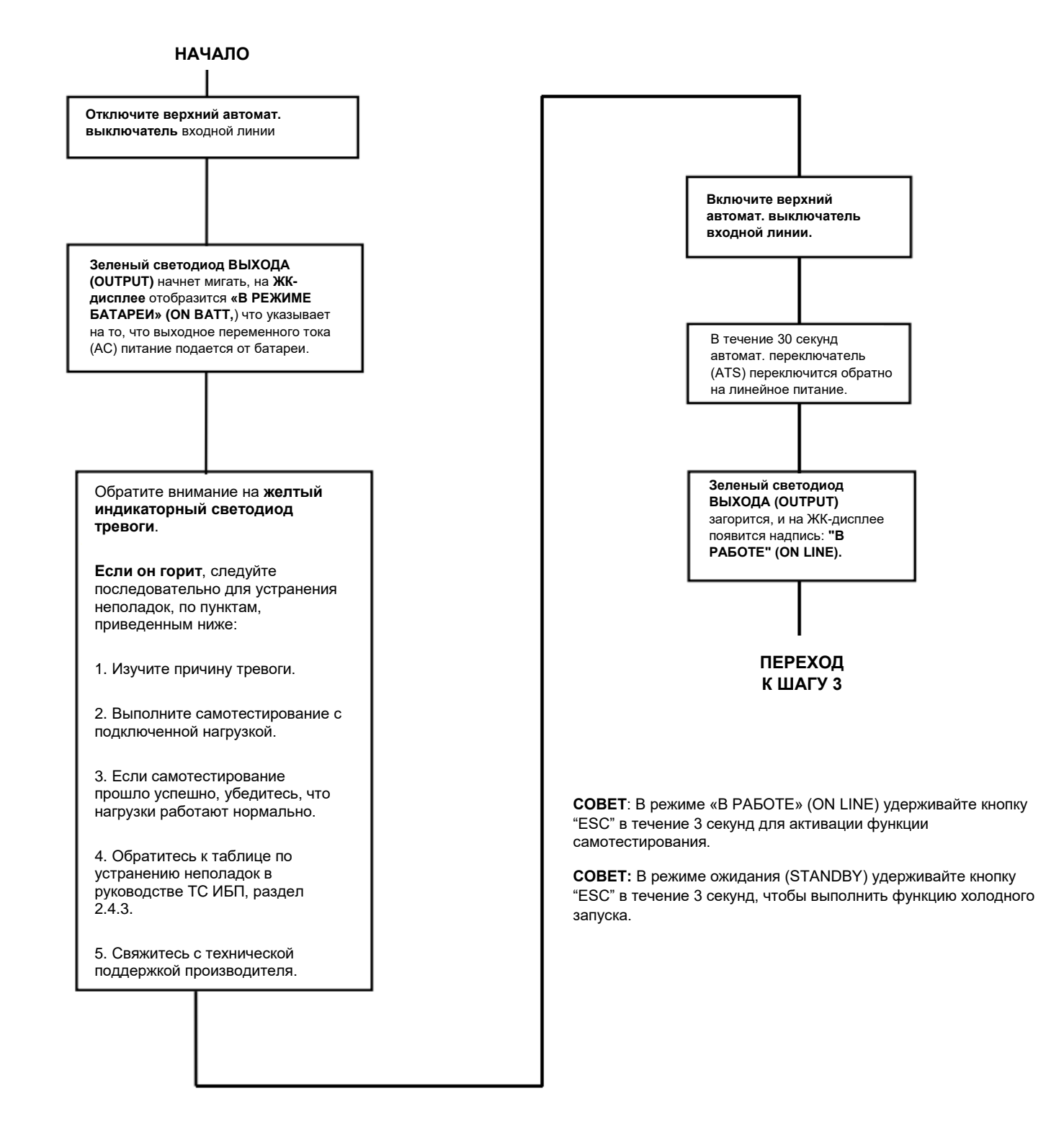

ООО "Пауэрком РУС"

111024 вн.тер. г. муниципальный округ Лефортово, г. Москва,

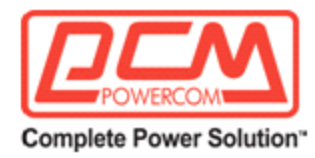

## <span id="page-21-0"></span>**1.5. Выключение**

*Цель: Описание процесса выключения компонентов системы для их демонтажа или технического обслуживания.*

ООО "Пауэрком РУС"

111024 вн.тер. г. муниципальный округ Лефортово, г. Москва,

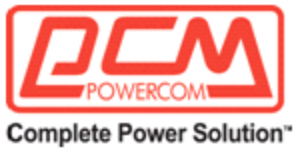

### **1.5.1 ИБП ТС**

# **НАЧАЛО** ш **Выключите автоматический выключатель входного напряжения переменного тока (AC) Выключите автоматический выключатель батареи** Отключите **коннектор батареи** Отключите провода входного напряжения переменного тока (AC) Отключите провода выходного напряжения переменного тока (AC) Отключите, обозначьте и изолируйте провода на зеленом блоке управляющих терминалов, разъем для внешнего вентилятора, разъем **датчика температуры батареи** и разъемы RS232 или USB. Демонтируйте и проведите техническое обслуживание ИБП TC

Выполняйте эту процедуру в обратном порядке для повторной установки устройства

> $\mathbf{I}$ **ПРОЦЕДУРА ЗАВЕРШЕНА**

ООО "Пауэрком РУС"

111024 вн.тер. г. муниципальный округ Лефортово, г. Москва,

ул. 2-я Кабельная, д. 2, стр.1 этаж 2, помещ. XXXII, ком. 10

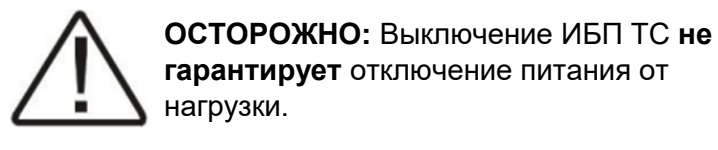

**ОСТОРОЖНО:** Провода входного напряжения переменного тока (AC) от автомата. переключателя (ATS) все еще ПОД НАПРЯЖЕНИЕМ или в рабочем режиме. Изолируйте обнаженные провода, используя клеммы для проводов.

**СОВЕТ:** Дополнительную информацию по эксплуатации руководства ИБП TC смотрите в разделе 2.2.

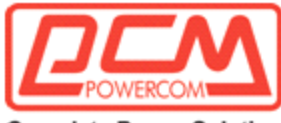

## <span id="page-23-0"></span>**1.5.2 Автоматический переключатель (ATS)**

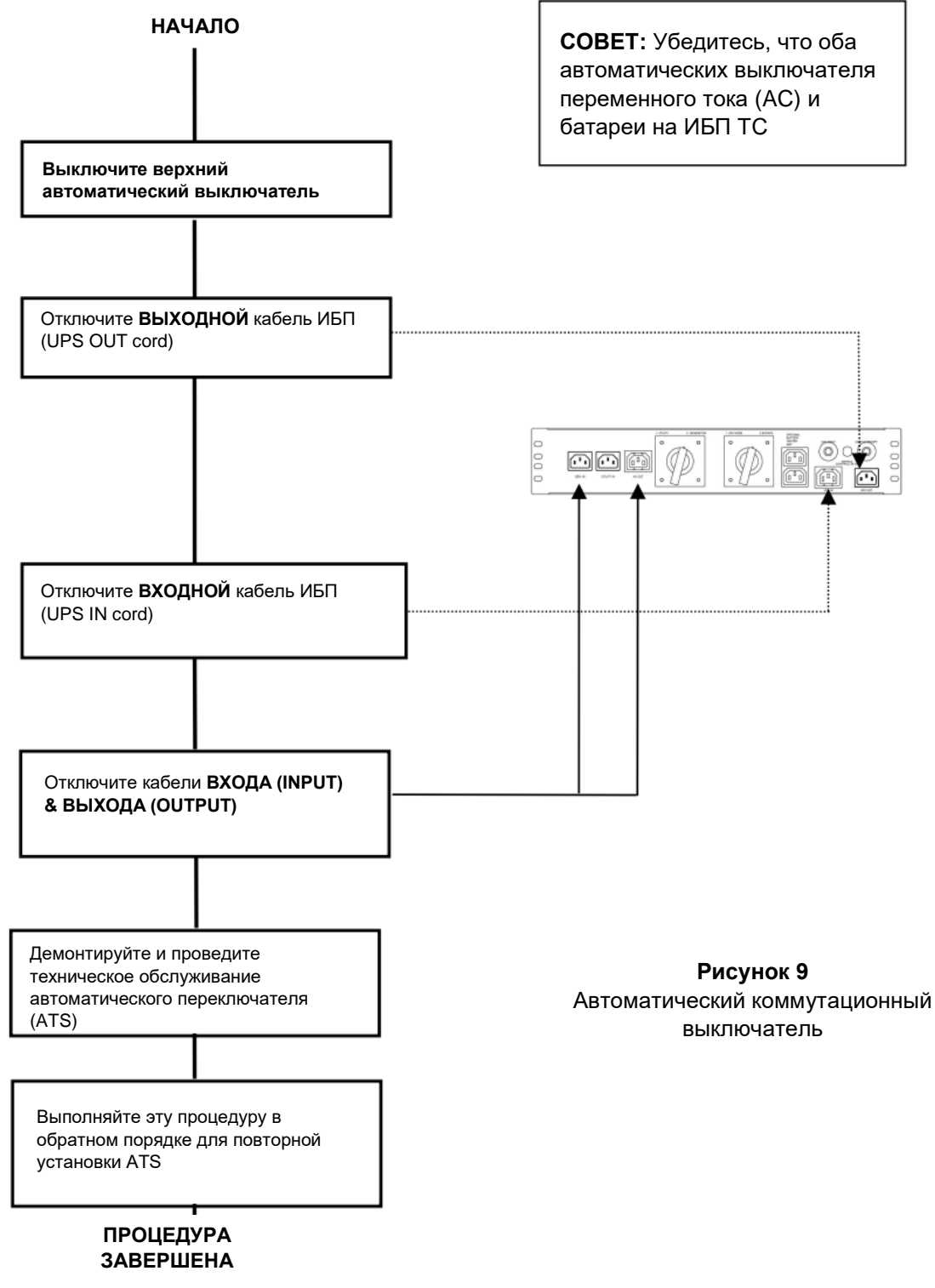

ООО "Пауэрком РУС"

111024 вн.тер. г. муниципальный округ Лефортово, г. Москва,

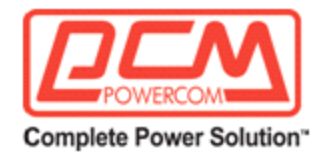

# <span id="page-24-0"></span>**1.6. Устранение неполадок**

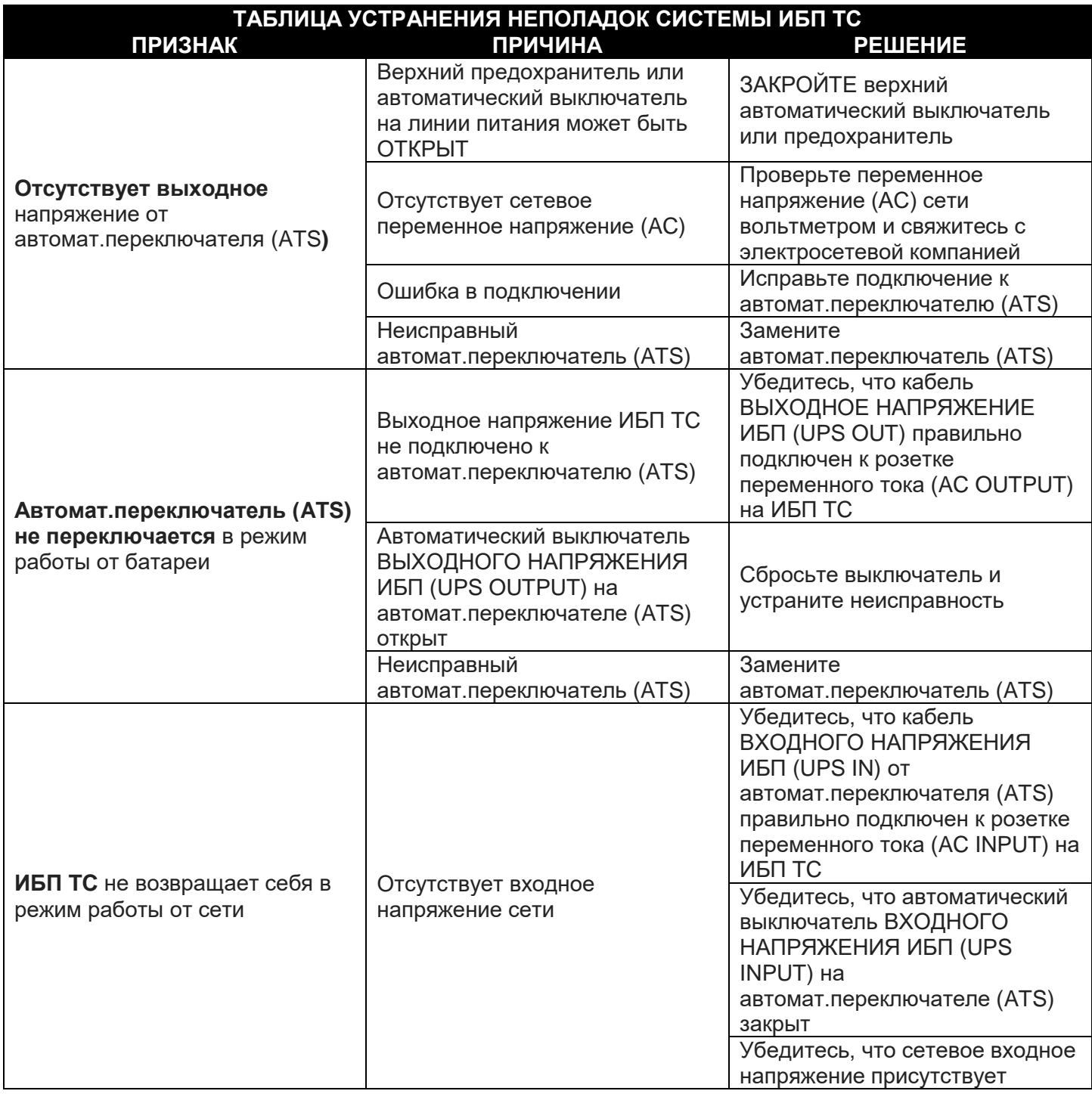

ООО "Пауэрком РУС"

111024 вн.тер. г. муниципальный округ Лефортово, г. Москва,

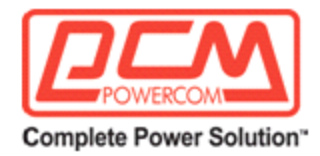

### Таблица устранения неполадок

# <span id="page-25-0"></span>**1.7. Спецификации**

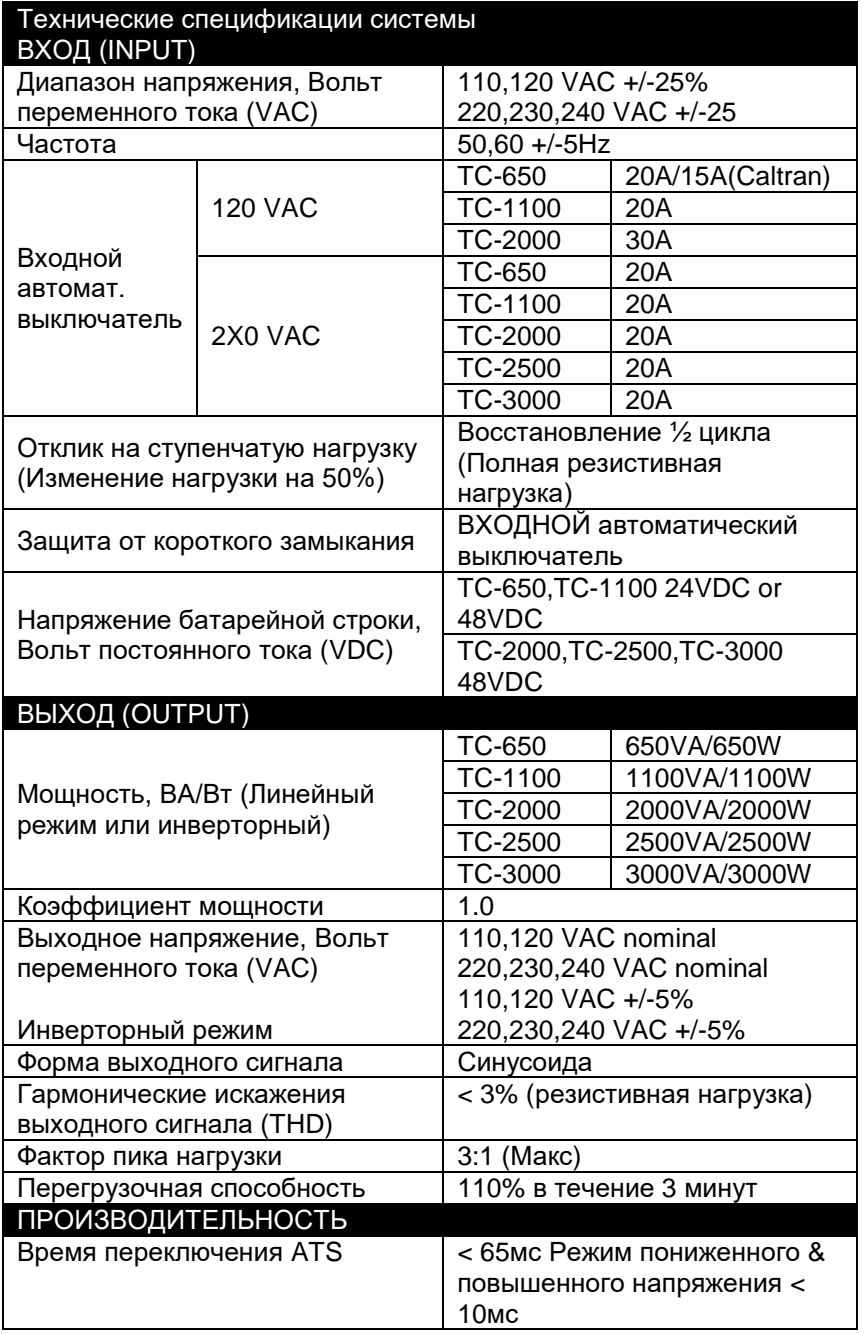

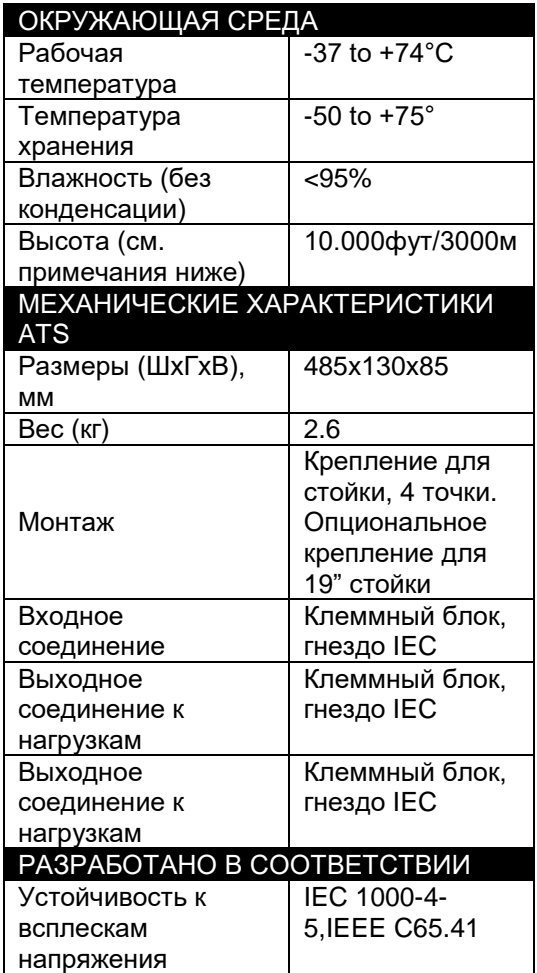

ООО "Пауэрком РУС"

111024 вн.тер. г. муниципальный округ Лефортово, г. Москва,

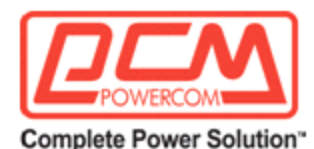

### Примечание:

- 1. Уменьшайте рабочую температуру выше 4900 футов (1500 м) на 2°C на каждые 1000 футов (300 м).
- 2. Обратитесь к разделу 2.4.5 в конце этого руководства для получения информации о дополнительных характеристиках. Из-за постоянных усовершенствований продукта характеристики могут изменяться без предварительного уведомления.

## <span id="page-26-0"></span>**1.8. Процедура экстренного отключения**

ИБП серии TC подключен к нескольким источникам энергии. В чрезвычайной ситуации ОТСОЕДИНИТЕ питание от сети, питание от батареи, а также питание от дополнительного генератора, если он используется. Отключение всех источников питания AC и DC гарантирует, что выходная цепь не будет под напряжением.

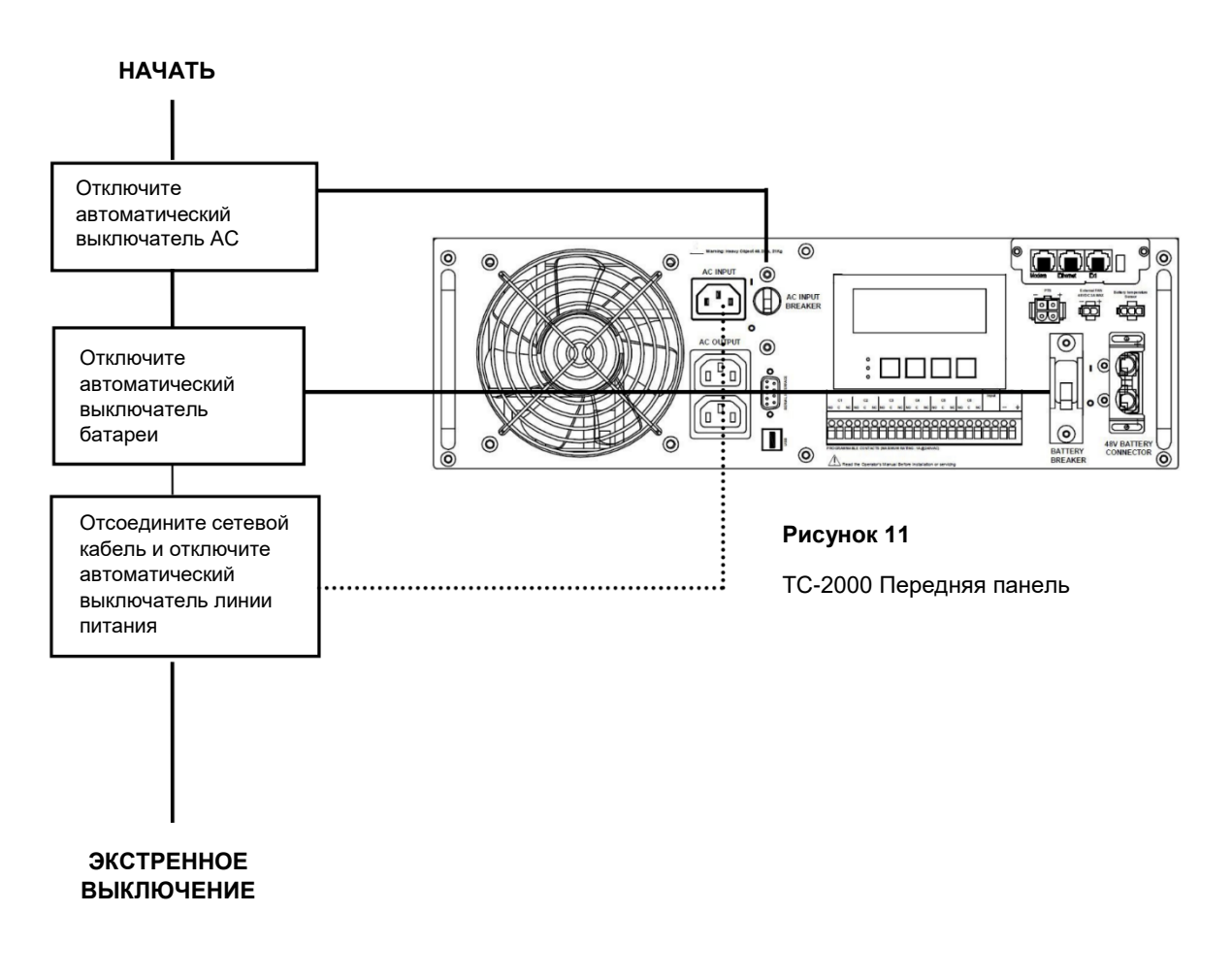

ООО "Пауэрком РУС"

111024 вн.тер. г. муниципальный округ Лефортово, г. Москва,

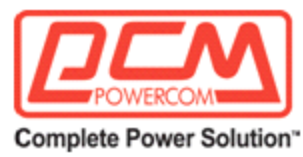

# **Система ИБП серии TC**

# <span id="page-27-0"></span>**Резервное питание / Бесперебойное питание**

**■ Раздел 2: Руководство по эксплуатации**

ООО "Пауэрком РУС"

111024 вн.тер. г. муниципальный округ Лефортово, г. Москва,

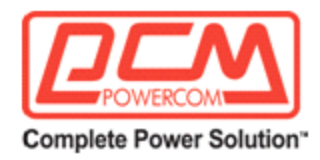

# **Раздел 2.1.**

## **Введение**

Этот раздел представляет различные функции Системы ИБП серии TC.

## **2.1.1 Преимущества**

## **2.1.2 Обзор системы ИБП серии TC**

ООО "Пауэрком РУС"

111024 вн.тер. г. муниципальный округ Лефортово, г. Москва,

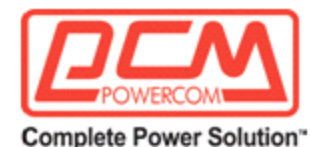

## <span id="page-29-0"></span>**2.1.1 Преимущества**

### **Передовые технологии защиты питания**

Серия TC - это источник бесперебойного питания (ИБП), также известный как система резервного питания (СРП), предназначенная для использования как в помещениях, так и на улице. ИБП TC обеспечивает непрерывное питание транспортного и сигнального оборудования.

### ♦ **Передовая связь**

Порты RS232 и/или USB позволяют осуществлять местный или удаленный мониторинг серии TC.

### ♦ **Умная зарядка**

Технология умной зарядки серии TC гарантирует, что батареи всегда находятся на максимуме своих возможностей.

### **♦ Удобный пользовательский контроль**

ЖК-дисплей обеспечивает легкий мониторинг и управление.

### **♦ Удобство обслуживания**

Батареи можно заменять без отключения перекрестных нагрузок или ИБП серии TC.

111024 вн.тер. г. муниципальный округ Лефортово, г. Москва,

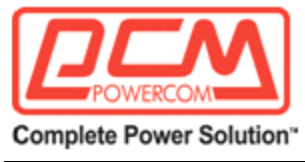

## <span id="page-30-0"></span>**2.1.2 Обзор серии TC**

*Цель: Описание дисплея, соединений и переключателей на передней панели серии TC (Рисунки 12, 13 и 14).*

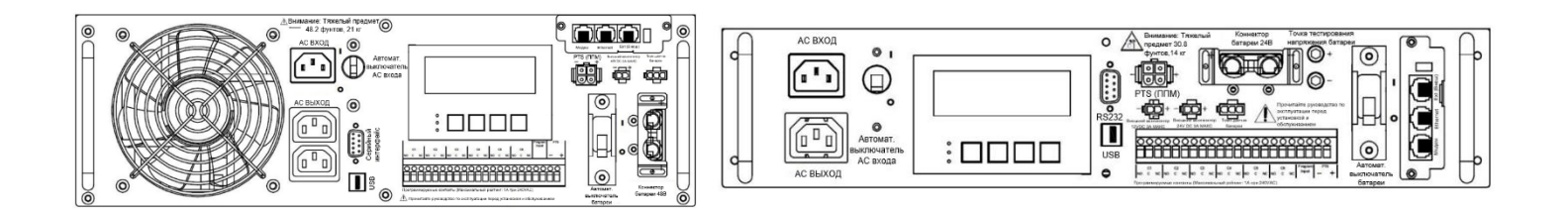

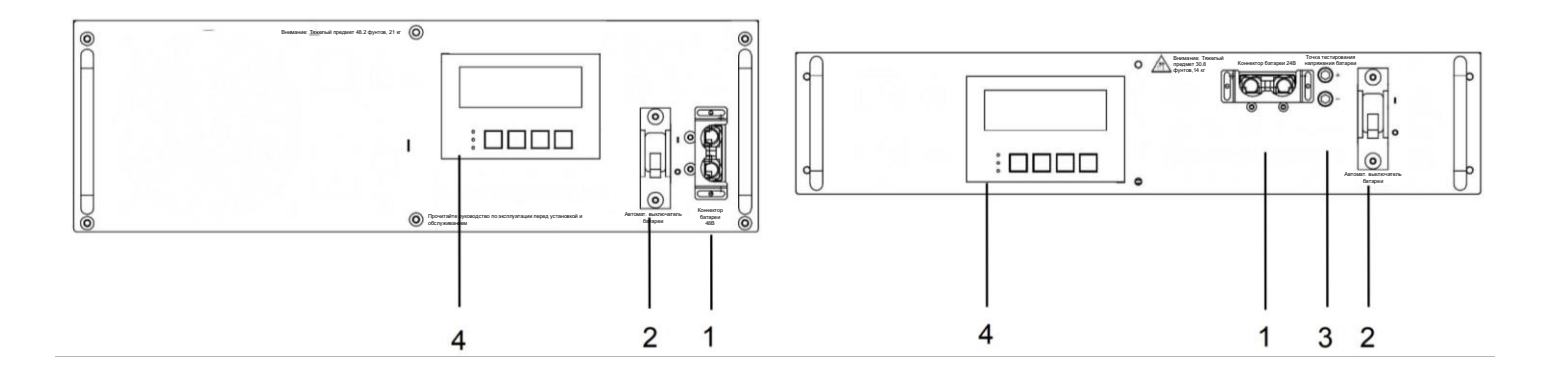

**Рисунок 12**

### **1. Коннектор батареи 24VDC/48VDC**

Служит для подключения батареи к устройству. Напряжение батарейной цепи составляет 24VDC/48VDC.

### **2. Автоматический выключатель батареи**

Выступает в роли переключателя ВКЛ/ВЫКЛ для питания от батареи. Для нормальной работы должен быть в положении ВКЛ.

### **3. Тестовые точки напряжения батареи**

Напряжение батареи можно измерить на этих тестовых разъемах только при включенном автоматическом выключателе батареи.

ООО "Пауэрком РУС" **СОВЕТ:** ТЕСТОВЫЕ РАЗЪЕМЫ НЕ ЯВЛЯЮТСЯ ТЕРМИНАЛАМИ ВЫХОДА ПОСТОЯННОГО ТОКА.

111024 вн.тер. г. муниципальный округ Лефортово, г. Москва,

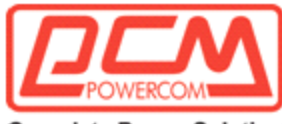

### **4. ЖК-панель управления (LCD)**

Управление ИБП и мониторинг его состояния осуществляется через эту ЖК-панель. См. раздел 2.2 для дополнительной информации.

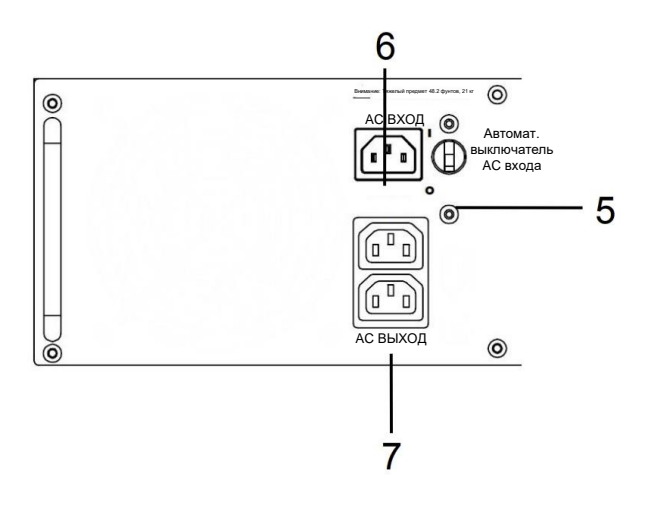

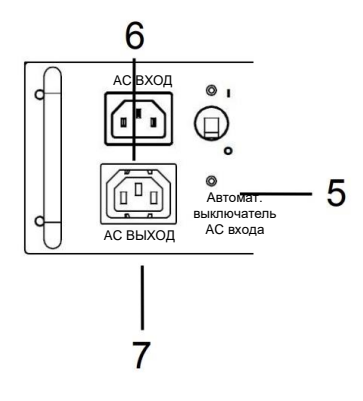

**Рисунок 13**

### **5. Автоматический выключатель входного переменного тока (AC)**

Выступает в роли переключателя ВКЛ/ВЫКЛ линейного питания, что облегчает обслуживание или замену устройства. Для нормальной работы должен быть в положении ВКЛ.

### **6. Входное соединение переменного тока (AC)**

Розетка ввода IEC-C14 предназначена для подачи линейного питания.

### **7. Выходное соединение переменного тока (AC)**

Розетка выхода IEC-C13 обеспечивает соединение для вывода линейного питания.

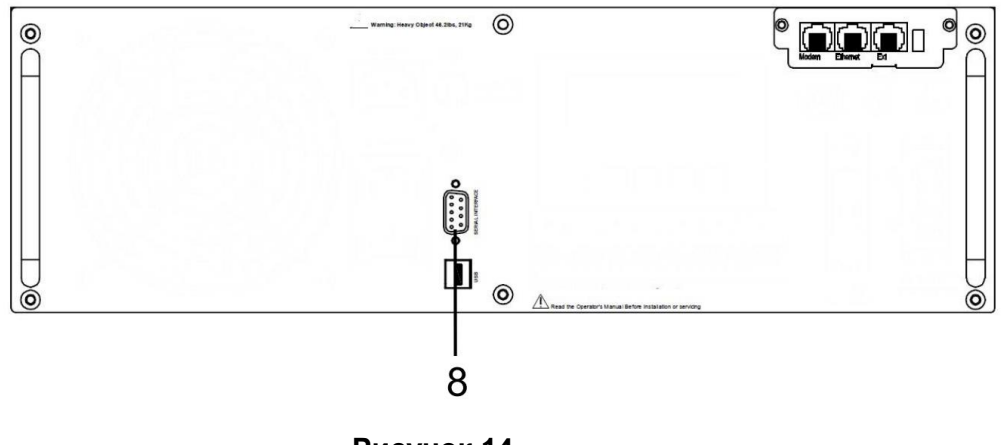

**Рисунок 14**

### ООО "Пауэрком РУС"

111024 вн.тер. г. муниципальный округ Лефортово, г. Москва,

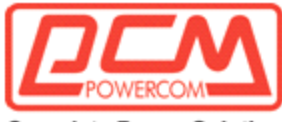

### **8. Интерфейс USB / Serial / RS232**

Разъём USB и/или DB-9 женский используется для подключения серии TC к основному компьютеру для дистанционного управления, мониторинга и калибровки с использованием команд RS232. Для соединений через USB или DB-9 женский RS232 используйте стандартные компьютерные кабели индустрии между USB-портом или RS232-портом компьютера и USB-портом или RS232-портом устройства TC.

См. раздел 2.3 для получения дополнительной информации о подключении и использовании.

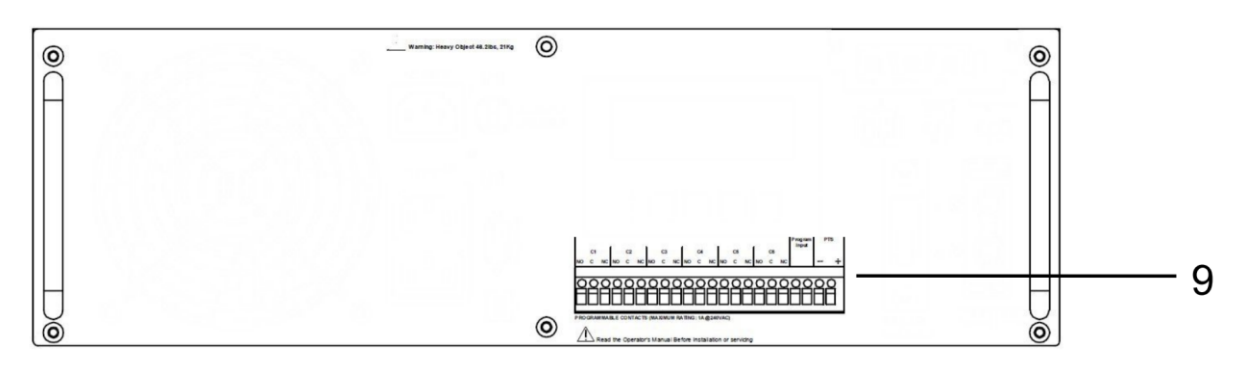

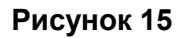

### **9. Зеленый контрольный блок терминалов**

Этот 22-позиционный блок терминалов предоставляет коммуникацию с контроллером перекрестка, управляет коммутационным реле Power Transfer Switch (PTS) и программным входом. Рисунок 16 показывает его схему и принцип работы.

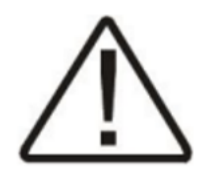

Примечание: Каждый из шести программируемых контактов может быть запрограммирован для одной или нескольких функций, таких как: Таймер, Низкое напряжение батареи и "On Batt". Реле контакты имеют форму С, то есть каждый из шести программируемых контактов имеет общий контакт (C), контакт замкнутого состояния (NC) и контакт разомкнутого состояния (NO).

**• On Batt:** Это реле включается, когда линия электропитания не соответствует требованиям.

• Низкое напряжение батареи: Эти реле включаются, когда напряжение батареи падает ниже заданной емкости. Значение по умолчанию составляет 23,5VDC/47,5VDC или 40% емкости батареи.

**• СОВЕТ**: Вы можете изменить предварительно запрограммированное значение в соответствии с используемыми батареями и фактическими условиями эксплуатации. См. Раздел 2.3.4.4, "Обслуживание" # 35, "Уровень напряжения батареи при 40% емкости".

ООО "Пауэрком РУС"

111024 вн.тер. г. муниципальный округ Лефортово, г. Москва,

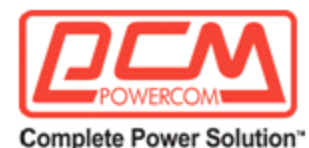

**• Таймер:** Эти реле включаются после того, как устройство находится в режиме питания от батареи в течение заданного времени. Значение по умолчанию - 2 часа.

**• СОВЕТ:** Время может быть запрограммировано от 15 мин. до 8 часов с шагом в 15 минут.

**• Программный вход:** программируемый входной контакт может быть запрограммирован для одной функции, такой как: Самодиагностика, EXT сигнал тревоги, EXT сигнал ошибка батареи, EXT неисправность вентилятора, Замок двери. Подключите TB 19 и 20 к зеленому блоку управляющих терминалов, и программируемая тревога отобразится на ЖК-дисплее.

**• PTS:** TC отправляет 24VDC/48VDC сигнал от батарей к PTS, что активирует PTS, что приводит к переключению от исходного питания к питанию TC. См. раздел 1.3, Прокладка проводов, этого руководства для инструкций по подключению.

### **Внутренняя часть серии TC**

*Примечание: Эти контакты имеют максимальный ток 1 Ампер при 240В. Показан только первый контакт на батарее (On Batt). Оставшиеся 5 контактов для Низкого уровня батареи (Low Battery), Таймера и т.д. аналогичны.*

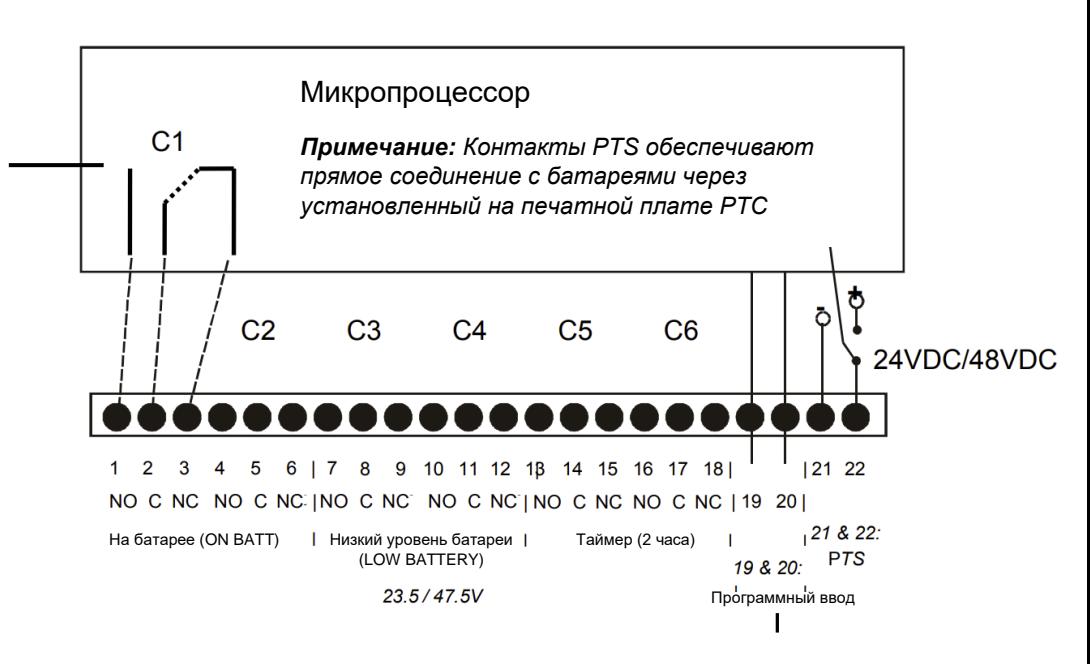

*Примечание: Программируемый ввод осуществляется перемычками TB19 и TB20.*

### ООО "Пауэрком РУС"

111024 вн.тер. г. муниципальный округ Лефортово, г. Москва,

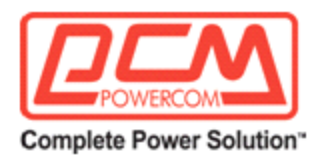

### **Примечание:**

- *1. 6 наборов программируемых контактов имеют следующие заводские настройки по умолчанию:*
- *C1, C2 = "На батарее" (On Batt)*

*C3, C4 = "Низкий уровень батареи при 23,5VDC" (Low Batt @ 23.5VDC) или "Низкий уровень батареи при 47,5VDC" (@47.5VDC)*

- *C5, C6 = "Таймер на 2,00 часа" (Timer @ 2.00 Hours)*
	- *2. Пользователь может программировать каждый из шести контактов для одной или нескольких функций. Смотрите раздел 2.2 Подменю для более подробной информации.*

### **Рисунок 16**

Зеленый контрольный терминальный блок

Схема и работа

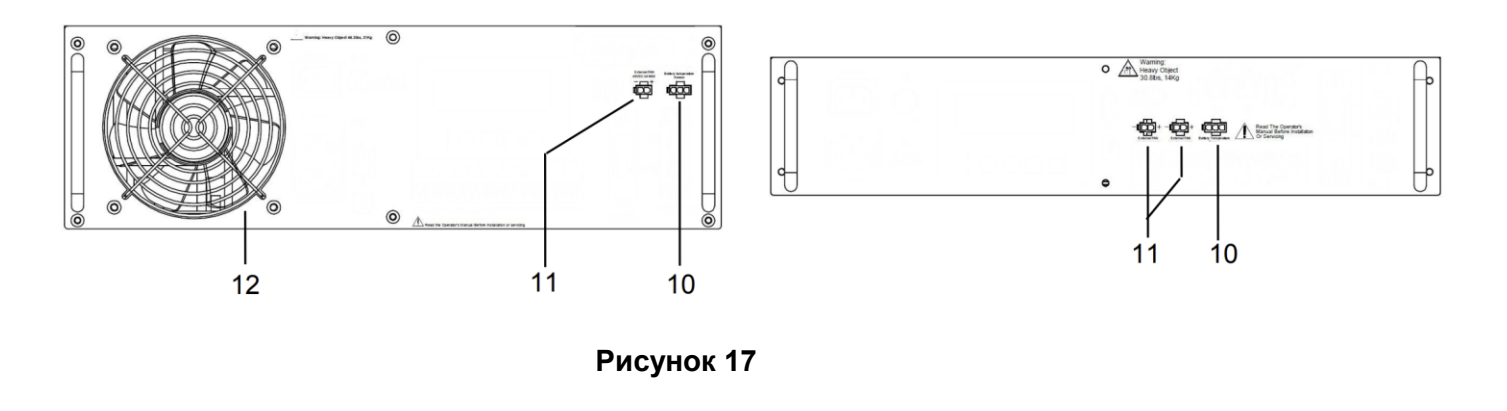

### **10. Датчик температуры аккумулятора**

Датчик температуры аккумулятора соединяется с устройством для мониторинга температуры батареи. Напряжение зарядки зависит от температуры. Микропроцессор умного зарядного устройства корректирует напряжение для оптимальной зарядки.

Коннектор датчика температуры должен быть подключен для нормальной работы. Конец датчика должен быть плотно прикреплен к клемме аккумулятора.

ООО "Пауэрком РУС"

111024 вн.тер. г. муниципальный округ Лефортово, г. Москва,

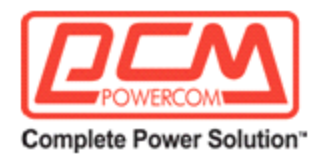

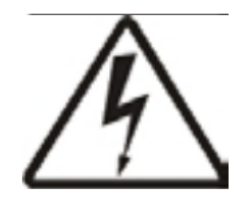

**СОВЕТ:** Если ИБП TC не заряжает аккумуляторы, проверьте датчик температуры. Чтобы проверить датчик температуры, отсоедините его от лицевой стороны ИБП. Проверьте сопротивление датчика, вставив зонды омметра в верхний и нижний контакты разъема. Прибор должен показать примерно 10 000 Ом при 25°C (77°F). Если сопротивление не в этом диапазоне, замените датчик температуры.

### **11. Внешний вентилятор 12VDC/24VDC или 48VDC**

Обеспечивает постоянное напряжение (12VDC/24VDC или 48VDC, 1 Ампер (максимум)), которое можно использовать для питания дополнительного постоянного вентилятора, установленного внутри корпуса для регулирования внутренней температуры.

### **12. Внутренний вентилятор**

Этот вентилятор, управляемый микропроцессором, регулирует внутреннюю температуру устройства. Его не следует блокировать.

111024 вн.тер. г. муниципальный округ Лефортово, г. Москва,
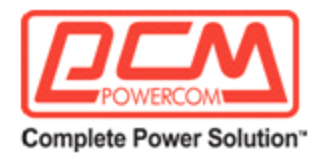

# **Раздел 2.2. Работа**

- 2.2.1 ЖК-панель
- 2.2.2 Режимы работы ИБП TC
- 2.2.3 Самодиагностика
- 2.2.4 Запуск
- 2.2.5 Выключение
- 2.2.6 Замена батареи
- 2.2.7 Дерево меню LCD
- 2.2.8 Подменю СТАТУС
- 2.2.9 Подменю КОНФИГУРАЦИЯ
- 2.2.10 Подменю ОБСЛУЖИВАНИЕ
- 2.2.11 Меню ТРЕВОГИ
- 2.2.12 Меню СБОЕВ
- 2.2.13 Низкий уровень заряда батареи

ООО "Пауэрком РУС"

111024 вн.тер. г. муниципальный округ Лефортово, г. Москва,

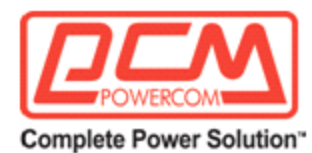

# **2.2.1. ЖК-панель**

Цель: Описание меню на ЖК-дисплее (Рисунок 18) и использование пользовательских подменю (Рисунок 19).

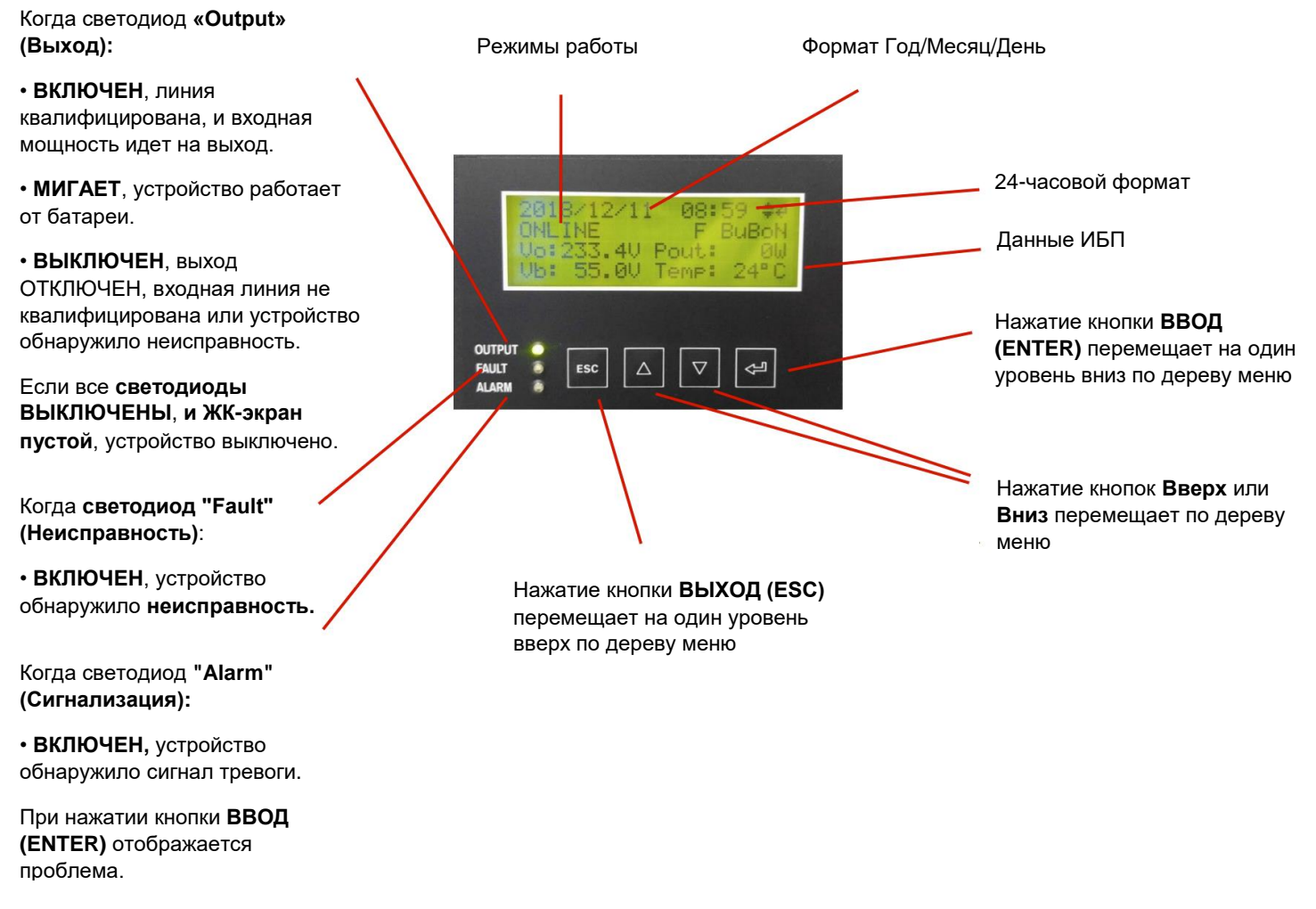

### **Рисунок 18** Ключевые функции ЖК-панели

**СОВЕТ:** Когда температура окружающего воздуха опускается ниже -20°C (-4°F), ЖК-дисплей может стать ТЕМНЫМ, пока температура не поднимется выше -20°C (-4°F). Однако устройство будет работать нормально.

ООО "Пауэрком РУС"

111024 вн.тер. г. муниципальный округ Лефортово, г. Москва,

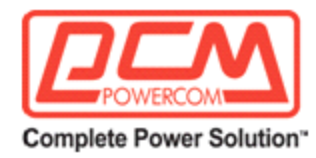

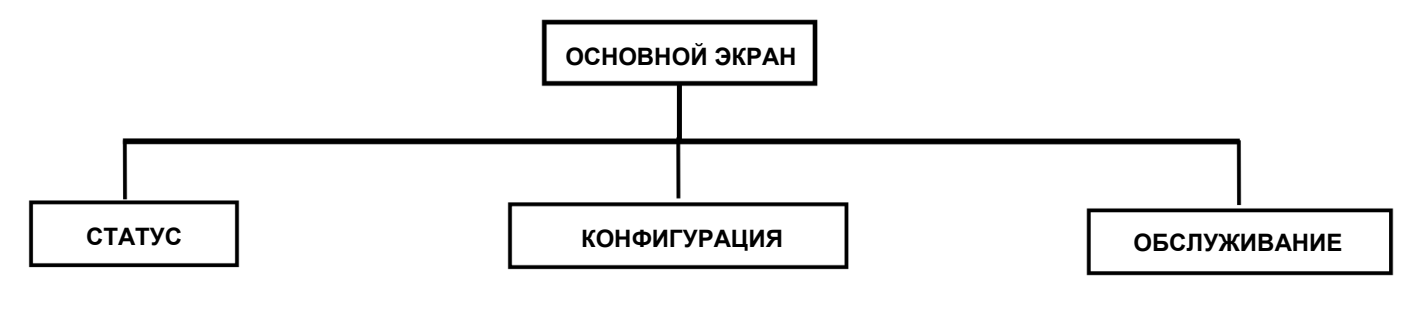

**СОВЕТ:** Полное дерево меню показано в Разделе 2.2.7, Рисунок 20

# **2.2.2. Режимы работы ИБП TC**

*Назначение: Описание режимов работы.* 

СОВЕТ: ЖК-дисплей автоматически показывает следующие режимы при их изменении.

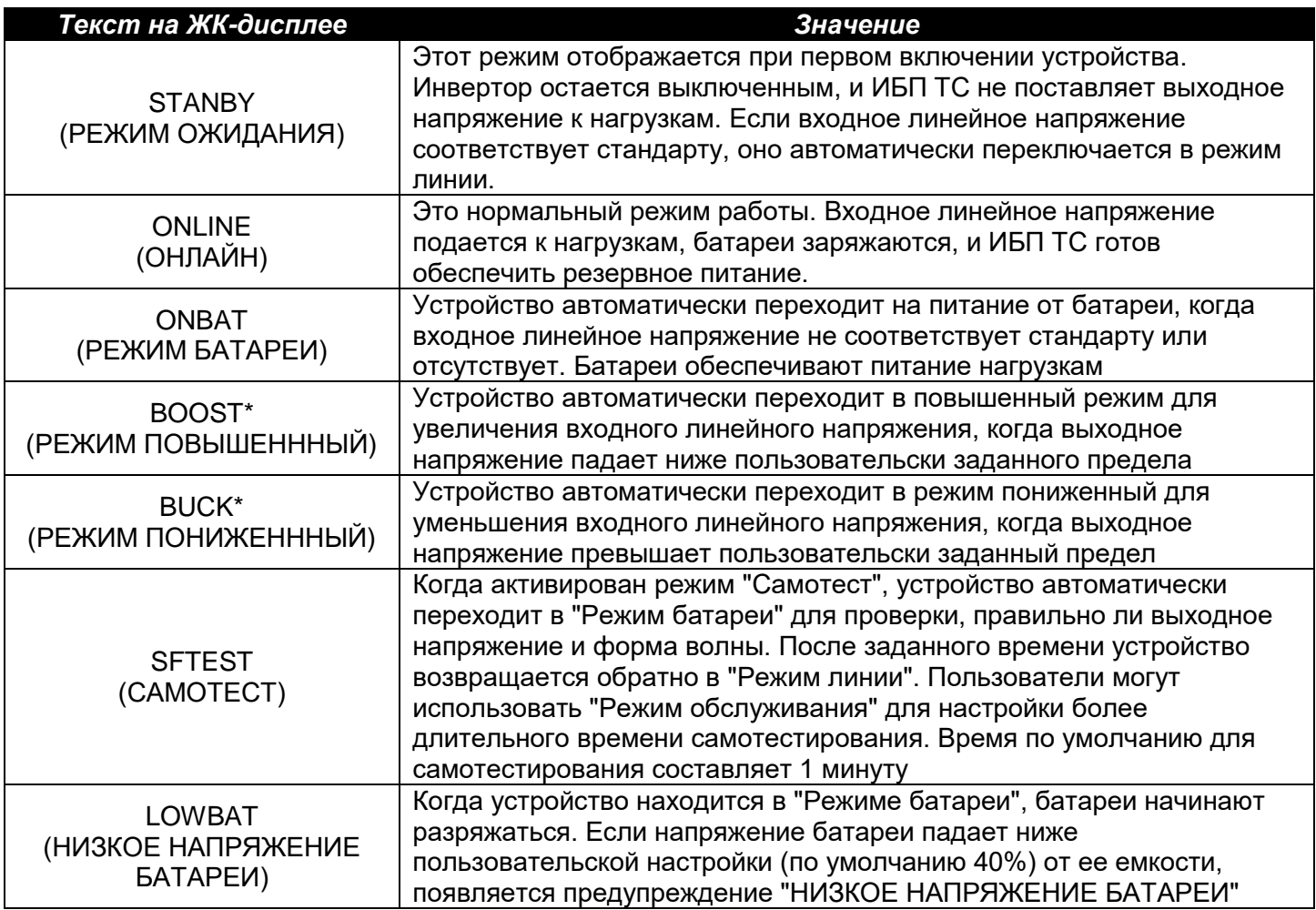

ООО "Пауэрком РУС"

111024 вн.тер. г. муниципальный округ Лефортово, г. Москва,

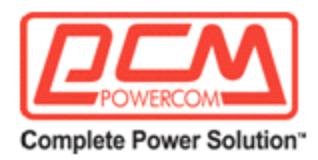

\* При активации

### *Следующий режим может быть настроен Пользователем (см. Раздел 2.2.9)*

### **Тип чувствительности (Режим Генератора/Нормальный режим)**

Данный режим используется для расширения входных параметров для компенсации колебаний напряжения, создаваемых резервным генератором или шумной линией. Заводская настройка по умолчанию - нормальный режим, при котором устройство работает в обычных параметрах. Переключение в режим Генератора делает его работу настроенной под параметры шумного генератора.

Если устройство постоянно переключается между режимами линии и батареи из-за шумной линии, выберите режим генератора, чтобы предотвратить ненужные переключения/возвраты.

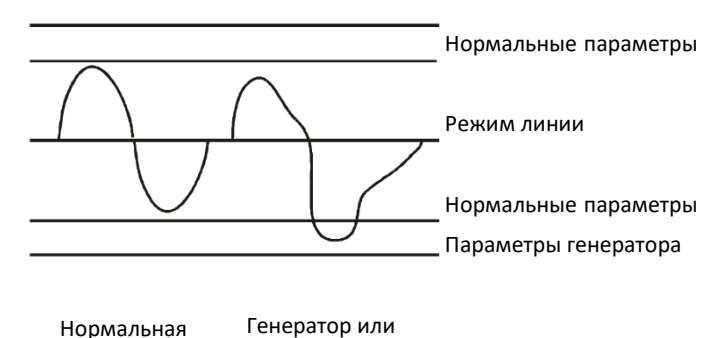

линия Шумная линия

## **2.2.3 Самодиагностика**

*Назначение: Описание самодиагностики.*

**Осторожно:** Эта процедура не должна выполняться, когда на устройстве работают критические нагрузки, зависящие от резервного питания устройства.

Самодиагностика подтверждает, что устройство может переключаться в режим Батареи и обратно, обеспечивая при этом выходную нагрузку.

#### **Порядок действий:**

#### **НАЧАЛО самодиагностики**

**СОВЕТ:** Продолжительность самодиагностики можно настроить через меню RS232 / USB (см. Раздел 2.3.4.4, Меню обслуживания № 30, Варианты тестирования батареи).

ООО "Пауэрком РУС"

111024 вн.тер. г. муниципальный округ Лефортово, г. Москва,

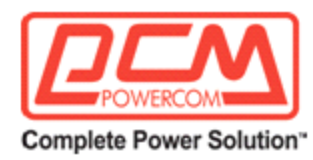

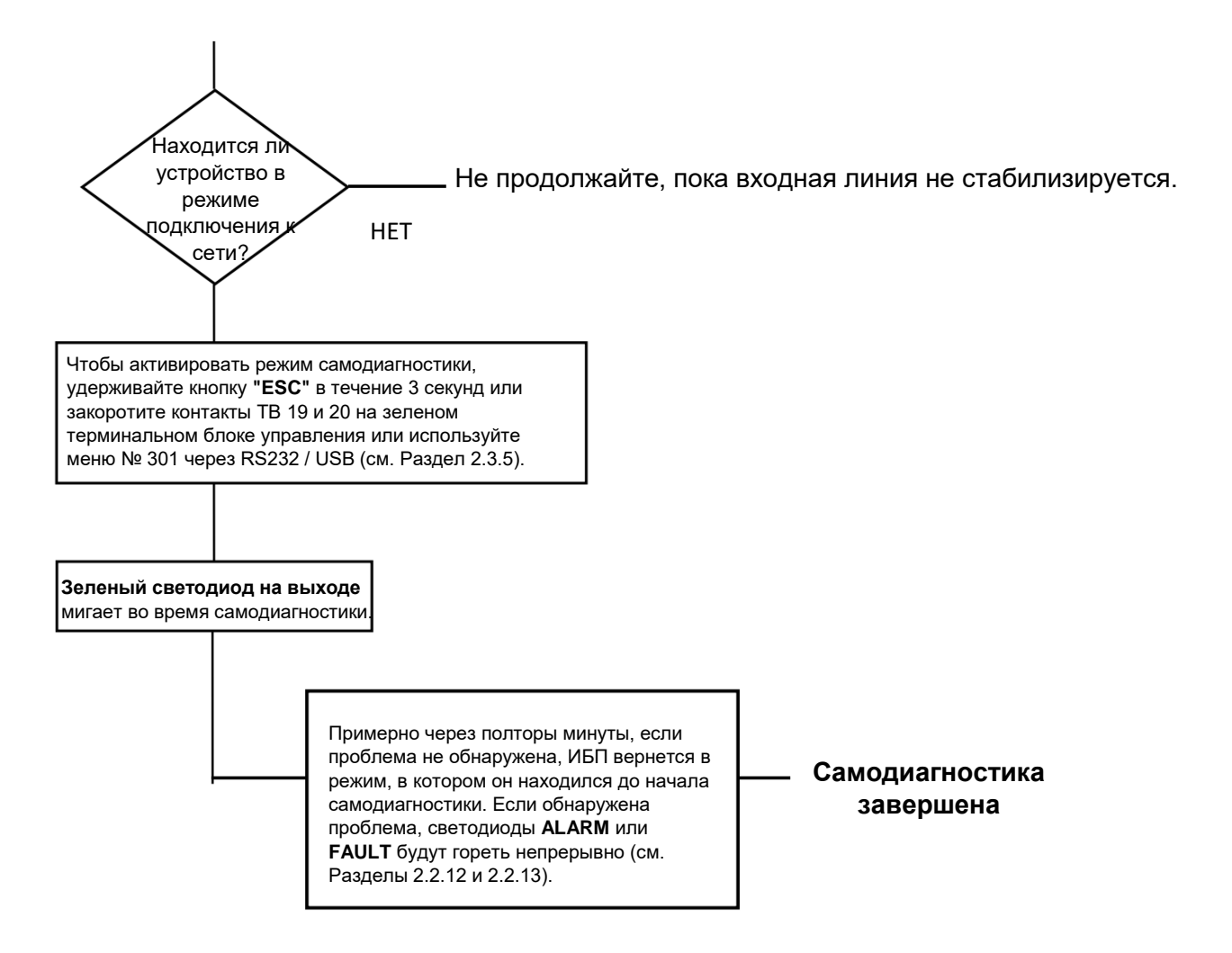

ООО "Пауэрком РУС"

111024 вн.тер. г. муниципальный округ Лефортово, г. Москва,

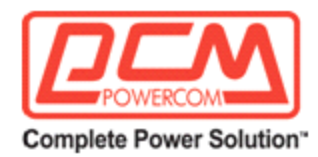

# **2.2.4 Запуск**

*Цель: Описание процедуры запуска.*

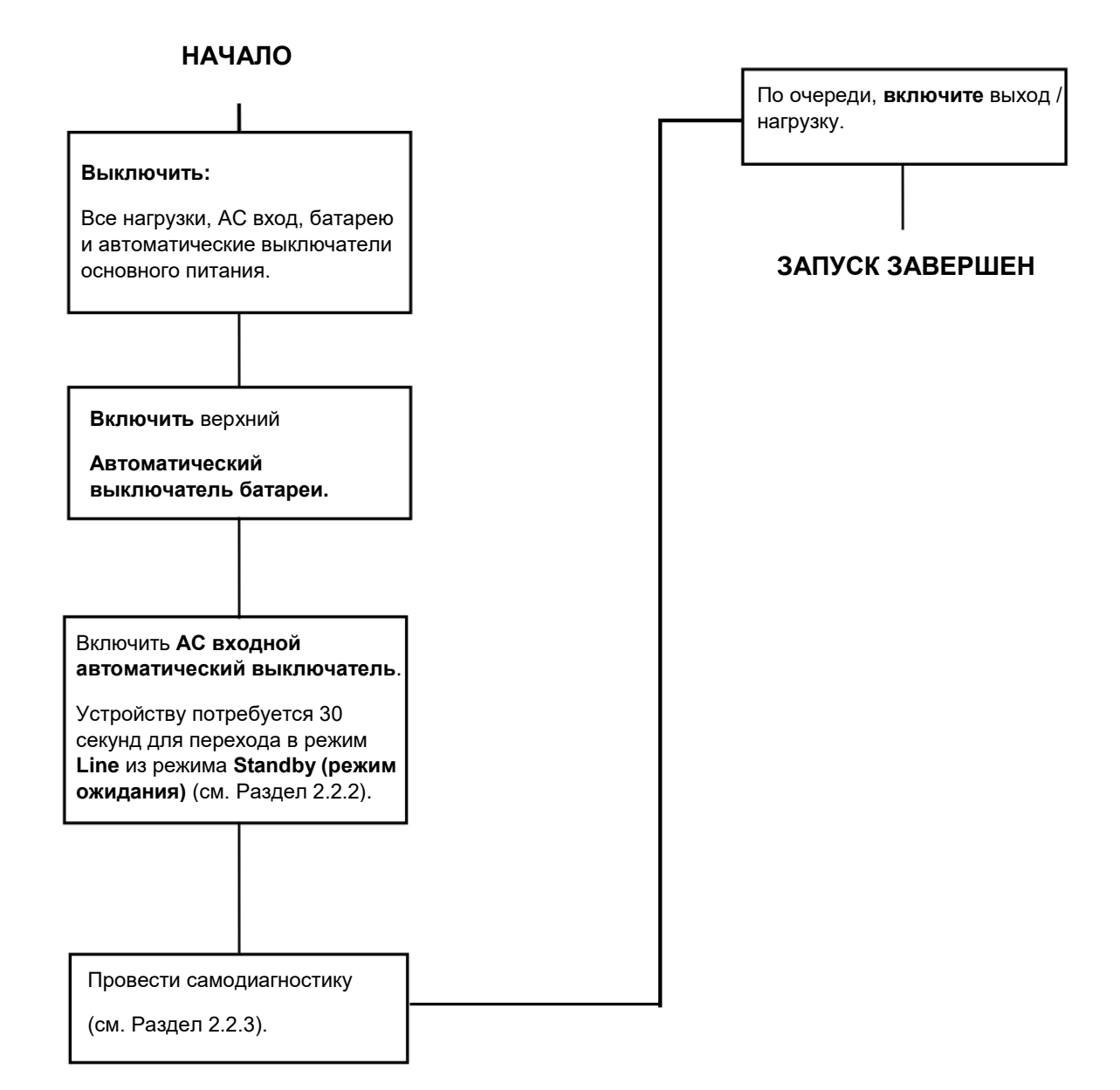

ООО "Пауэрком РУС"

111024 вн.тер. г. муниципальный округ Лефортово, г. Москва,

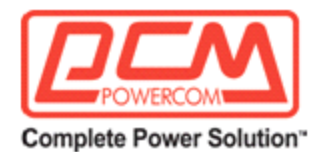

# **2.2.5 Выключение**

*Цель: Описание процедуры выключения*

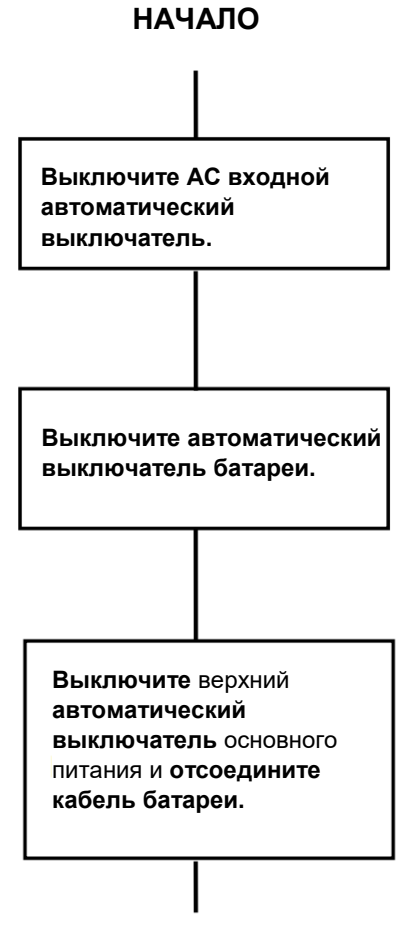

# **ВЫКЛЮЧЕНИЕ ЗАВЕРШЕНО**

ООО "Пауэрком РУС"

111024 вн.тер. г. муниципальный округ Лефортово, г. Москва,

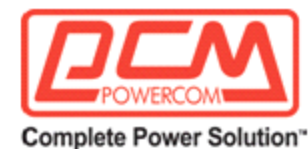

# **2.2.6 Замена батареи**

*Цель: Описание процедуры замены батареи.*

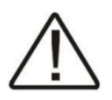

**Внимание:** Пока идет замена батареи, ИБП TC не может обеспечить резервное питание. Эту процедуру не следует выполнять, когда работают критически важные нагрузки, которые зависят от резервного питания ИБП TC.

### **ПРОЦЕДУРА ЗАМЕНЫ БАТАРЕИ**

**ПРИМЕЧАНИЕ:** Во время этой процедуры индикатор ALARM горит постоянно.

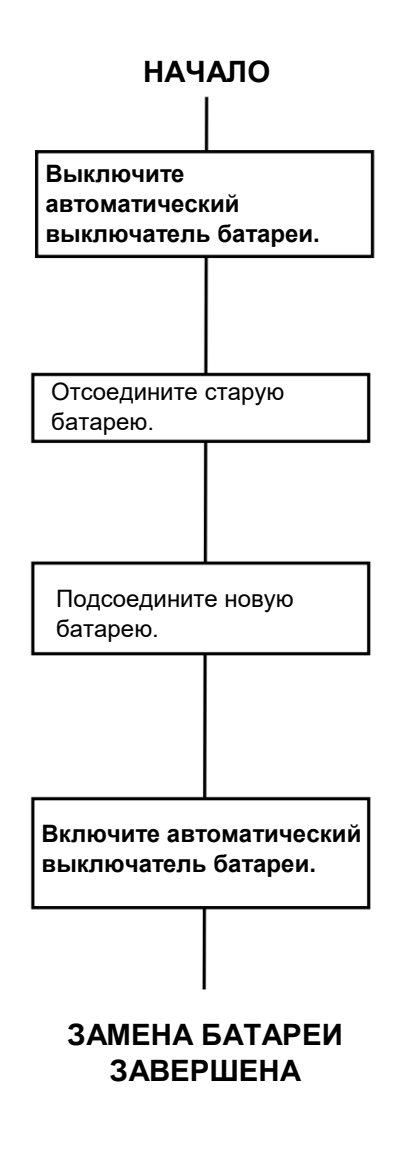

ООО "Пауэрком РУС"

111024 вн.тер. г. муниципальный округ Лефортово, г. Москва,

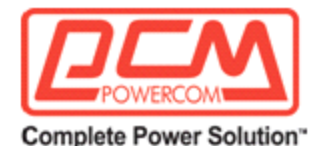

# **2.2.7 Дерево меню на ЖК-дисплее и главный экран**

*Цель: Показать дерево меню (Рисунок 20).*

### **СОВЕТ:**

• Подменю Alarm (Тревога) и Fault (Неисправность) предупреждают оператора о проблеме с ИБП TC. Когда **индикаторы** тревоги или неисправности **горят**, нажмите кнопку ВВОД (ENTER). На ЖК-дисплее появляется одно из условий, описанных в разделе 2.2.12 или 2.2.13.

• Подменю статуса предоставляет измерения важных входов ИБП TC, выхода и других параметров через ЖК-дисплей (Раздел 2.2.8).

• Подменю конфигурации и обслуживания позволяют оператору управлять ИБП TC (Разделы 2.2.9 & 2.2.10).

• Чтобы получить значение конкретного измерения, когда оно появляется на ЖК-дисплее, нажмите кнопку **ВВОД (ENTER).**

• Чтобы начать команду, когда она появляется на ЖК-дисплее, нажмите кнопку **ВВЕРХ (UP)** или **ВНИЗ (DOWN)** или **ВВОД (ENTER).**

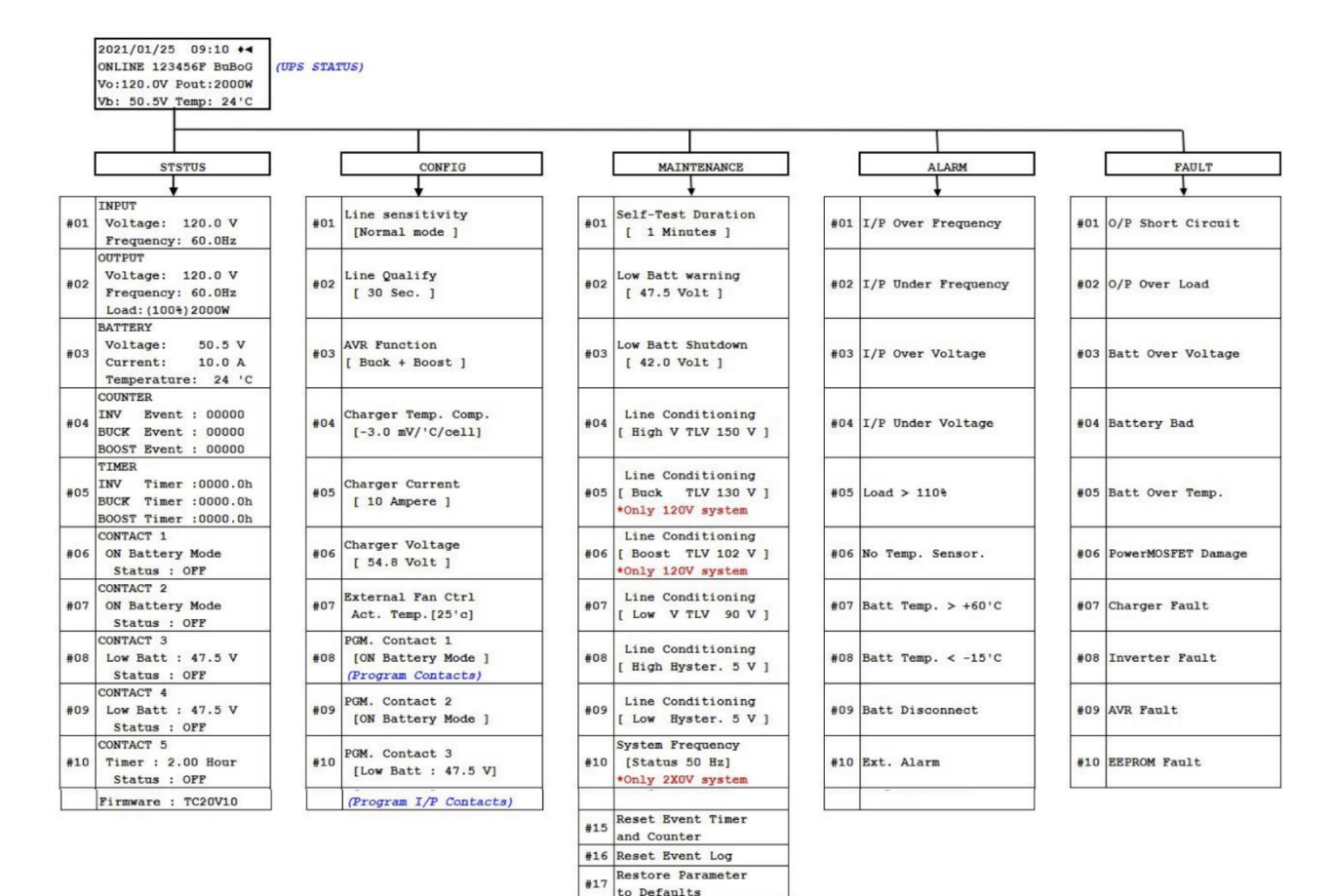

#### ООО "Пауэрком РУС"

111024 вн.тер. г. муниципальный округ Лефортово, г. Москва,

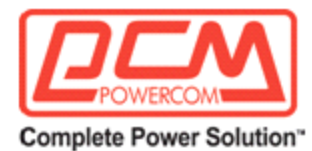

**Рисунок 20**

*Цель: Показать главный экран.*

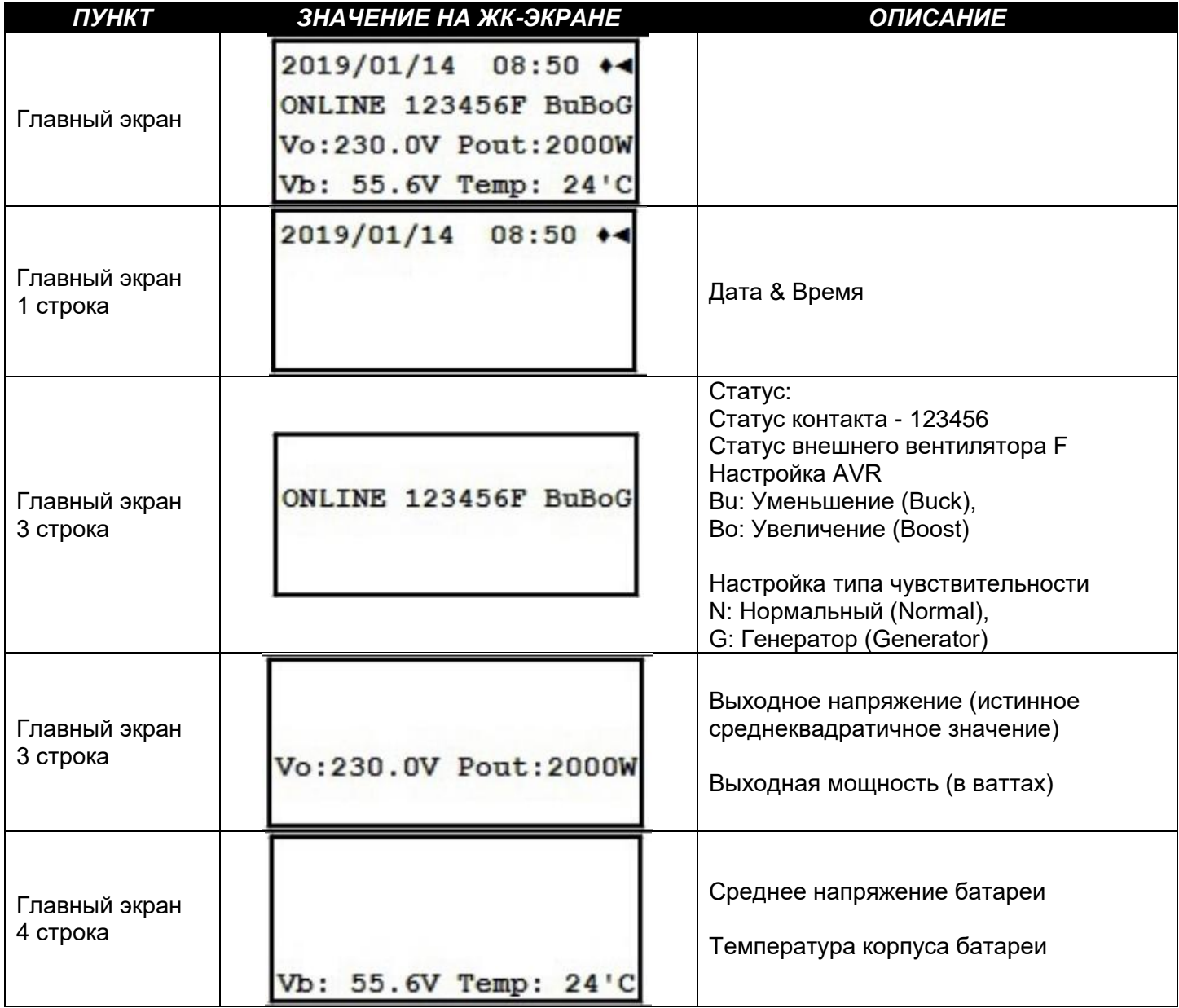

ООО "Пауэрком РУС"

111024 вн.тер. г. муниципальный округ Лефортово, г. Москва,

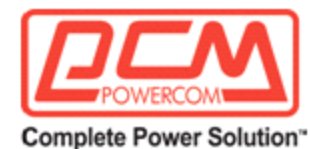

# **2.2.8 Подменю Статус**

*Цель: Описывает, как использовать подменю "Статус" для измерения входных и выходных параметров.*

**Порядок действий:** На главном экране нажмите **ВВОД (ENTER)**, чтобы перейти в меню статуса.

После входа в меню СТАТУС вы можете нажимать **ВВЕРХ (UP) / ВНИЗ (DOWN),** чтобы просмотреть информацию о состоянии ИБП.

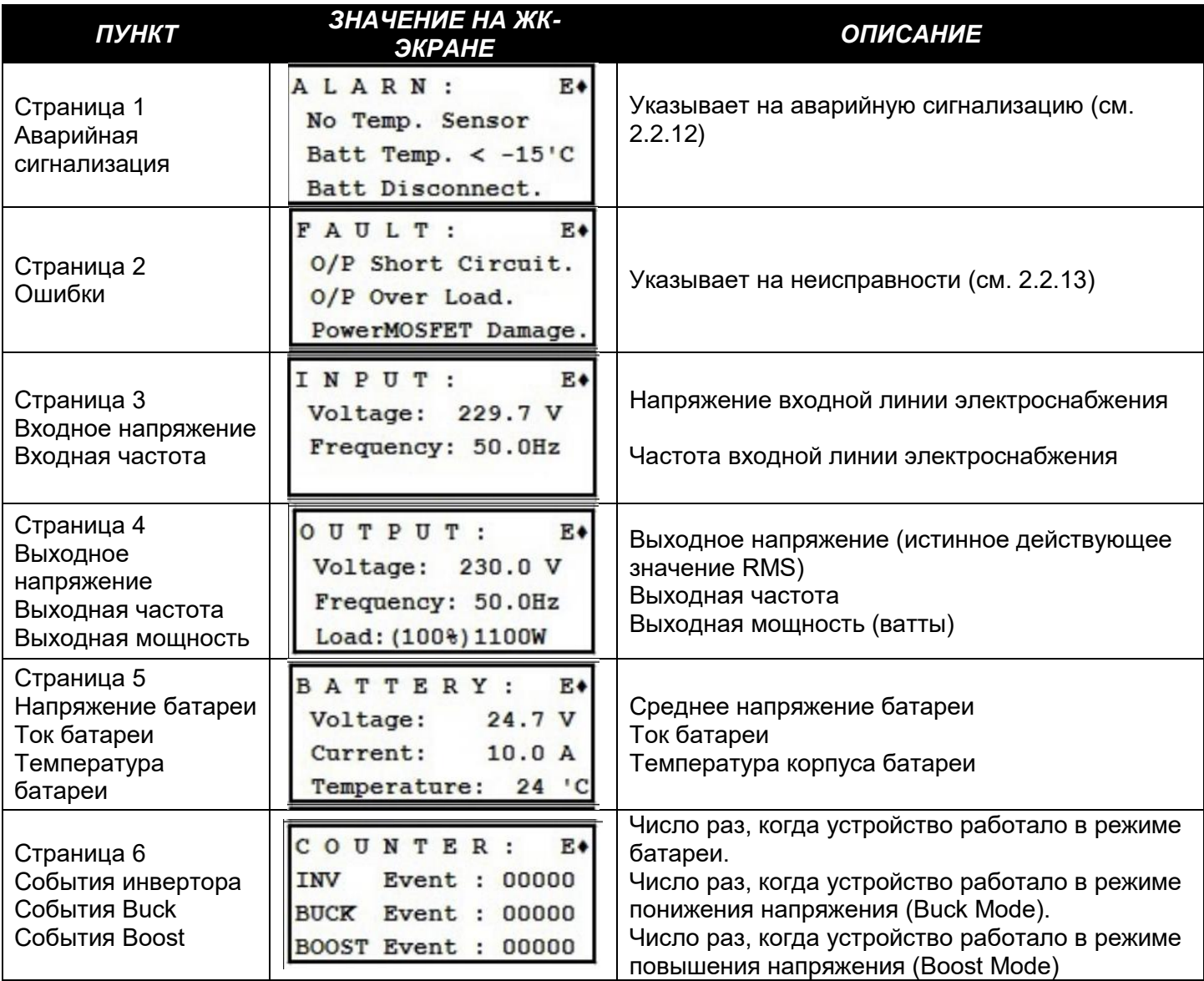

ООО "Пауэрком РУС"

111024 вн.тер. г. муниципальный округ Лефортово, г. Москва,

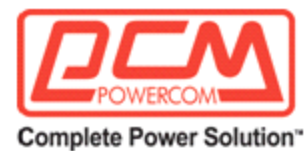

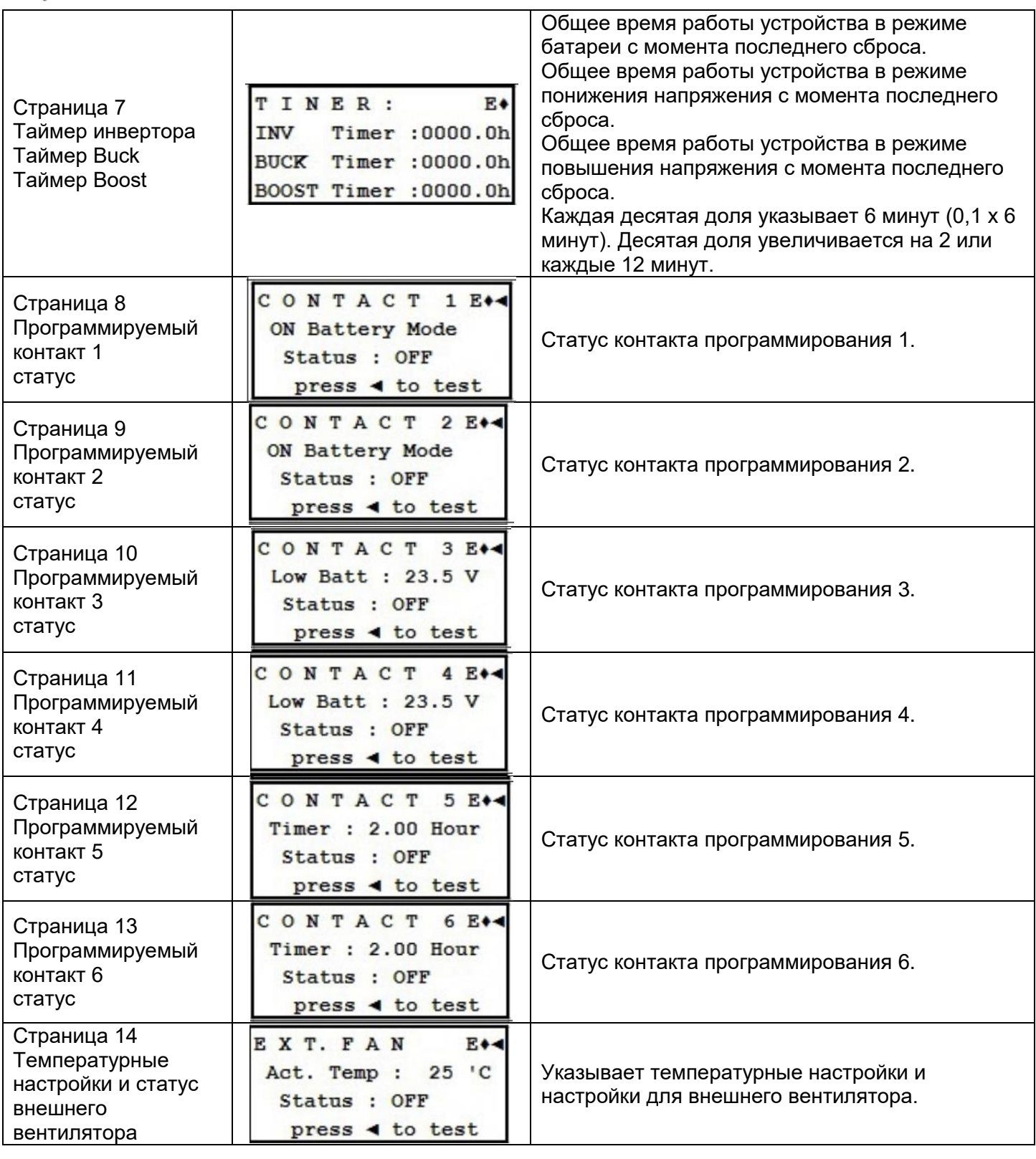

ООО "Пауэрком РУС"

111024 вн.тер. г. муниципальный округ Лефортово, г. Москва,

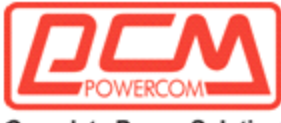

**Complete Power Solution"** 

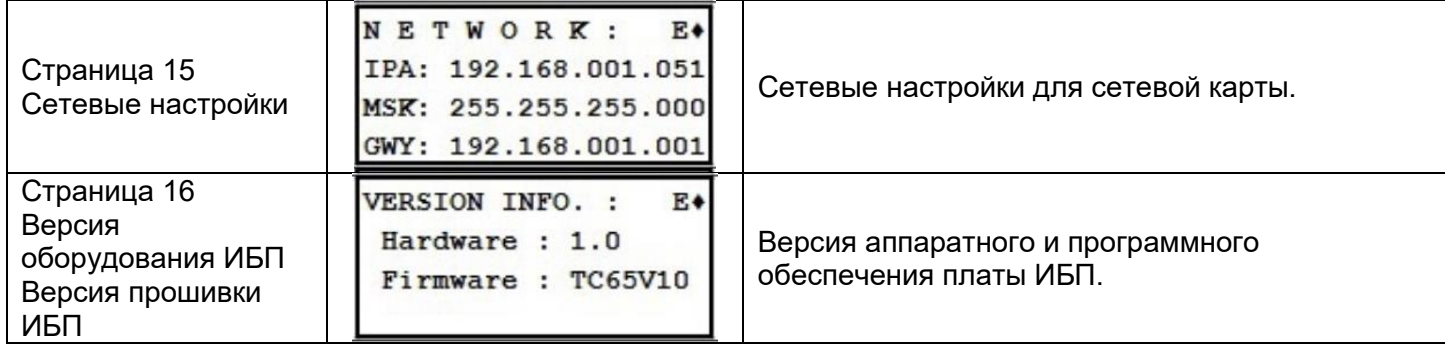

# **2.2.9 Подменю конфигурации**

*Цель: Описывает, как получить доступ и программировать различные критические параметры.*

**Порядок действий:** На главном экране нажмите **ВНИЗ (DOWN)**, чтобы перейти к меню Конфигурации.

После входа в меню Конфигурации, вы можете нажать кнопки **ВВЕРХ (UP) /ВНИЗ (DOWN)**, чтобы выбрать необходимую конфигурацию ИБП для выполнения.

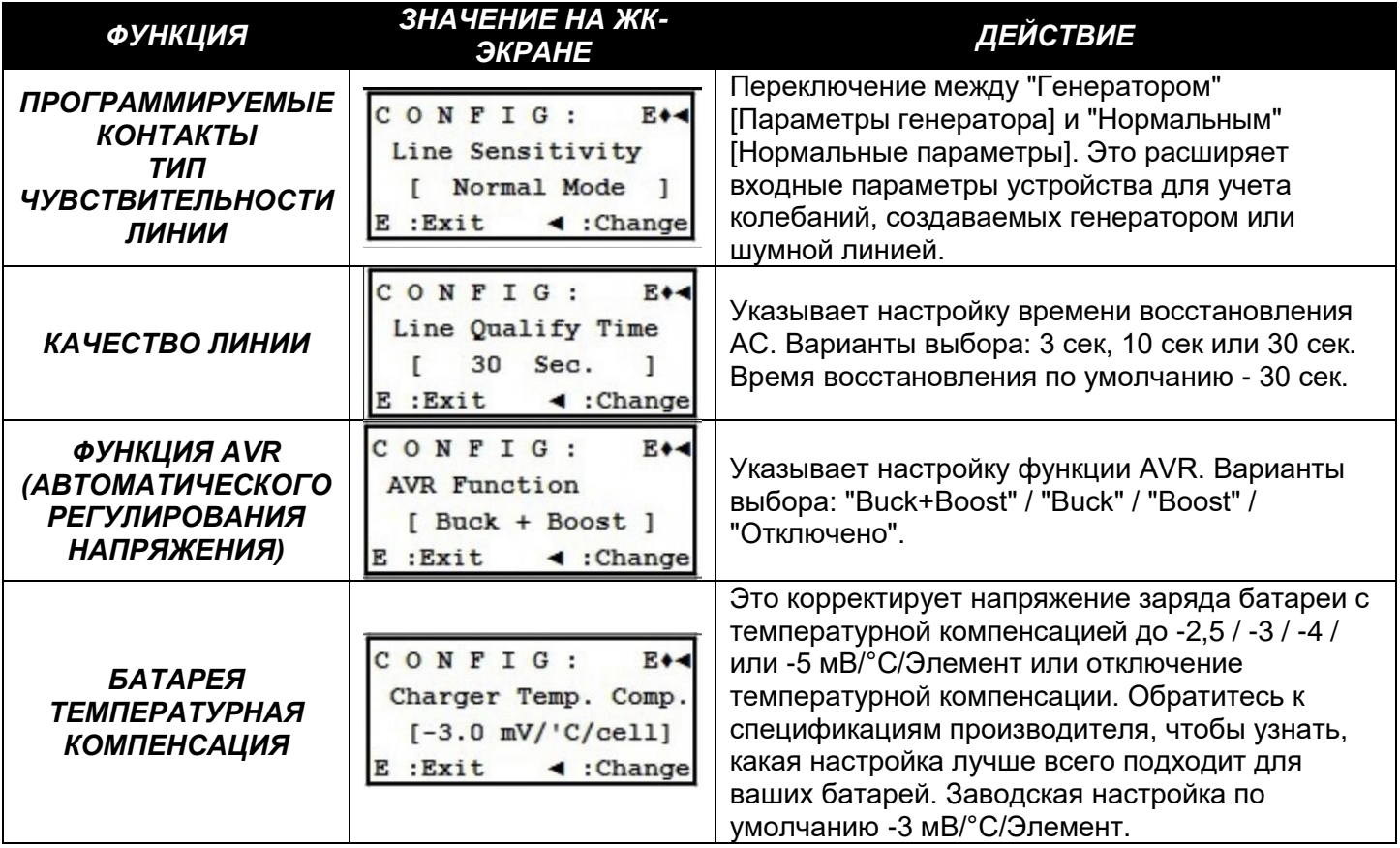

ООО "Пауэрком РУС"

111024 вн.тер. г. муниципальный округ Лефортово, г. Москва,

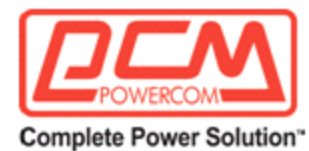

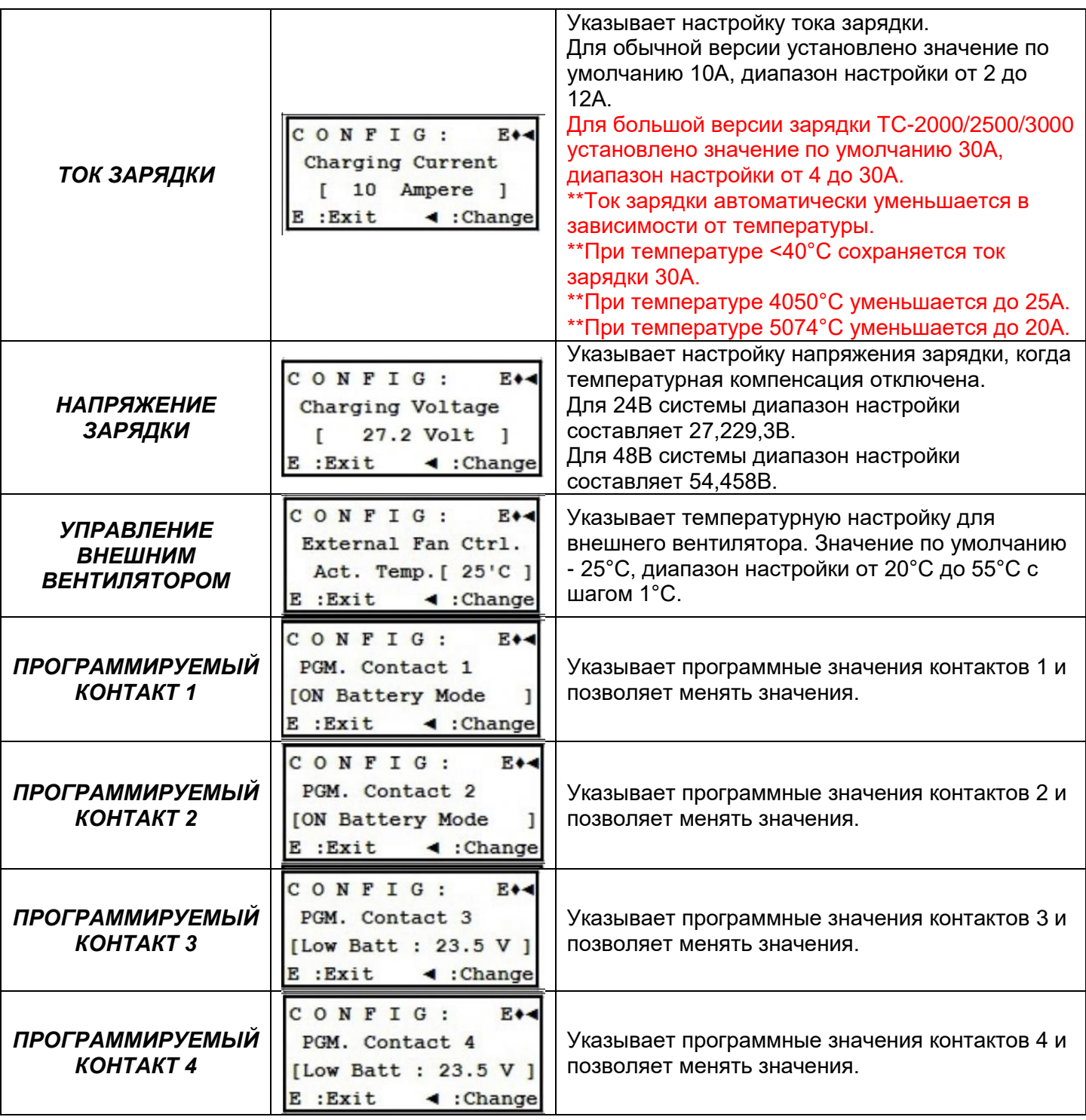

ООО "Пауэрком РУС"

111024 вн.тер. г. муниципальный округ Лефортово, г. Москва,

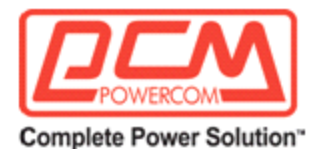

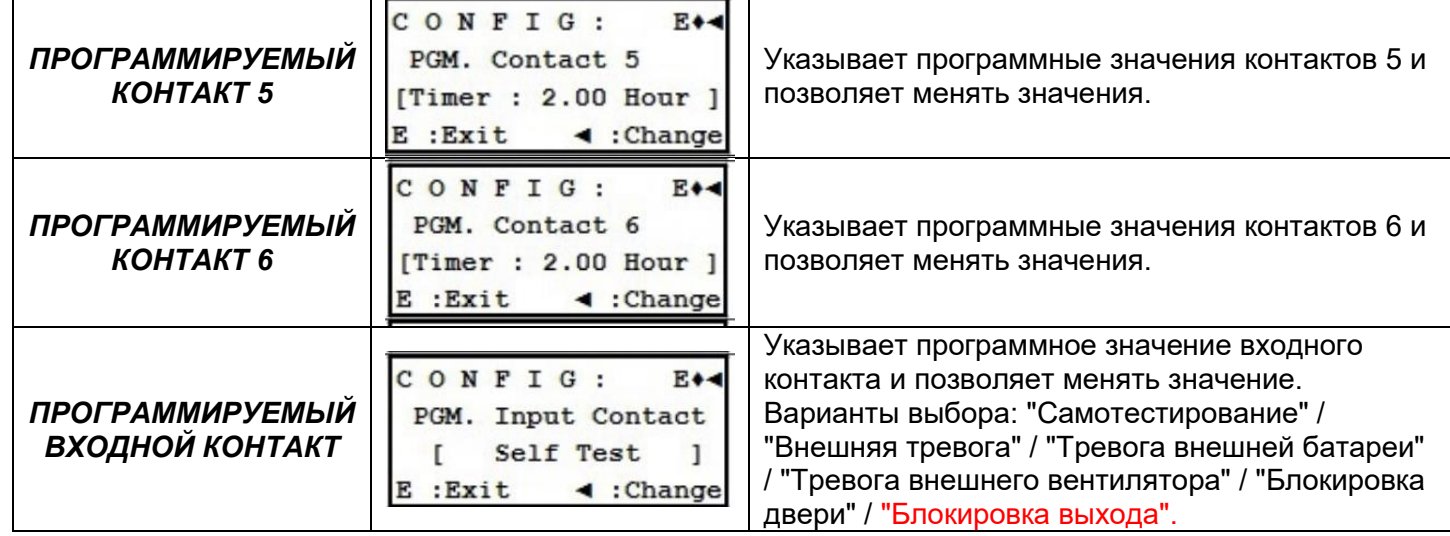

# **2.2.10 Меню Обслуживание**

*Цель: Описывает, как получить доступ, просмотреть и изменить различные параметры для обслуживания.*

**Порядок действий:** На главном экране нажмите **ВВЕРХ (UP)**, чтобы перейти к меню ОБСЛУЖИВАНИЕ (MAINTENANCE), затем используйте кнопки **ВВЕРХ (UP)/ ВНИЗ (DOWN)** для выбора Функционального меню. Подробности смотрите ниже. При входе в это меню вам потребуется ввести пароль. Стандартный пароль – 1111.

Только обученный и квалифицированный персонал обычно использует это меню, поэтому предоставляется опция защиты паролем для доступа к нему.

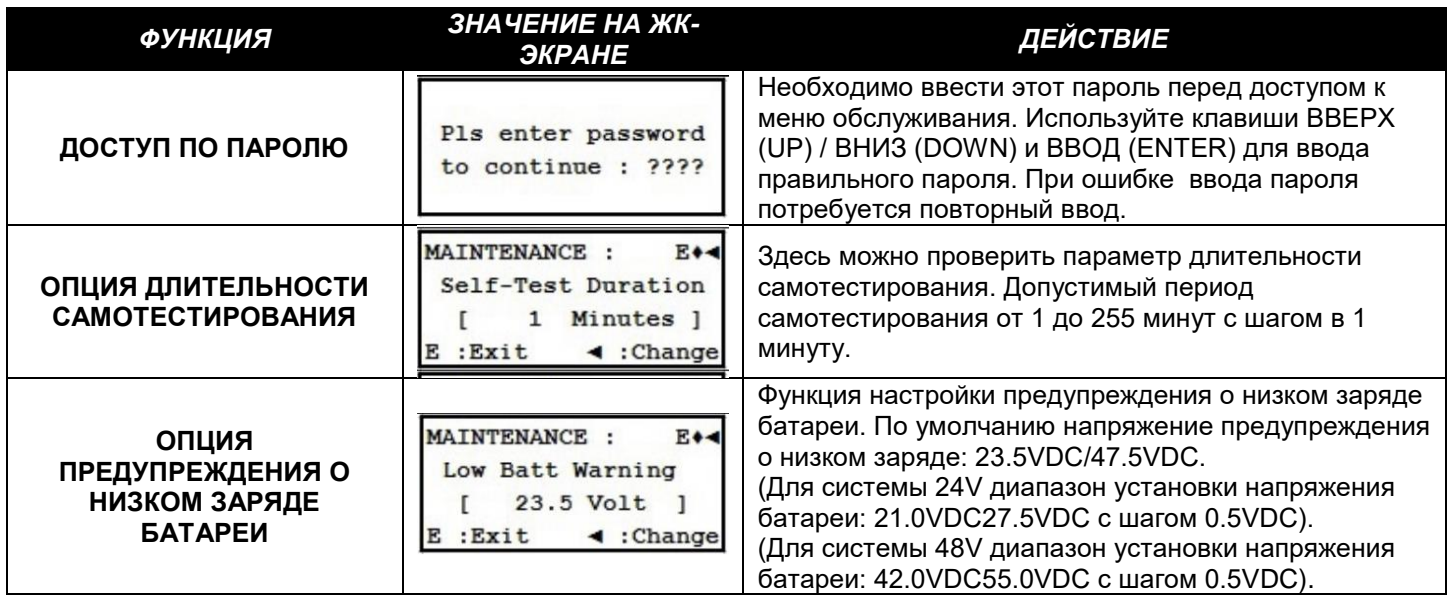

ООО "Пауэрком РУС"

111024 вн.тер. г. муниципальный округ Лефортово, г. Москва,

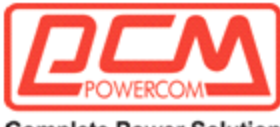

**Complete Power Solution"** 

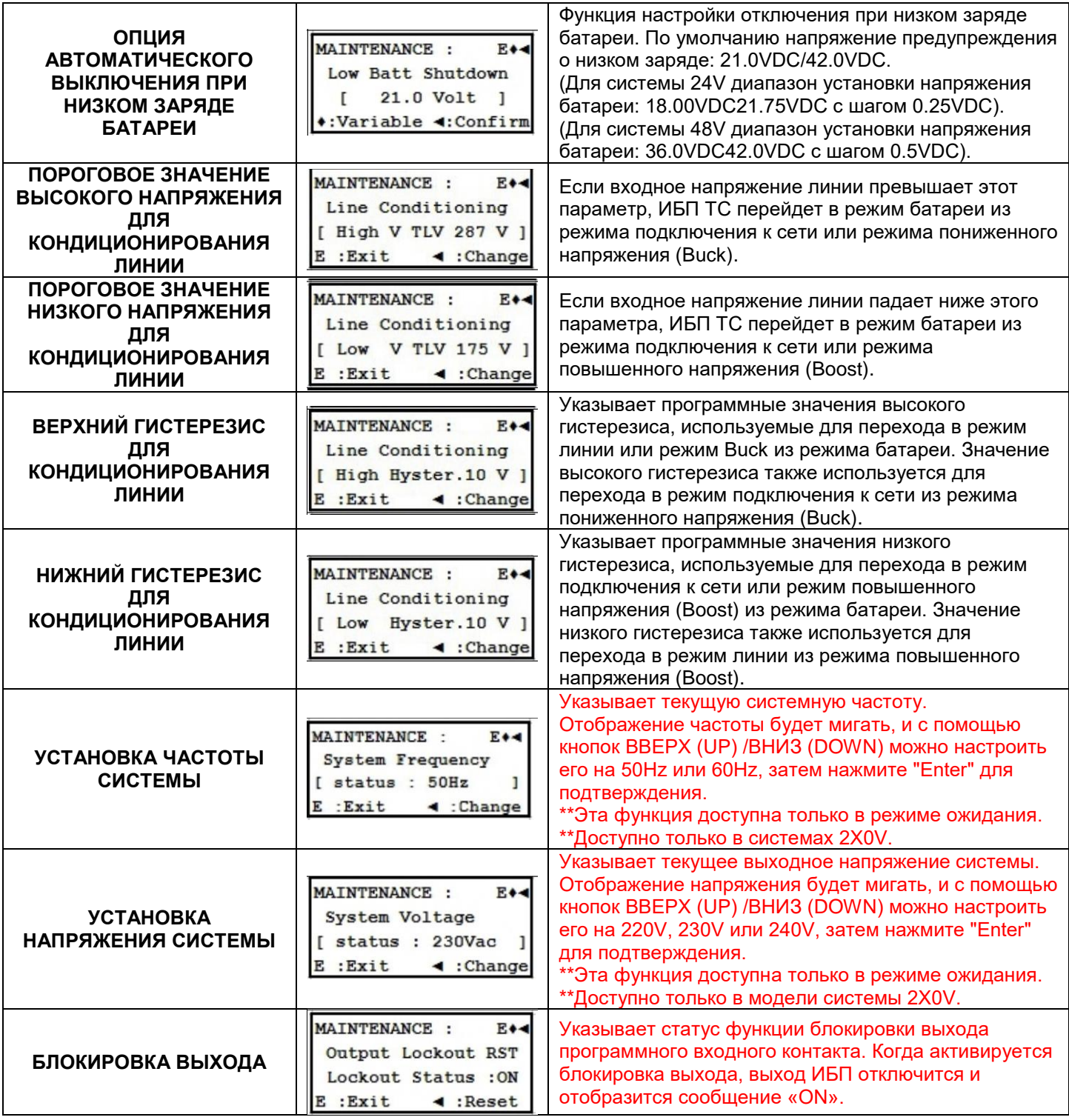

ООО "Пауэрком РУС"

111024 вн.тер. г. муниципальный округ Лефортово, г. Москва,

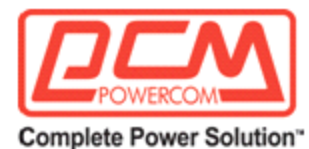

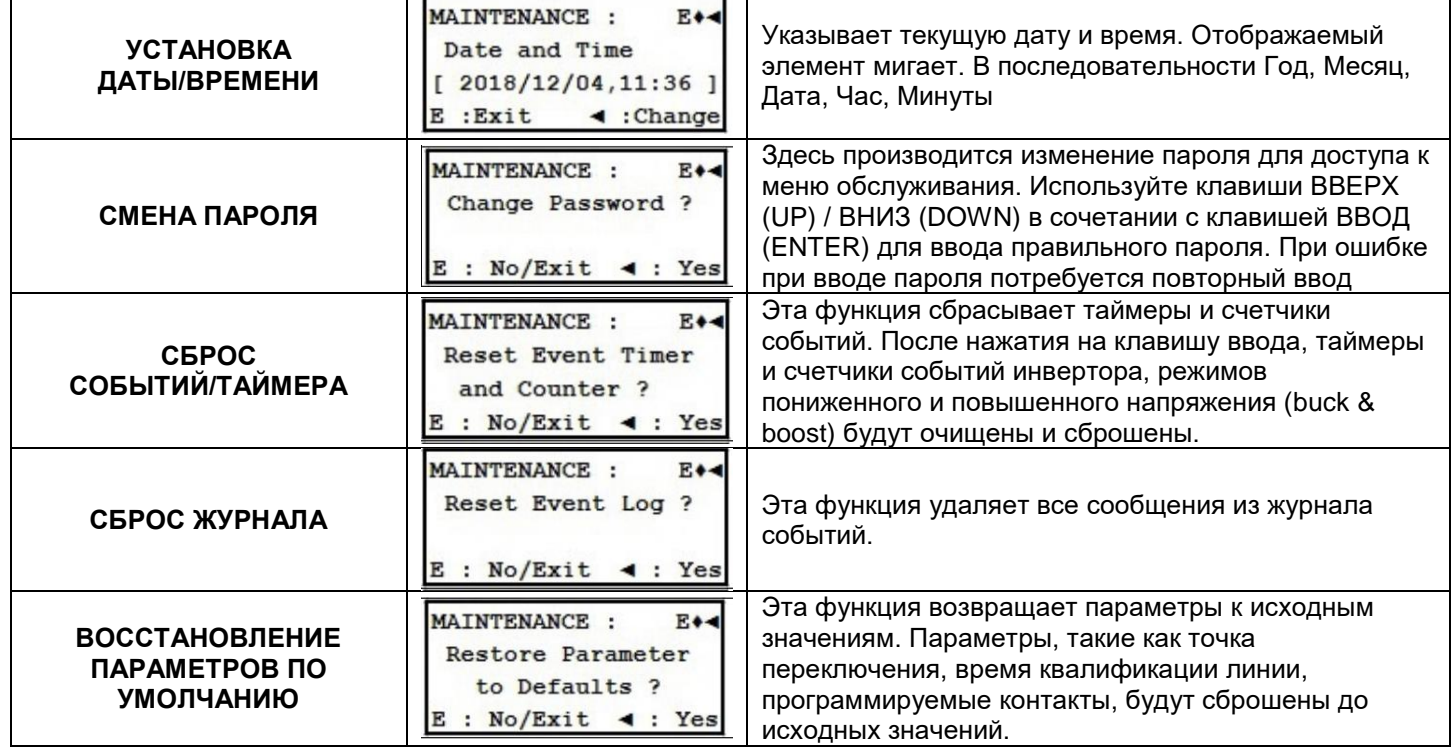

# **2.2.11 Меню тревоги (ALARM)**

*Цель: Описать подменю тревоги и как использовать ЖК-дисплей для устранения неполадок. (Рисунки 21, 22 и 23)*

**Порядок действий:** Когда **желтый светодиод тревоги ALARM горит**, устройство указывает на наличие возникшей несерьезной проблемы (подача выходной мощности при этом не прекращается). Нажмите **ВВОД (ENTER)**, чтобы увидеть подробности.

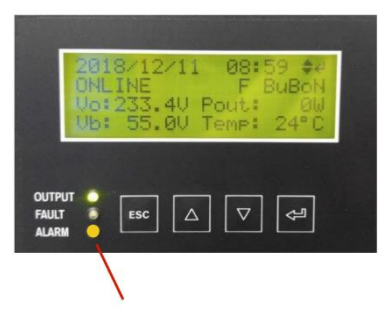

2018/12/04  $13:32 + 4$ **ALARN** F BuBoN Vo:230.0V Pout:1100W Vb: 27.1V Temp: N/A

**1.Желтый светодиод сигнала тревоги** включен**.**

**2.**Устройство в состоянии включенной тревоги.

ООО "Пауэрком РУС"

111024 вн.тер. г. муниципальный округ Лефортово, г. Москва,

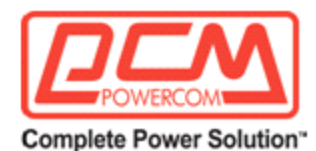

#### **Рисунок 21**

Светодиод отображает

включенный сигнал тревоги

#### **Рисунок 22** ЖК-дисплей отображает включенный сигнал тревоги

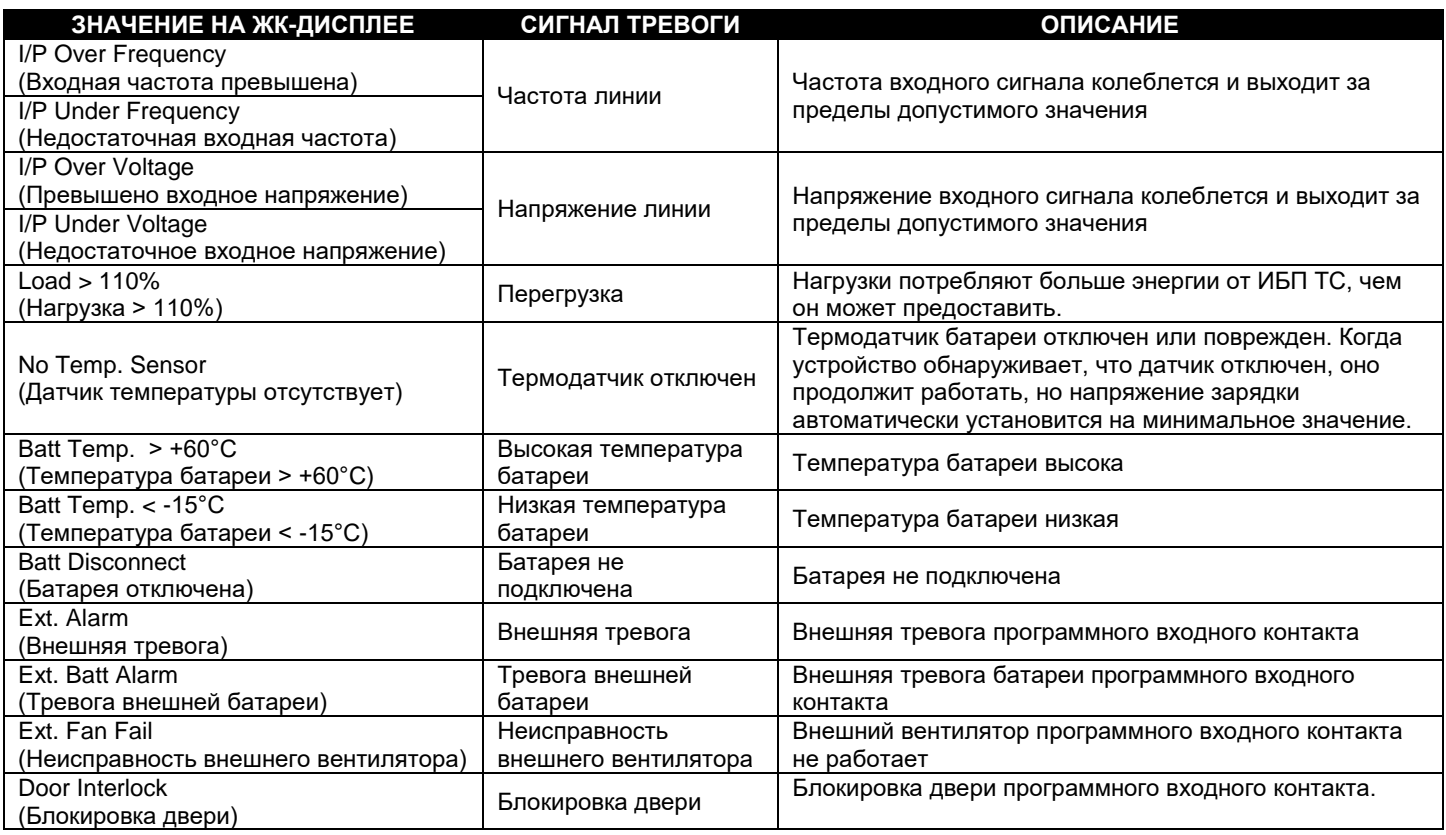

**Примечание:** Отображение тревоги сбрасываются автоматически. После устранения причины тревоги устройство автоматически переходит в режим работы от сети, если линия квалифицирована, или в режим работы от батареи, если линия не квалифицирована.

### **Рисунок 23** Таблица сигнала тревоги

# **2.2.12 Меню cбоев**

*Цель: Описание подменю сбоев и использование ЖК-дисплея для устранения неполадок. (Рисунки 24, 25 и 26)*

**Порядок действий:** Когда **КРАСНЫЙ ИНДИКАТОР СБОЯ постоянно ГОРИТ**, у устройства имеется сбой, указывающий на то, что резервное питание недоступно. Нажмите **ВВОД (ENTER)**, чтобы отобразить описание сбоя.

**СОВЕТ:** Когда у устройства происходит сбой, и линейное питание квалифицировано и доступно,

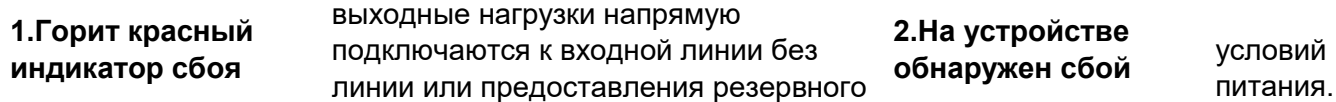

ООО "Пауэрком РУС"

111024 вн.тер. г. муниципальный округ Лефортово, г. Москва,

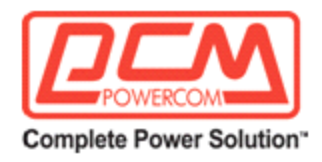

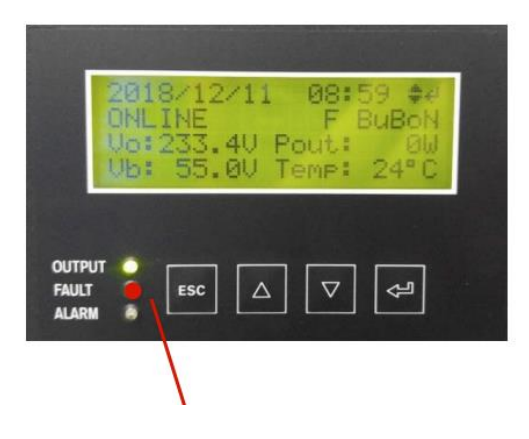

#### **Рисунок 24** Светодиод отображает сбой

#### 2018/12/04 13:32 + **FAULT** F BuBoN  $V_0$ : 0.0V Pout: OW Vb: 54.0V Temp: 24'C

#### **Рисунок 25** ЖК-дисплей отображает сбой

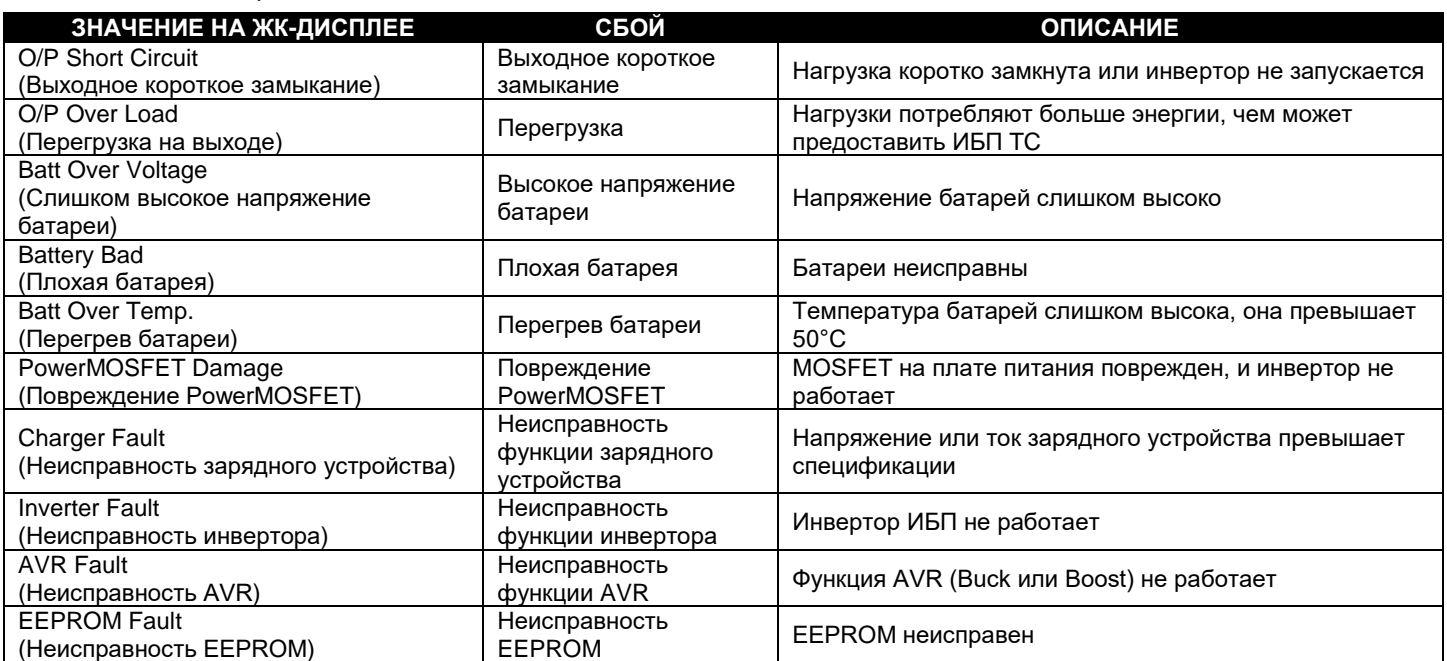

# **Рисунок 26**

Таблица сбоев

# **2.2.13 Режим низкого заряда батареи**

*Цель: Описать различные состояния режима низкого заряда батареи (Рисунок 27).*

ООО "Пауэрком РУС"

111024 вн.тер. г. муниципальный округ Лефортово, г. Москва,

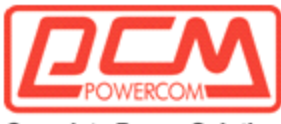

**Complete Power Solution"** 

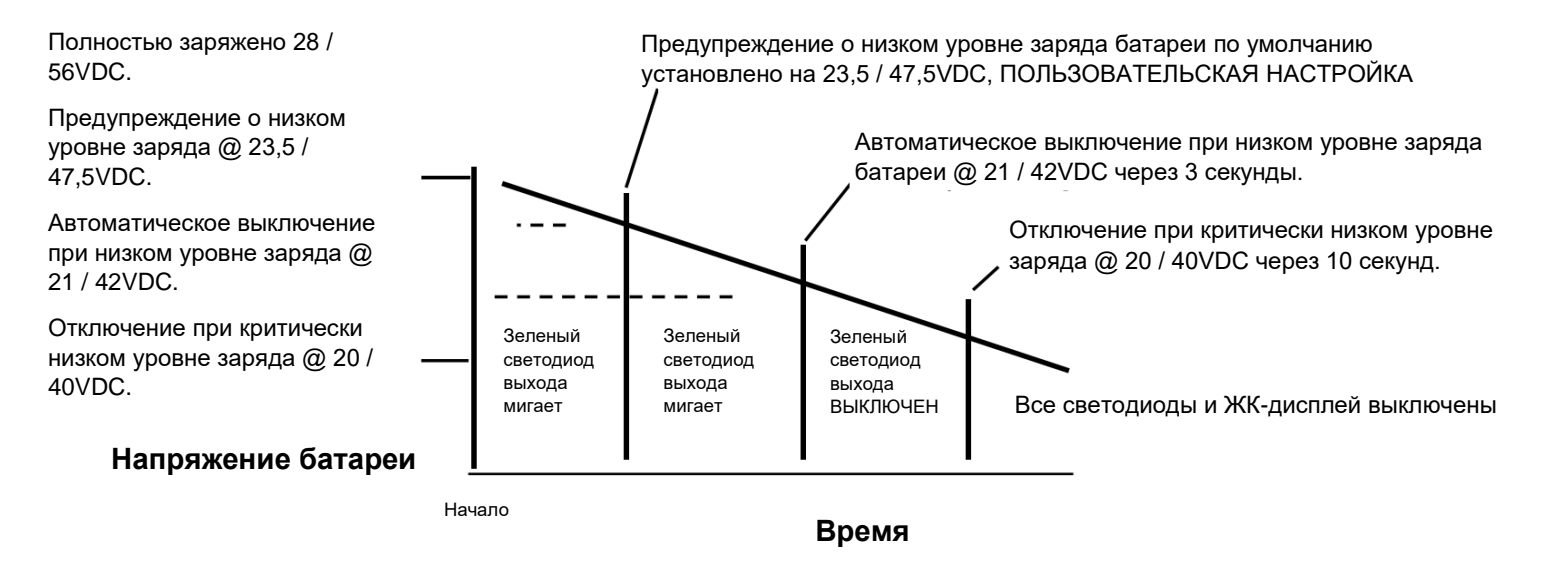

## **Рисунок 27**

Статус режимов разряда аккумулятора

**Примечание:** Масштаб не соблюдается. Все значения приведены *исключительно* для наглядности и *будут изменяться в различных условиях эксплуатации и состояниях батареи*. Фактическое время будет отличаться. Выполните тест времени работы (Раздел 2.4.1) для конкретных условий эксплуатации.

**Предупреждение о разряде аккумулятора:** Аккумуляторы продолжат питать нагрузку, но они почти разряжены и не смогут предоставлять электроэнергию еще долго.

**СОВЕТ:** Оператору следует отключить ненужные нагрузки, чтобы увеличить время резервного питания от аккумуляторов.

**Автоматическое отключение при низком заряде батареи:** Когда заряд аккумулятора уменьшается до 21.0VDC (для 24V системы) / 42.0VDC (для 48V системы) в течение 3 секунд, устройство автоматически отключает выходную мощность и переходит в режим ОЖИДАНИЯ, ожидая восстановления питания. Аккумуляторы считаются полностью разряженными и больше не могут обеспечивать нагрузку, но у них достаточно энергии для работы контрольных и мониторинговых цепей устройства. Блок питания для обслуживания активирован.

**Отключение аккумулятора при глубоком разряде:** Когда аккумулятор разряжается до 20VDC (для 24V системы) / 40VDC (для 48V системы) в течение 10 секунд, устройство автоматически переходит в этот режим. Аккумуляторы отключаются от устройства для предотвращения их повреждения из-за глубокого разряда. И светодиод, и ЖК-дисплей отключаются, показывая, что устройство выключено. Устройство остается выключенным до тех пор, пока не появится сетевое питание или резервный генератор, или не будут подключены новые аккумуляторы. Чтобы предотвратить повреждение аккумулятора, если ИБП TC будет находиться в состоянии отключения аккумулятора на продолжительное время, автоматические выключатели ИБП TC и аккумулятора должны быть переключены в положение "ОТКЛ", а ручной переключатель должен быть переключен в

Примечание: все изменения параметров должны выполняться только уполномоченным персоналом, так как это может повлиять на работу транспортного перекрестка.

ООО "Пауэрком РУС"

111024 вн.тер. г. муниципальный округ Лефортово, г. Москва,

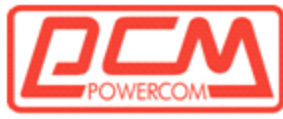

Complete Power Solution"

положение Bypass (Резерв). Для дополнительной защиты отключите разъем аккумулятора стиля Anderson от ИБП TC.

# **Раздел 2.3**

# **Коммуникация**

В этом разделе описывается, как установить связь с серией TC с использованием персонального компьютера через интерфейсы RS232 / USB:

- 2.3.1 Настройка RS232 / USB
- 2.3.2 Настройка HyperTerminal
- 2.3.3 Главное меню
- 2.3.4 Дерево меню и подменю
- 2.3.5 Обучение использованию меню

ООО "Пауэрком РУС"

111024 вн.тер. г. муниципальный округ Лефортово, г. Москва,

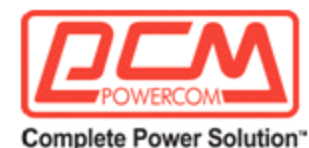

# **2.3.1 Настройка RS232/USB**

*Цель:* Описание процесса настройки связи между любым ПК и ИБП с использованием порта RS232 или USB. Серия TC использует стандартный кабель DB-9, RS232 или кабель USB.

Когда гнездо DB-9F (с разъемом типа «мама») на передней панели подключено к ПК с программным обеспечением для эмуляции терминала Windows, серия TC может быть удаленно промониторена, проконтролирована и откалибрована с использованием команд ASCII RS232.

### **2.3.1.1 Процедура настройки соединения.**

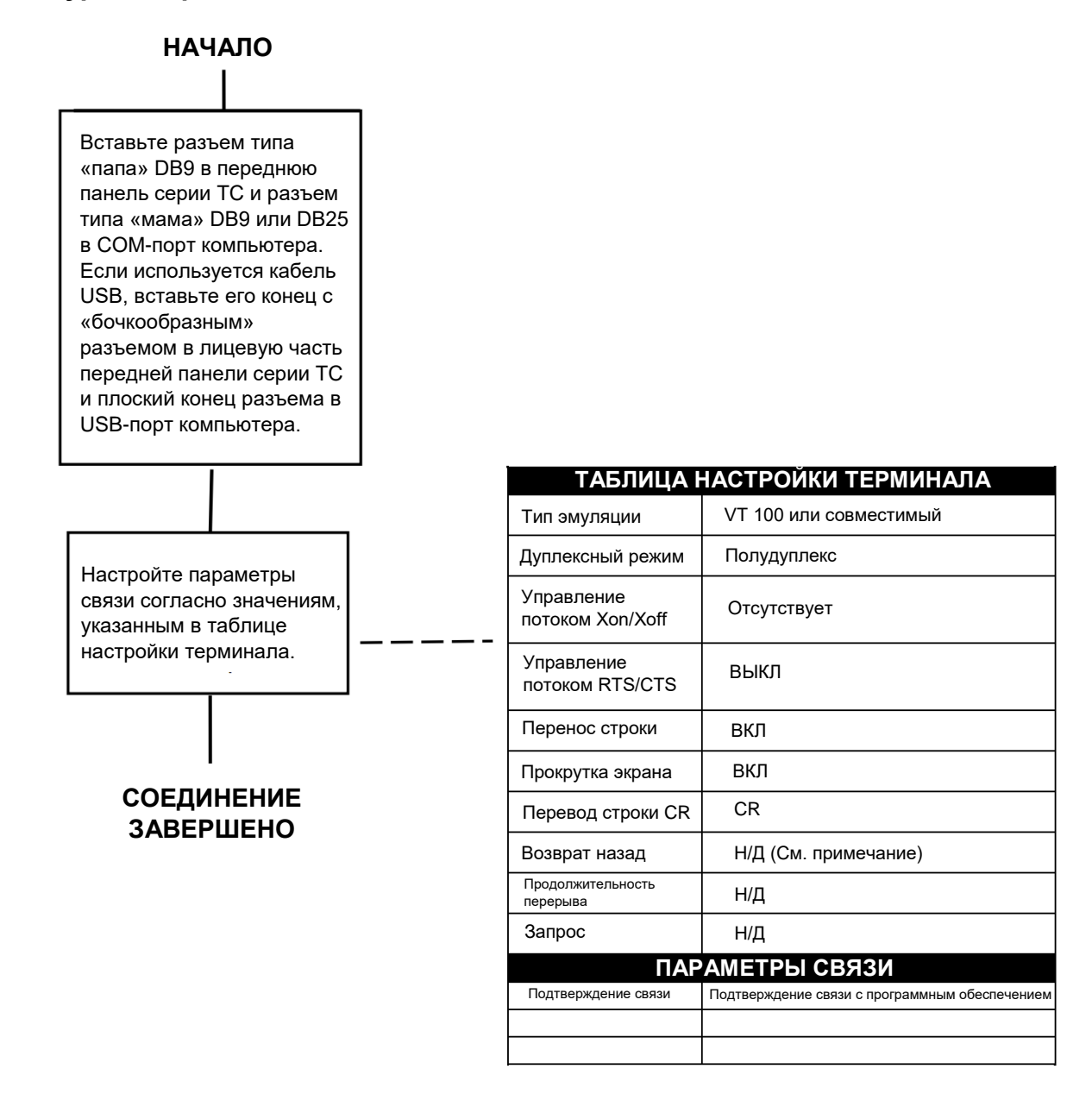

ООО "Пауэрком РУС"

111024 вн.тер. г. муниципальный округ Лефортово, г. Москва,

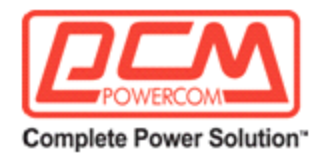

Скорость передачи Формат данных 2400 bps 8 бит формат данных, без четности, 1 стоп-бит

**СОВЕТ:** программа игнорирует клавиши Backspace и Delete. Если команда неверна, нажмите **ВВОД (Enter)** и введите команду снова.

**СОВЕТ:** В Windows путь следующий: Старт/Программы/Стандартные/Связь/HyperTerminal.

Чтобы узнать, как подключить устройство через HyperTerminal в Windows, смотрите раздел 2.3.2, "Настройка HyperTerminal".

# **2.3.2 Настройка HyperTerminal**

*Цель: Описание процесса настройки порта RS232/USB серии TC с использованием программы HyperTerminal в Windows (см. Рисунки 28-35).*

Для локального или удаленного общения между серией TC и ПК рекомендуется следующая настройка Hyper Terminal. В этом руководстве используется Com 1. Убедитесь в правильности обозначения порта COM, к которому подключен кабель RS232/USB, такое как COM1, COM2 и т.д.

**Шаг 1:** Путь следующий: **Программы/Стандартные/Связь/HyperTerminal** как показано на **Рисунке 28.**

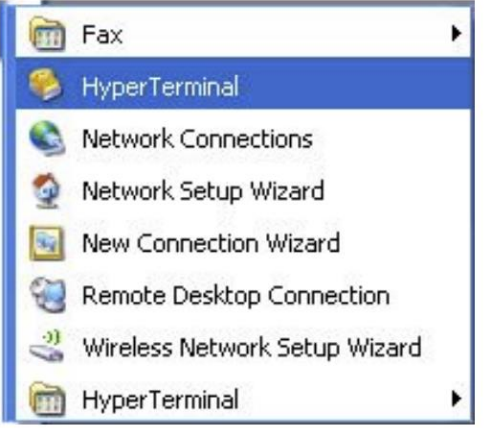

**Рисунок 28** Экран выбора Hyper Terminal

ООО "Пауэрком РУС"

111024 вн.тер. г. муниципальный округ Лефортово, г. Москва,

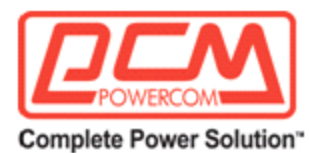

**Шаг 2:** Нажмите на иконку **Hyper Terminal**. На экране появится окно **"Описание соединения"** (Рисунок 29), как показано ниже. Введите имя и выберите иконку для вашего устройства, затем нажмите **ОК**.

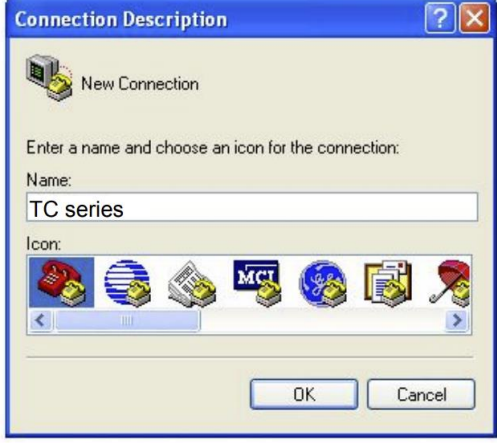

**Рисунок 29** Окно «Описание соединения»

ООО "Пауэрком РУС"

111024 вн.тер. г. муниципальный округ Лефортово, г. Москва,

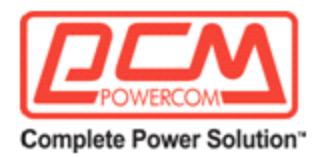

**Шаг 3:** Появляется экран "Подключение к" (Рисунок 30). Выберите COM-порт из выпадающего меню, как показано. Нажмите OK.

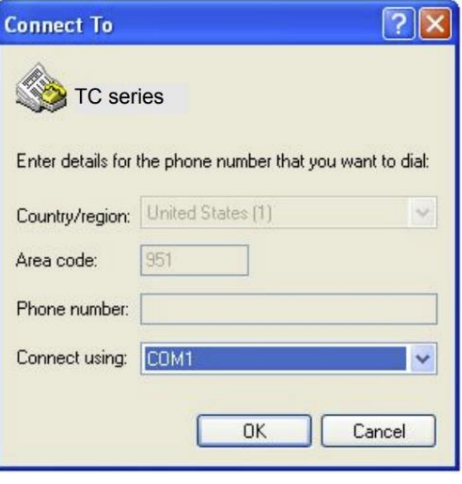

**Рисунок 30** Экран «Подключение к»

**Шаг 4:** Появляется экран **свойств COM** (Рисунок 31). Выберите настройки порта, как показано.

**Шаг 5:** Нажмите кнопку "**Расширенные" (Advanced)**

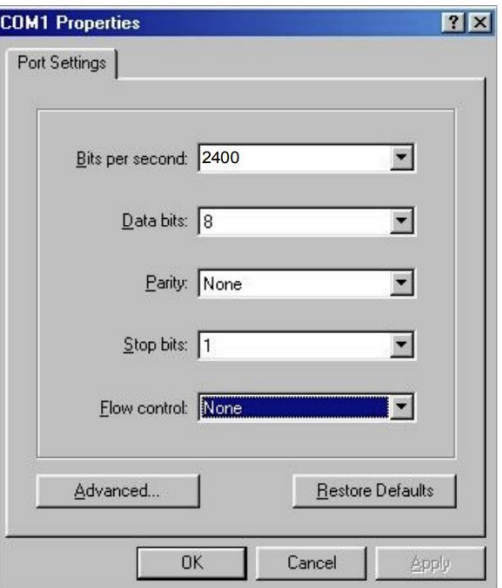

**Рисунок 31** Экран свойств COM

ООО "Пауэрком РУС"

111024 вн.тер. г. муниципальный округ Лефортово, г. Москва,

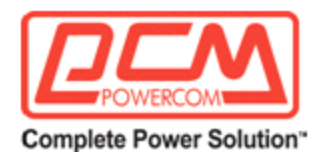

#### **Шаг 6:** На экране *Advanced Port Settings "Расширенные настройки порта"* (Рисунок 32) установите значения в полях, как показано.

**ПРИМЕЧАНИЕ:** Опция "Использовать буферы FIFO" применяется только к компьютерам с модемами 56Kbs или быстрее. Для более медленных соединений не отмечайте это поле.

#### Нажмите **OK.**

Экран **свойств COM** снова появится (Рисунок 31). **Рисунок 32**

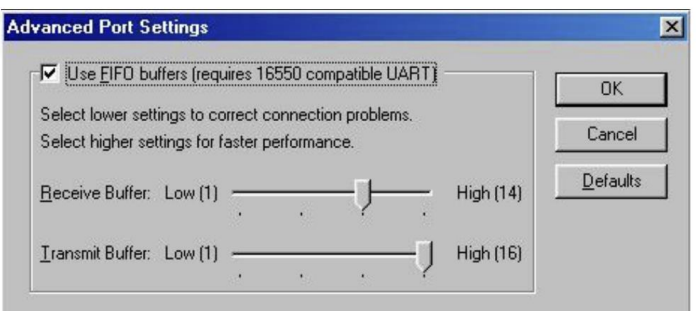

Экран "Расширенные настройки порта".

**Шаг 7:** Появляется пустое окно с введенным именем файла (Рисунок 33).

В меню **File "Файл"** перейдите к **Properties "Свойства"** и нажмите на эту строку.

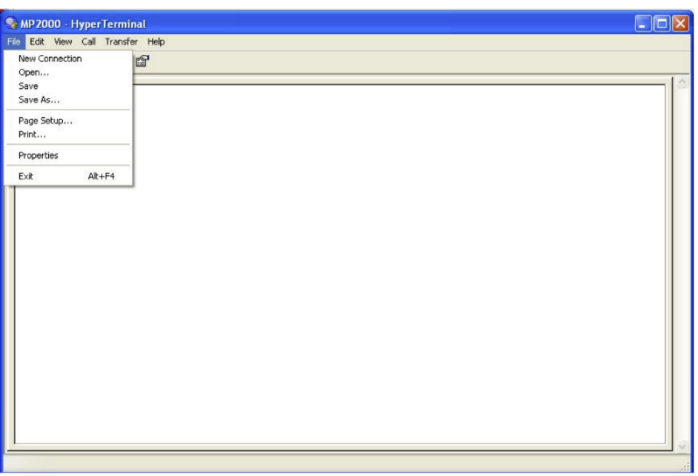

**Рисунок 33** Экран Hyper Terminal для серии TC

ООО "Пауэрком РУС"

111024 вн.тер. г. муниципальный округ Лефортово, г. Москва,

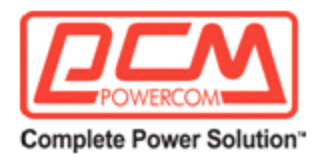

**Шаг 8:** Появляется экран свойств [Имя устройства] (Рисунок 34).

Нажмите на вкладку **Settings "Настройки".** Установите значения в полях, как показано.

**Шаг 9:** Нажмите кнопку **ASCII Setup "Настройка ASCII".**

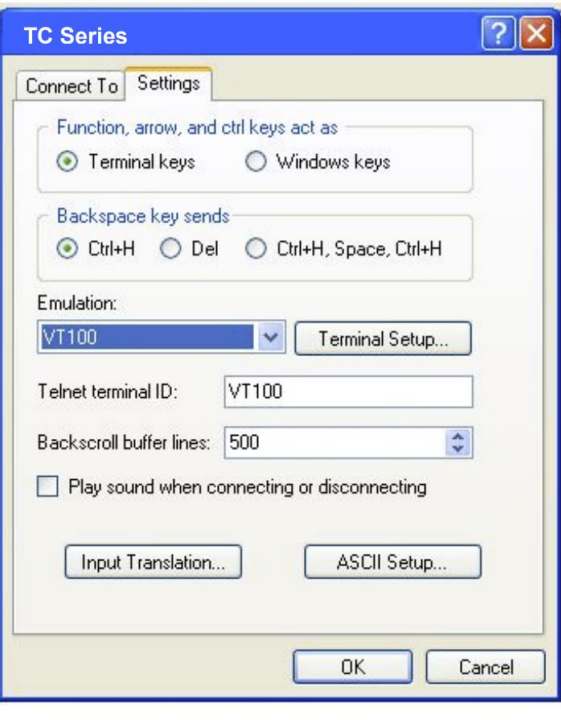

**Рисунок 34** Экран свойств устройства

ООО "Пауэрком РУС"

111024 вн.тер. г. муниципальный округ Лефортово, г. Москва,

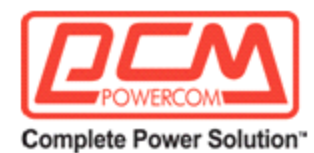

**Шаг 10:** Выберите значения в экране **ASCII setup «настройки ASCII**» (Рисунок 35), как показано.

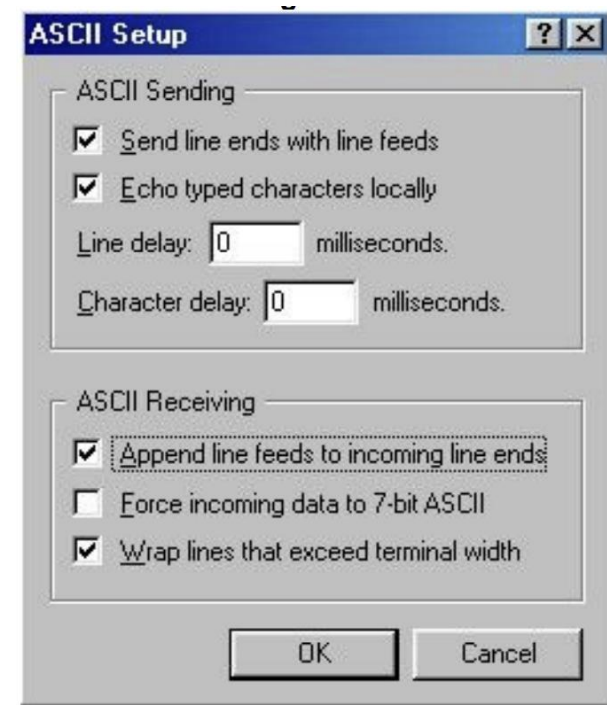

**Шаг 11:** Нажмите OK. Экран свойств [Имя устройства] (Рисунок 34) снова появится.

**Шаг 12:** Нажмите **OK. Настройка HyperTerminal завершена.**

Нажмите **Enter (Ввод),** чтобы перейти к экрану серии TC (Рисунок 33).

Нажмите **Enter (Ввод),** чтобы получить доступ к устройству через коммуникации RS232 / USB.

Появится Главное меню (Рисунок 36).

**Рисунок 35** Экран настройки ASCII

111024 вн.тер. г. муниципальный округ Лефортово, г. Москва,

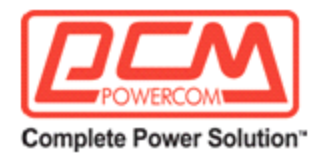

# **2.3.3 Главное меню**

*Цель: Описание Главного меню (Рисунки 36-39).*

Меню RS232 / USB имеют иерархическую структуру. Нажмите **ENTER (Ввод),** чтобы получить доступ к меню верхнего уровня (Рисунок 36).

На рисунке 40 показано дерево меню.

Главное меню отображает номера подменю, статус линии, статус выхода устройства, а также любые имеющиеся ошибки или тревоги.

**СОВЕТ:** Для доступа и установки многих функций, таких как в меню 34 и меню 35, требуется заводской пароль по умолчанию **1111.**

#### **Порядок действий:**

Чтобы получить доступ к определенному подменю, введите номер подменю и нажмите **Enter (Ввод).** Чтобы обновить экран, нажмите **Enter (Ввод).**

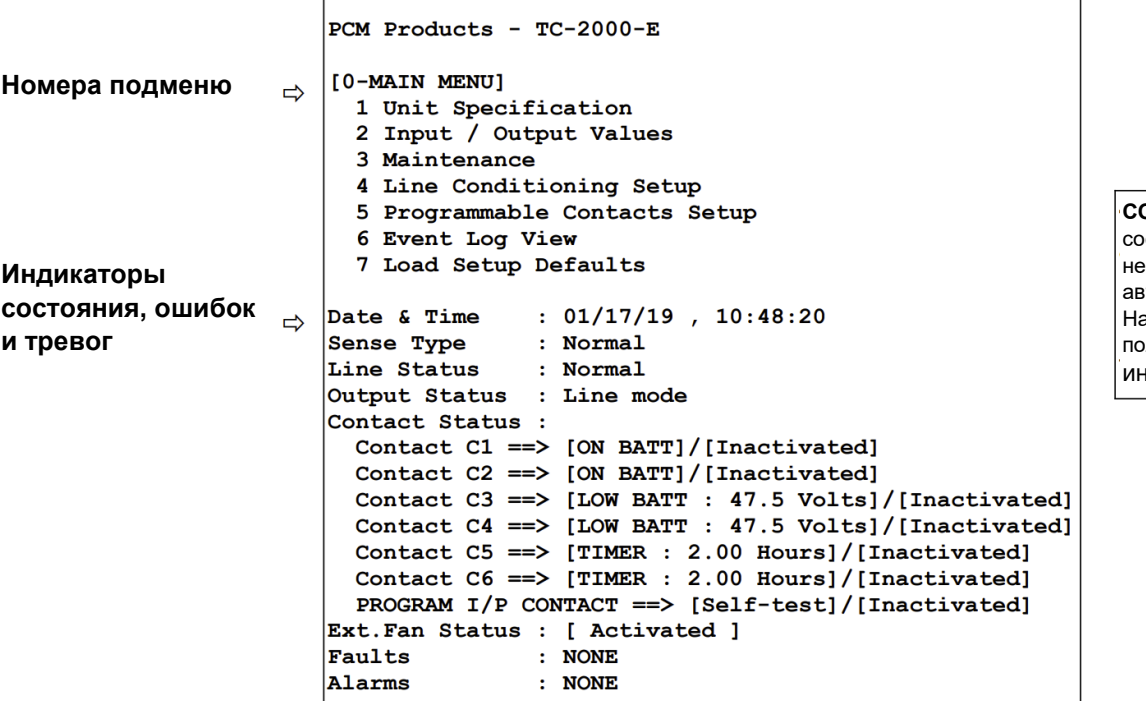

**СОВЕТ:** Индикаторы стояния, ошибок и тревоги обновляются томатически. ажмите ENTER, чтобы получить актуальную информацию.

**Рисунок 36** Экран главного меню

ООО "Пауэрком РУС"

111024 вн.тер. г. муниципальный округ Лефортово, г. Москва,

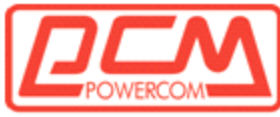

#### **Complete Power Solution"**

Статус различных элементов, отображаемых в категориях подключения к сети, состоянии вывода, ошибках и тревогах, представлена на рисунках 37, 38 и 39.

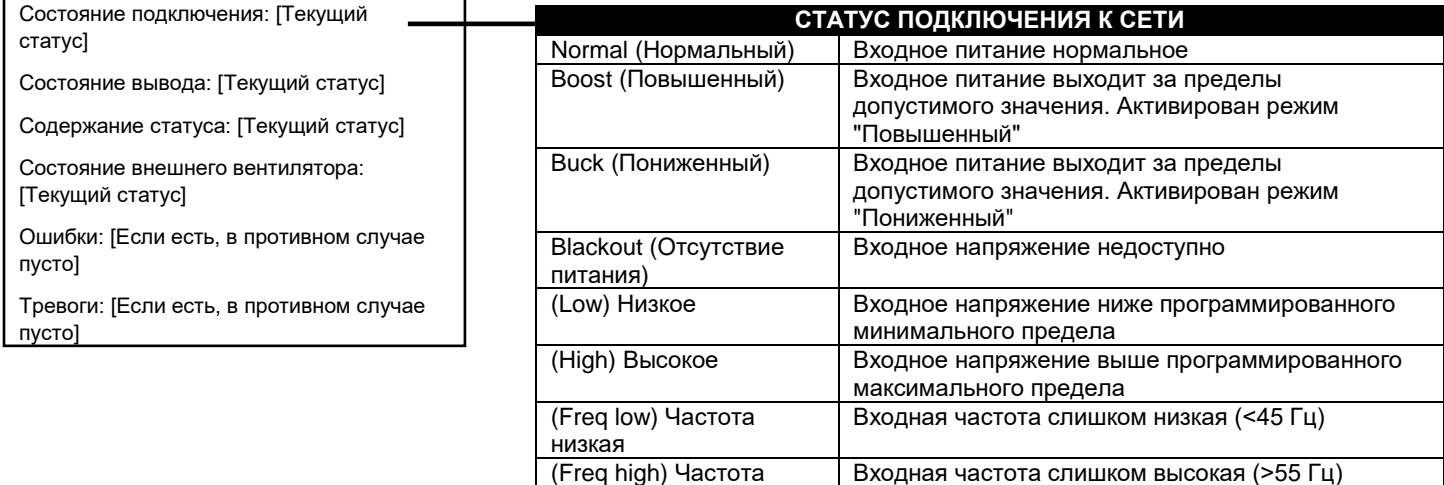

Рисунок 37 Отображение статуса подключения к сети

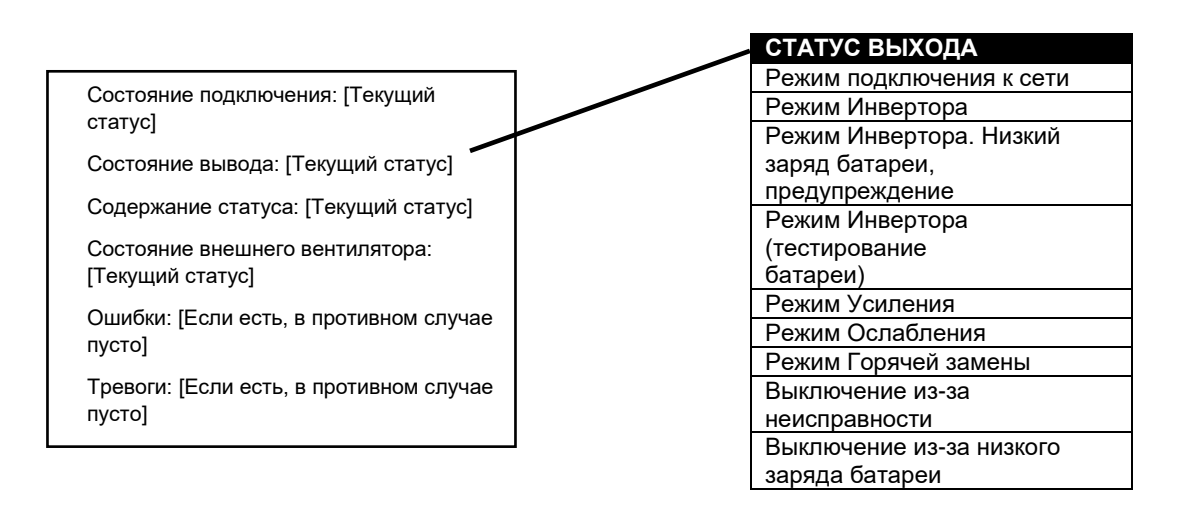

высокая

### **Рисунок 38** Отображение статуса выхода

ООО "Пауэрком РУС"

111024 вн.тер. г. муниципальный округ Лефортово, г. Москва,

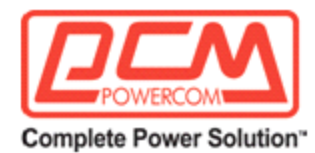

Состояние подключения: [Текущий статус]

Состояние вывода: [Текущий статус]

Содержание статуса: [Текущий статус]

Состояние внешнего вентилятора: [Текущий статус]

Ошибки: [Если есть, в противном случае пусто]

Тревоги: [Если есть, в противном случае пусто]

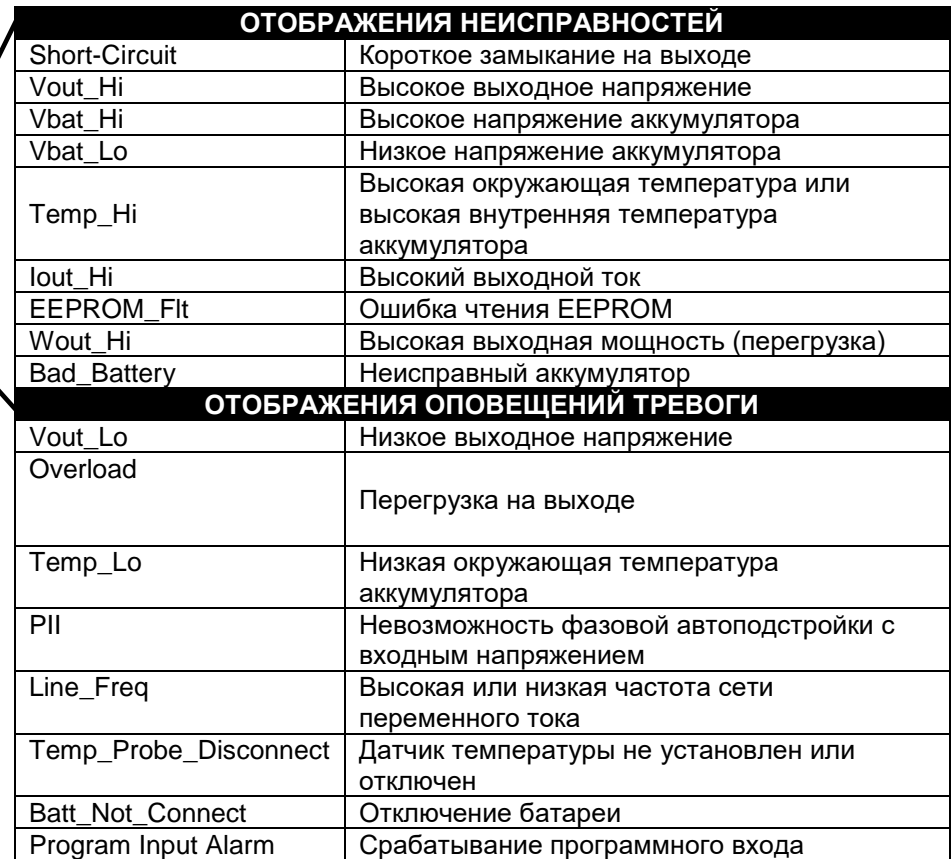

**Рисунок 39** Отображение неисправностей и оповещений

ООО "Пауэрком РУС"

111024 вн.тер. г. муниципальный округ Лефортово, г. Москва,

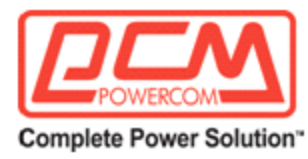

# **2.3.4 Дерево меню и подменю RS232 / USB**

*Назначение: Описывает дерево меню RS232 / USB, включая подменю Спецификации устройства, Значения входа/выхода, Обслуживание и Настройку медленного обнаружения линии (рисунки 40-45)*

# **2.3.4.1 Дерево меню RS232 / USB**

Полное дерево МЕНЮ показано на следующей странице с указанием всех значений по умолчанию.

Для возврата к

главному меню

нажмите ENTER (ВВОД)

**Совет:** Для доступа к любому пункту из главного меню введите номер функции и нажмите ENTER (ВВОД)

ООО "Пауэрком РУС"

111024 вн.тер. г. муниципальный округ Лефортово, г. Москва,

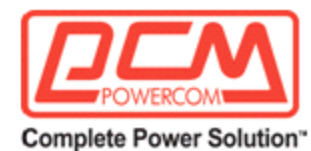

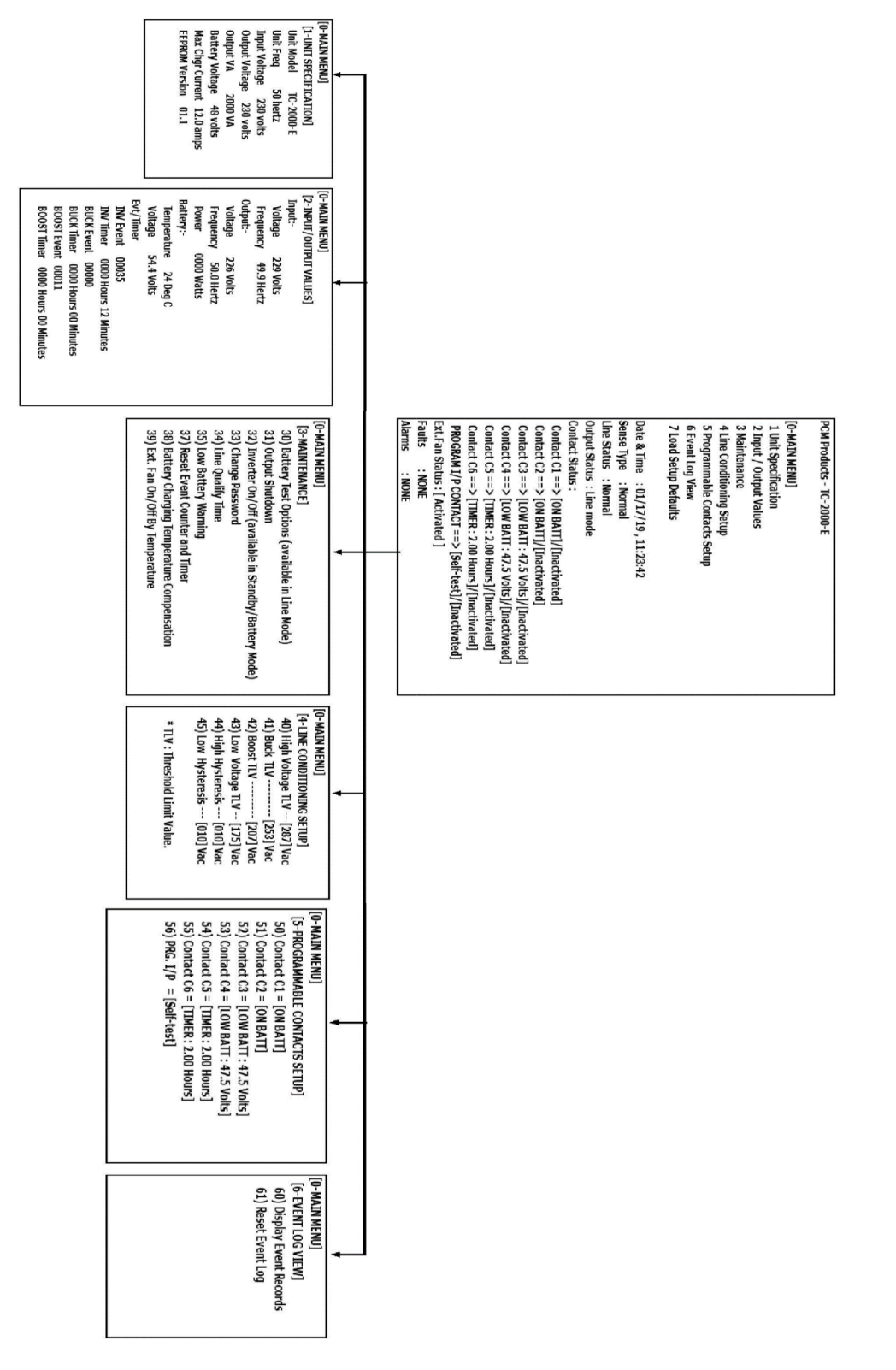

**COM Порт Меню** COM Порт Меню

**Рисунок**

**40**

### ООО "Пауэрком РУС"

111024 вн.тер. г. муниципальный округ Лефортово, г. Москва,

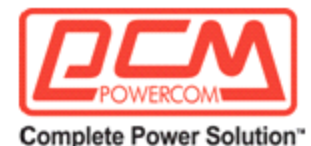

### **2.3.4.2 Спецификации устройства, Значения входа/выхода**

Подменю 1 ниже (рисунок 41) содержит спецификации серии TC.

**Порядок действий:** В главном меню введите **1** и нажмите Enter (Ввод). На экране отобразятся спецификации устройства, как показано ниже. Чтобы вернуться в главное меню, нажмите **Enter (Ввод)**.

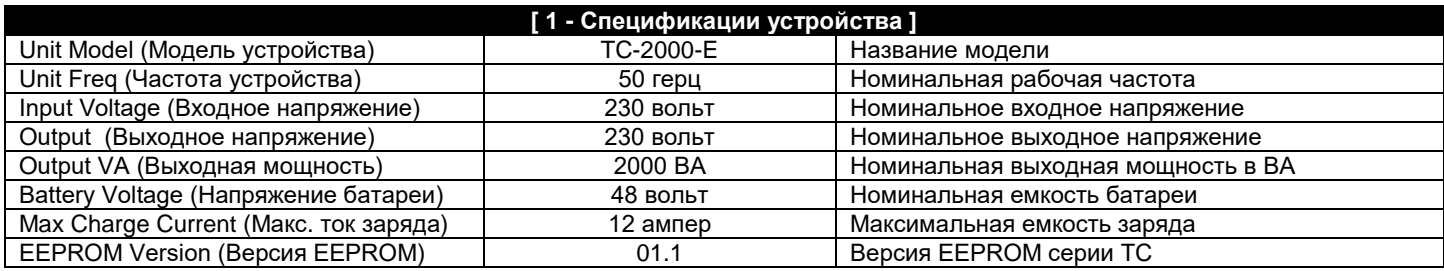

#### **Рисунок 41**

Меню спецификаций устройства

#### **2.3.4.3 Значения входа / выхода**

Подменю 2 ниже (рисунок 42) перечисляет фактические измерения различных параметров входа / выхода. Процедура: В главном меню введите 2 и нажмите Enter (Ввод). На экране отобразятся значения входа / выхода, как показано ниже. Чтобы вернуться в главное меню, нажмите **Enter (Ввод).**

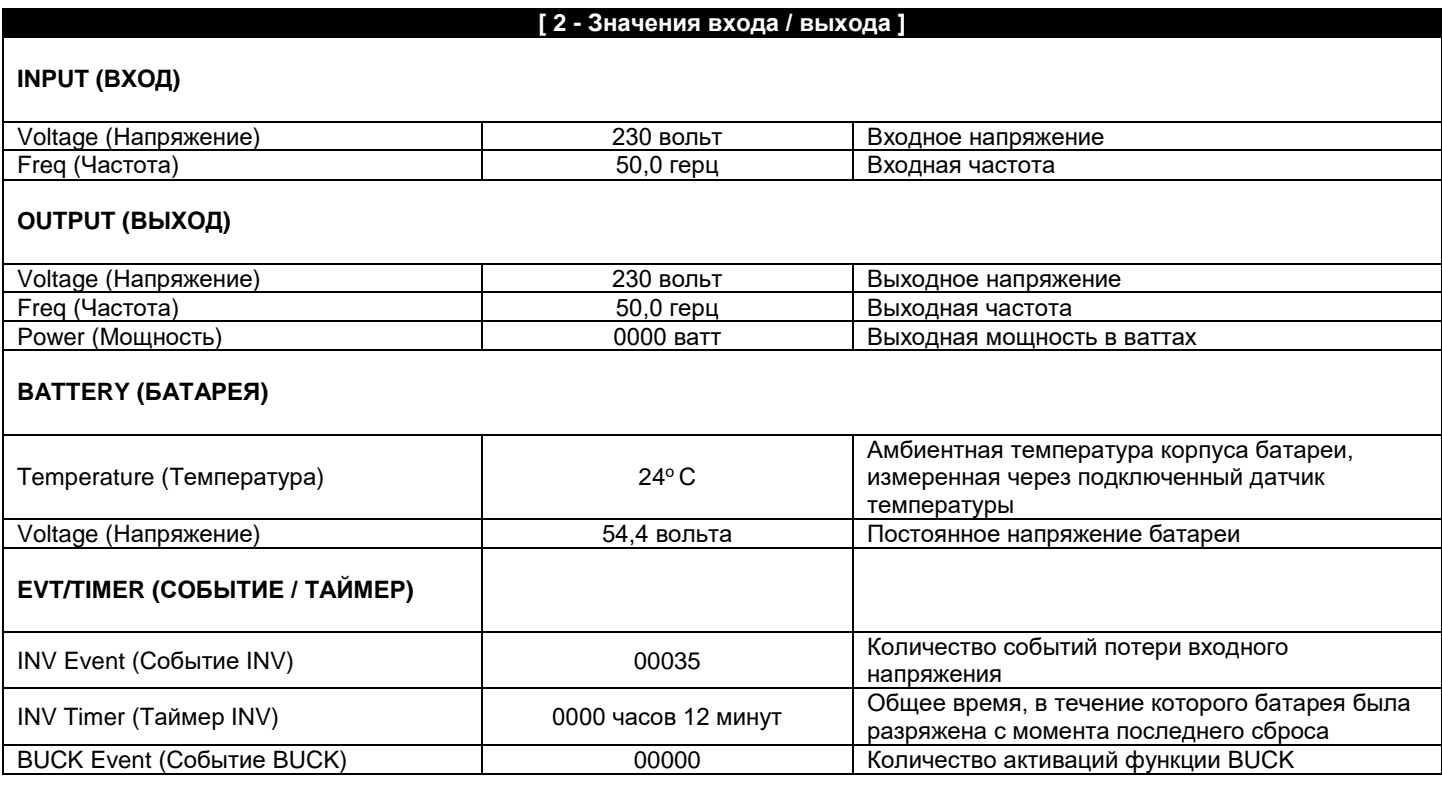

ООО "Пауэрком РУС"

111024 вн.тер. г. муниципальный округ Лефортово, г. Москва,

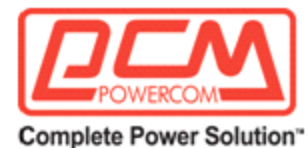

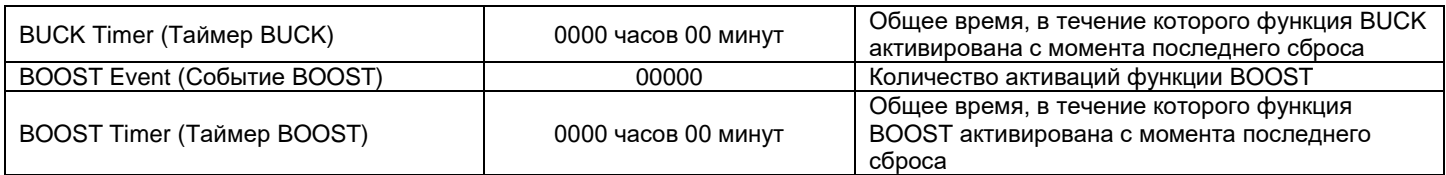

## **Рисунок 42**

Меню значений входа / выхода

# **2.3.4.4 Обслуживание**

Подменю 3 ниже (Рисунок 43) перечисляет различные варианты обслуживания.

### **Порядок действий**

На главном экране введите 3 и нажмите ENTER (ВВОД). Отобразится меню обслуживания, как показано ниже. Чтобы вернуться в главное меню, нажмите ENTER (ВВОД).

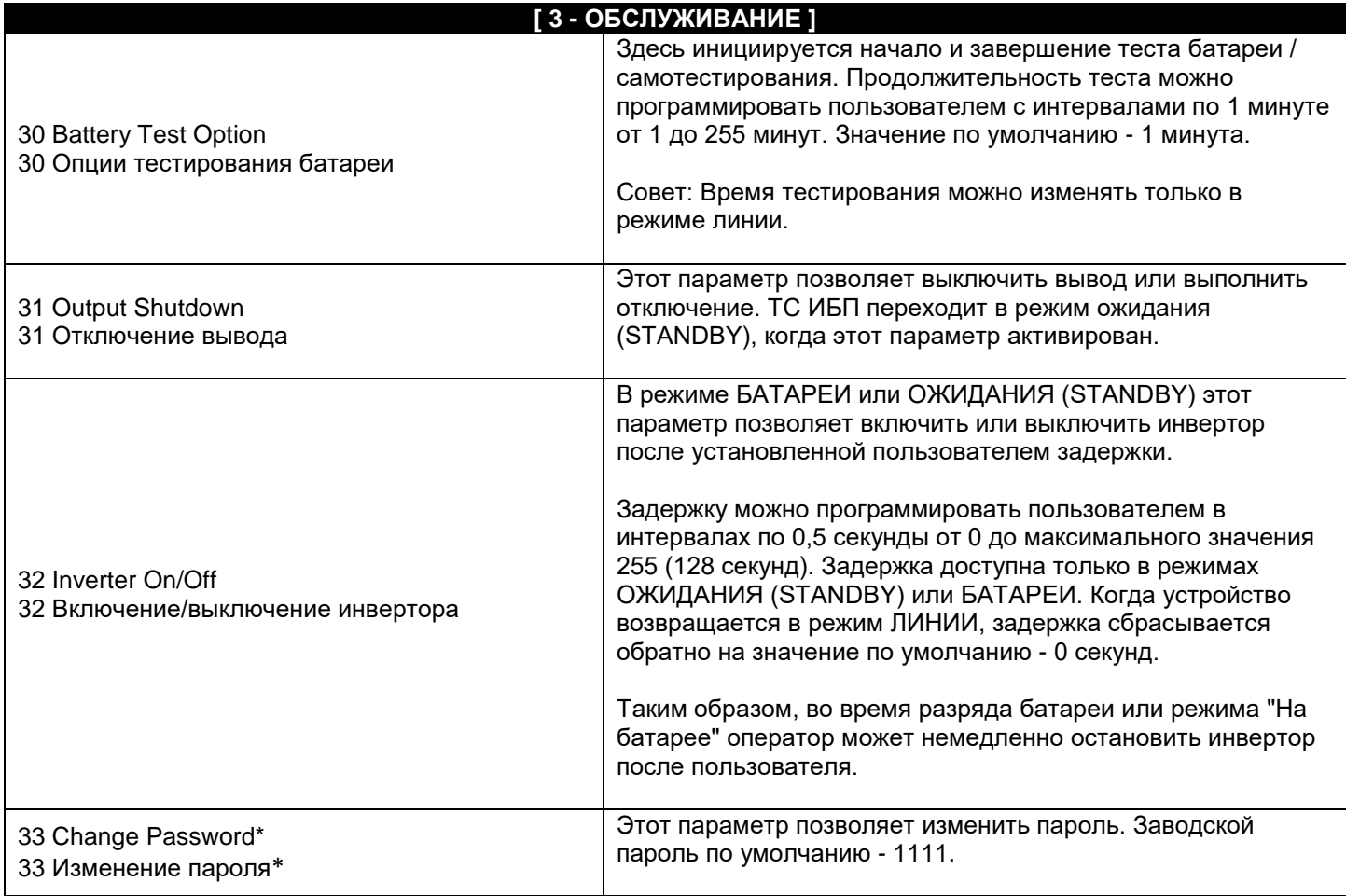

ООО "Пауэрком РУС"

111024 вн.тер. г. муниципальный округ Лефортово, г. Москва,

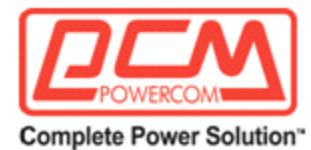

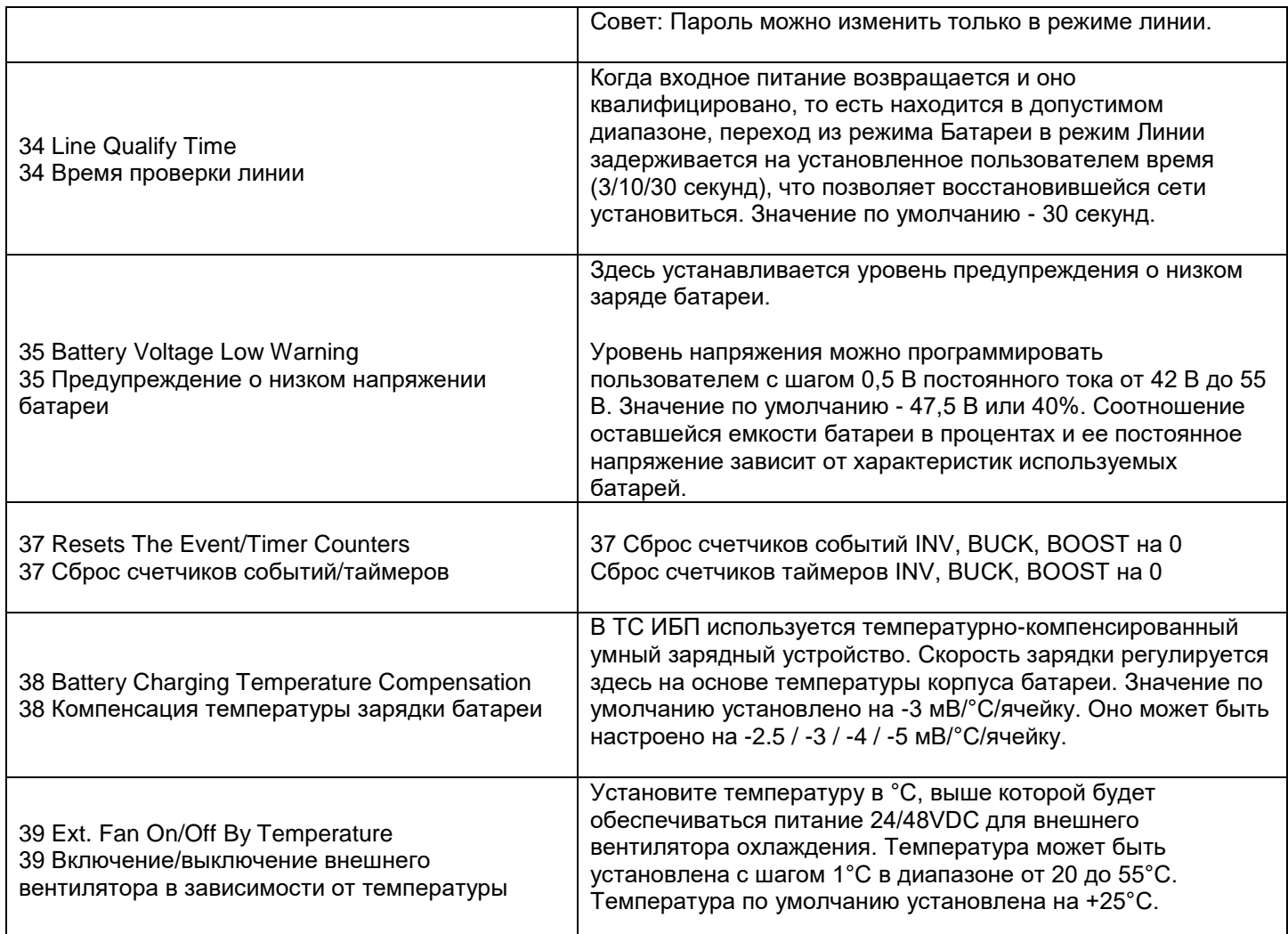

### **Рисунок 43** Меню обслуживания

### **\*Процедура изменения пароля**

- 1. Перейдите в меню 33.
- 2. Введите текущий пароль (заводской пароль по умолчанию 1111) и нажмите клавишу **Enter (Ввод).**

### ООО "Пауэрком РУС"

111024 вн.тер. г. муниципальный округ Лефортово, г. Москва,
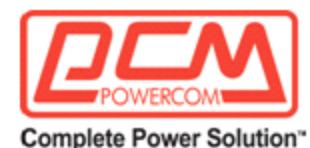

3. На экране появятся слова «Введите новый пароль». Введите новый пароль (любая комбинация из 4 цифр) и нажмите клавишу **Enter (Ввод).**

**ПРИМЕЧАНИЕ:** Пароль может состоять ТОЛЬКО из четырех цифр - БЕЗ БУКВЕННЫХ СИМВОЛОВ.

4. На экране появятся слова «Повторите новый пароль». Введите новый пароль снова и нажмите клавишу **Enter (Ввод)**. Если введен неверный пароль, на экране отобразится «Ошибка ввода данных... попробуйте снова». Введите правильный пароль и нажмите клавишу **Enter (Ввод).**

Если повторно введенный пароль верен, экран вернется в главное меню.

#### *Для инструкции по использованию экранных меню см. раздел 2.3.5.*

#### 2.3.4.5 Параметры медленного обнаружения линии

Эта опция позволяет пользователю изменять различные уровни обнаружения и предупреждения для входных переменных напряжений переменного тока, квалифицированных и не квалифицированных значений, установленные точки переключения и обратного переключения для перехода в режим батареи / усиления / снижения режимов. Заводские установленные значения по умолчанию согласуются с теми, которые указаны главными управлениями по транспорту (DOT). См. Рисунок 45 для описания каждого параметра.

Электротехническое оборудование разработано для работы с максимальной эффективностью при определенном стандартном напряжении питания. Режим снижения и усиления - это идеальное решение, когда напряжение питания линии постоянно выше или ниже номинального. Трансформатор может снизить (уменьшить) или повысить (увеличить) напряжение питания, не прибегая к использованию батареи или включению каких-либо других активных компонентов платы ИБП. Входной трансформатор серии TC имеет второй вывод с первичной обмотки.

При активации трансформатор автоматически переключится на вторичную обмотку для снижения или усиления выходного напряжения на 10%, таким образом, поддерживая выход в пределах допустимого диапазона.

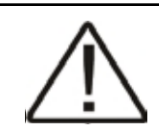

**ОСТОРОЖНО:** Неправильно установленные значения параметров могут привести *к постоянному повреждению* устройства. Изменения следует вносить только обученным персоналом производителя.

*Обратитесь к производителю перед внесением каких-либо изменений.*

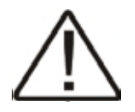

**Примечание:** Значения параметров зависят друг от друга, изменение одного значения может повлиять на диапазон и допустимое значение в другом поле. Эта функция предназначена для защиты пользователя от ввода противоречивых значений.

#### ООО "Пауэрком РУС"

111024 вн.тер. г. муниципальный округ Лефортово, г. Москва,

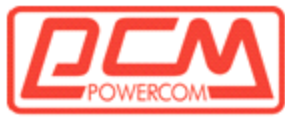

#### **2.3.4.5.1 Процедура изменения параметра**

1. Перейдите в меню 4.

2. Появится надпись "Введите пароль" (заводской пароль - 1111). Введите пароль и нажмите **Enter (Ввод).**

Если введен неправильный пароль, на экране появится надпись "Ошибка при вводе данных... повторите попытку." Введите правильный пароль.

3. Появится экран изменения параметра (Рисунок 44). Введите новое значение, которое находится в пределах допустимых ограничений параметра, и нажмите **Enter (Ввод).**

Экран вернется к экрану медленного обнаружения линии. Например:

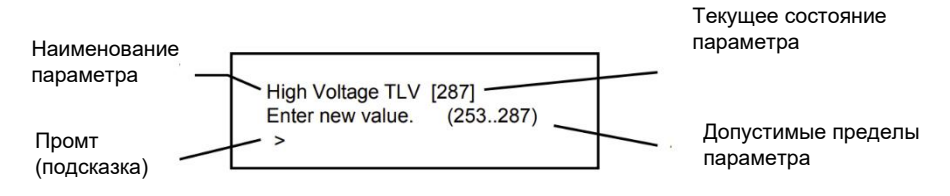

**Рисунок 44**

Экран изменения параметра

(Показан экран с высоким пределом медленного обнаружения)

*Для обучения использованию экрана меню смотрите раздел 2.3.5*

ООО "Пауэрком РУС"

111024 вн.тер. г. муниципальный округ Лефортово, г. Москва,

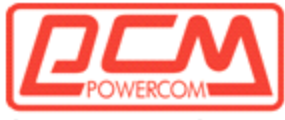

## **2.3.4.5.2 Описания параметров для серии TC 110/120В**

(Все уровни можно настраивать пользователем; некоторые значения взаимосвязаны)

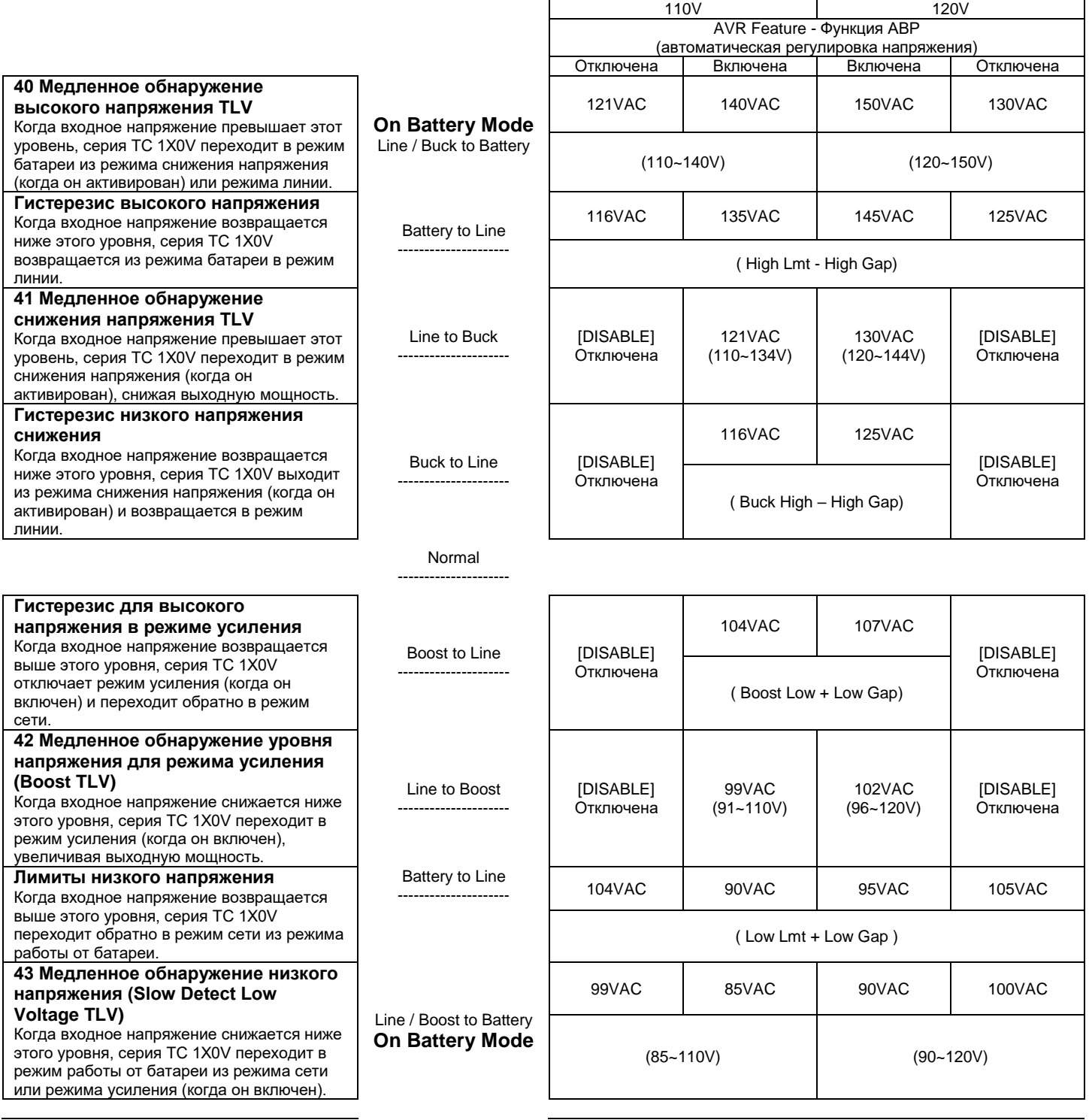

ООО "Пауэрком РУС"

111024 вн.тер. г. муниципальный округ Лефортово, г. Москва,

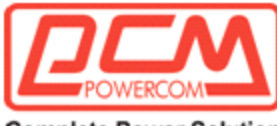

44 Высокий гистерезис

45 Высокий гистерезис

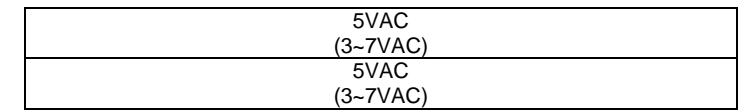

#### **Рисунок 45** Значения параметров

#### **2.3.4.5.3 Описания параметров серии TC 220/230/240V**

(Все уровни настраиваются пользователем; некоторые значения взаимозависимы)

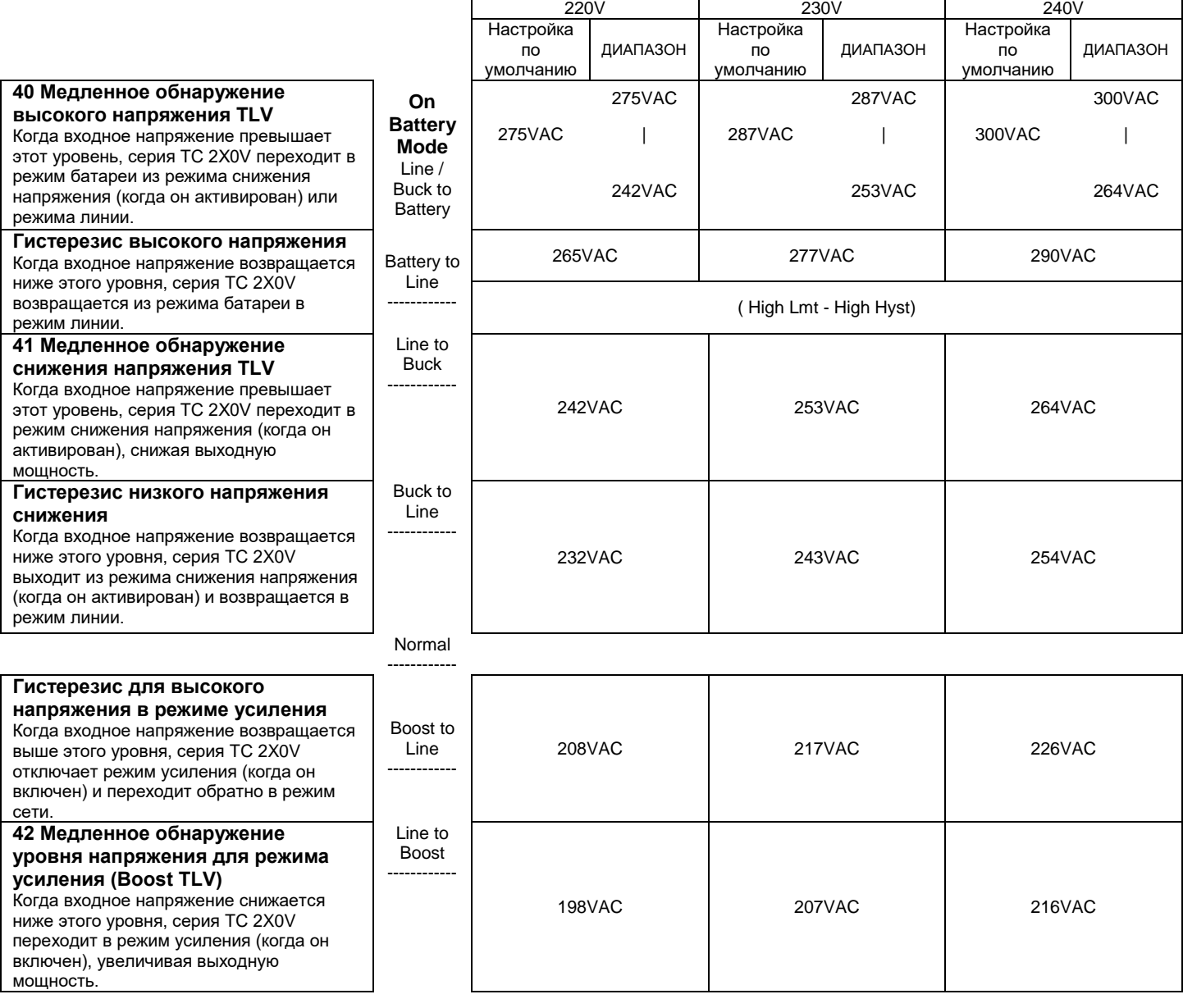

#### ООО "Пауэрком РУС"

111024 вн.тер. г. муниципальный округ Лефортово, г. Москва,

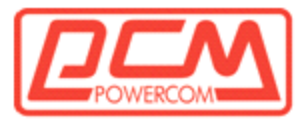

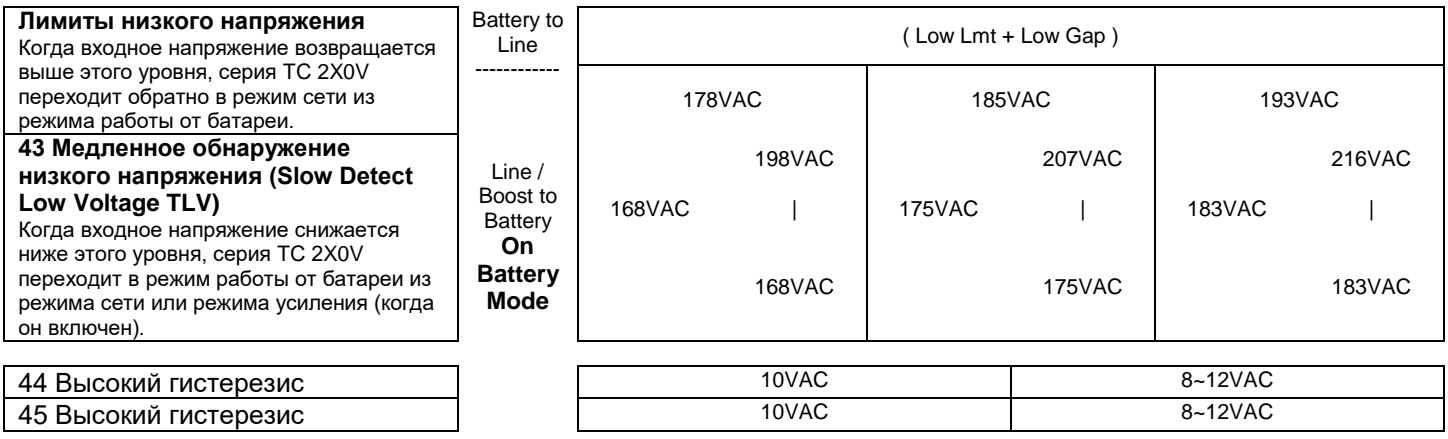

#### **Рисунок 46**

Значения параметров

## **2.3.5 Обучение работы с меню**

*Цель: показать, как использовать меню (Рисунки с 47 по 50)*

Эта инструкция демонстрирует, как изменить параметры тестирования аккумулятора. Другие меню функционируют таким же образом.

1. В основном меню (Рисунок 36) введите 3 и нажмите **Enter (Ввод).** Меню обслуживания 3 появится как показано ниже (Рисунок 47)

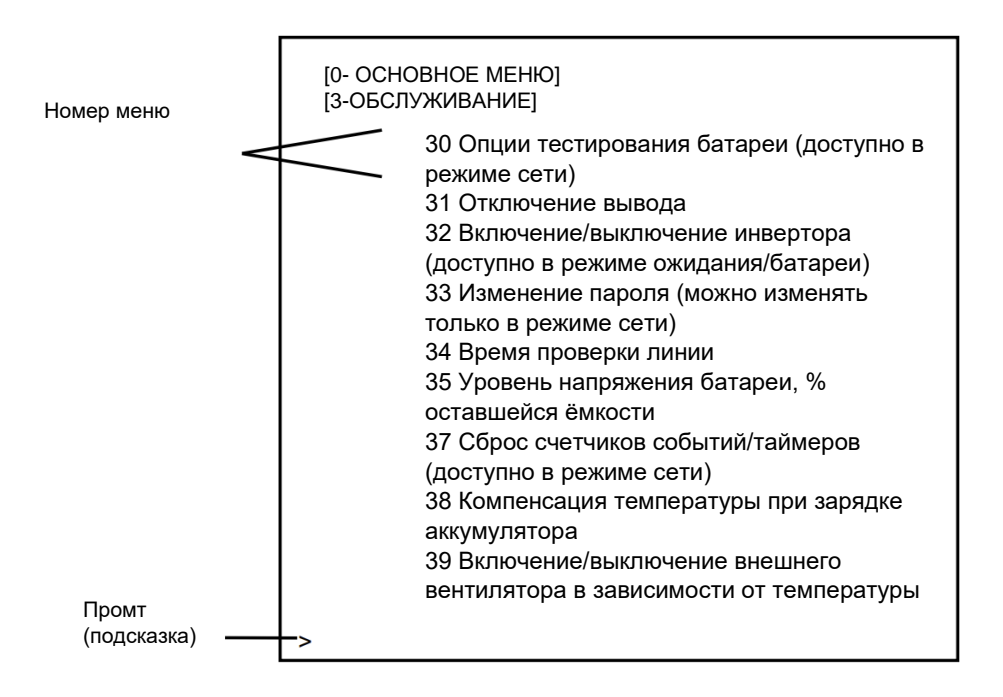

ООО "Пауэрком РУС"

111024 вн.тер. г. муниципальный округ Лефортово, г. Москва,

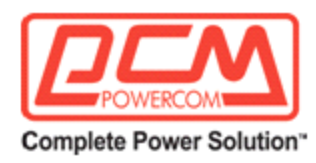

#### **Рисунок 47**

Экран меню "Обслуживание"

Слева от каждой опции обслуживания находится номер меню. Введите **30** и нажмите Enter, чтобы вызвать экран опций тестирования батареи (Рисунок 48).

2. Числа или слова внутри квадратных скобок показывают текущее значение статуса данного пункта меню.

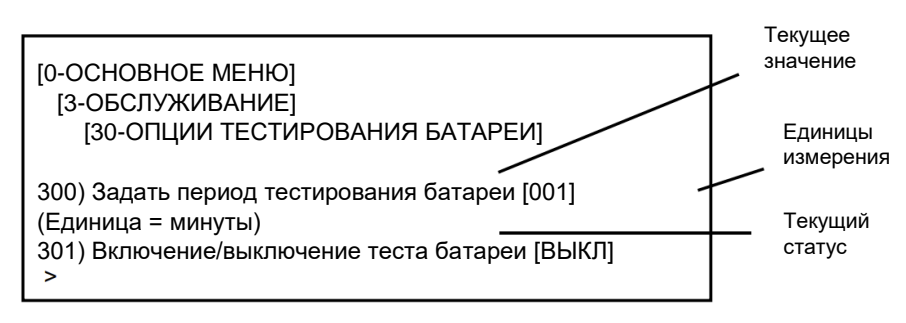

Для расчета периода тестирования: Период тестирования = Текущее значение X Единицы

*Пример: Период тестирования = 001 x 1 минута = 1 минута*

#### **Рисунок 48** Экран опций тестирования батареи

3. Чтобы изменить период тестирования батареи, введите **300** и нажмите **Enter (Ввод).**

На экране появятся слова "Введите пароль". Введите пароль (заводской пароль установлен как 1111) и нажмите Enter. Если пароль введен неверно, на экране появится сообщение "Ошибка в вводе данных... попробуйте снова." Введите правильный пароль и нажмите **Enter (Ввод).**

На экране появится экран "Установить период тестирования батареи", как показано ниже (Рисунок 49).

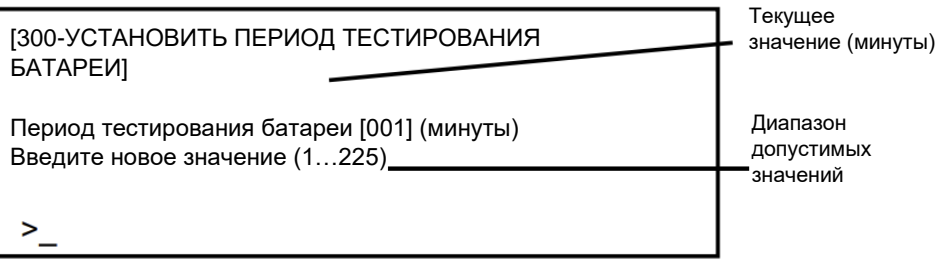

#### **Рисунок 49** Экран установки периода тестирования батареи

ООО "Пауэрком РУС"

111024 вн.тер. г. муниципальный округ Лефортово, г. Москва,

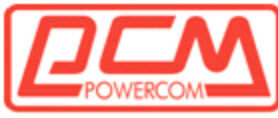

Введите новое значение в допустимом диапазоне и нажмите **Enter (Ввод),** чтобы изменить период тестирования, и вернитесь на экран меню обслуживания.

4. Чтобы изменить статус тестирования батареи Вкл/Выкл, введите **301** и нажмите **Enter (Ввод).**

На экране появятся слова "Введите пароль". Введите пароль и нажмите **Enter (Ввод).**

Появится экран тестирования батареи (Рисунок 50).

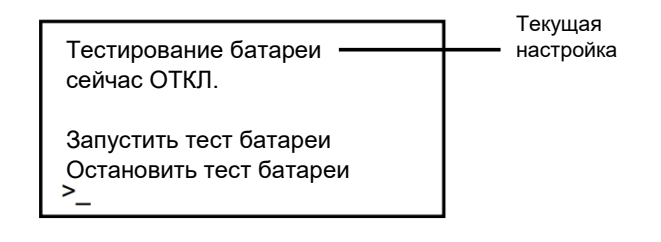

#### **Рисунок 50** Экран тестирования батареи

Введите **1**, чтобы начать тестирование батареи, или **2**, чтобы остановить тестирование батареи, и нажмите **Enter (Ввод).** Это изменит статус тестирования батареи и вернет вас на экран меню обслуживания.

ООО "Пауэрком РУС"

111024 вн.тер. г. муниципальный округ Лефортово, г. Москва,

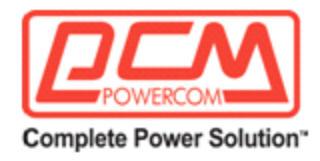

# **Раздел 2.4**

## **Обслуживание**

Этот раздел описывает, как проводить обслуживание серии ИБП TC:

2.4.1 Тест времени резервного питания батареи

- 2.4.2 Инструкция по возвращению ИБП TC
- 2.4.3 Устранение неполадок
- 2.4.4 Обслуживание батарей
- 2.4.5 Технические характеристики
- 2.4.6 Гарантия
- 2.4.7 Процедура аварийного отключения

ООО "Пауэрком РУС"

111024 вн.тер. г. муниципальный округ Лефортово, г. Москва,

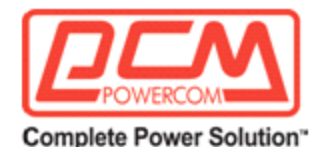

## **2.4.1 Тест времени резервного питания батареи**

*Цель: Описать, как измерить время резервного питания батарей*.

Этот тест предоставляет измерение времени резервного питания во время отключения питания, фактически разряжая батареи. Время резервного питания зависит от нагрузки и батарей, поэтому более длительное время резервного питания доступно при более низкой нагрузке (в амперах или ваттах), а меньшее время - при более высокой нагрузке.

**Начало**

**Совет:** Рекомендуется проводить этот тест каждые 6 месяцев.

**Совет:** Перед началом теста убедитесь, что батареи полностью заряжены.

#### ООО "Пауэрком РУС" **ПОРЯДОК ДЕЙСТВИЙ ПРИМЕР:** Время начала Если выбран контакт "ON BAT", он активируется. Индикатор "Низкий уровень батареи" загорается в **16:00.** Активируется контакт "LOW BAT" при выбранном значении. Время резервирования низкой емкости батареи будет разницей во времени между 16:00 и 13:00 или **3 часа.**  Время выключения - **17:00.** Время резервирования батареи будет разницей во времени между 16:00 и 17:00 или **1 час. Общее время резервного питания батареи** - это сумма времени резервирования низкой емкости батареи и времени резервирования батареи или разницы во времени между 17:00 и 13:00 или 4 часа. Отключите поступающее питание от сети На передней панели ЖК-дисплея появится надпись "ON BATT". Батареи обеспечивают питание нагрузки. Запишите время начала. На дисплее будет отображаться "LOW BATT" Время между ними - это время резервирования низкой емкости батареи. Запишите время, когда устройство выключится. (Обе светодиоды выключены, а на дисплее ЖКдисплея отображается "STANDBY") Включите поступающее питание для перезарядки батарей **ТЕСТ ВРЕМЕНИ РЕЗЕРВНОГО ПИТАНИЯ ЗАВЕРШЕН**

111024 вн.тер. г. муниципальный округ Лефортово, г. Москва,

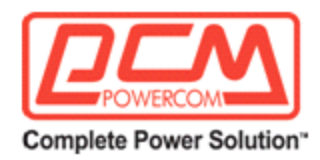

## **2.4.2 Инструкции по возврату серии TC**

#### *Цель: Описание процесса возврата устройств серии TC для ремонта.*

Примечание: Производитель не несет ответственности за повреждения, вызванные неправильной упаковкой возвращаемых устройств. ИБП серии TC следует отправлять только в коробке или картоне достаточной толщины, чтобы выдержать транспортировку.

Перед возвратом ИБП серии TC или любого компонента системы на ремонт или замену, включая аккумуляторы, необходимо получить номер авторизации на возврат материалов (RMA) в службе поддержки клиентов по следующему телефону/адресу. Четко укажите номер RMA на оригинальной упаковке. Если у вас нет оригинальной упаковки, упакуйте устройство, обеспечив минимум три дюйма амортизирующего материала, но не используйте "воздушный" материал. Возвраты следует оплачивать заранее и страховать (непредоплаченные отправления и отправления с оплатой при получении не принимаются).

Для заказа запчастей или услуг обратитесь в службу поддержки клиентов.

За сервисным обслуживанием, запчастями или технической информацией обращайтесь:

111024 вн.тер. г. муниципальный округ Лефортово, г. Москва,

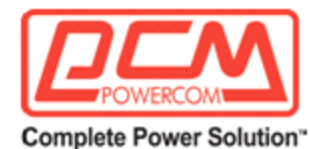

## **2.4.3 Устранение неисправностей**

*Цель: Описание наиболее распространенных проблем с серией TC.* 

Внутри устройств серии TC нет деталей, требующих обслуживания, и их следует открывать или ремонтировать только квалифицированными специалистами. В противном случае гарантия будет аннулирована. Если устройство не выполняет определенную функцию, рисунок 50 ниже содержит типичные симптомы, причины и решения. Если вы не можете устранить проблему, свяжитесь со службой поддержки клиентов производителя (см. 2.4.2 выше).

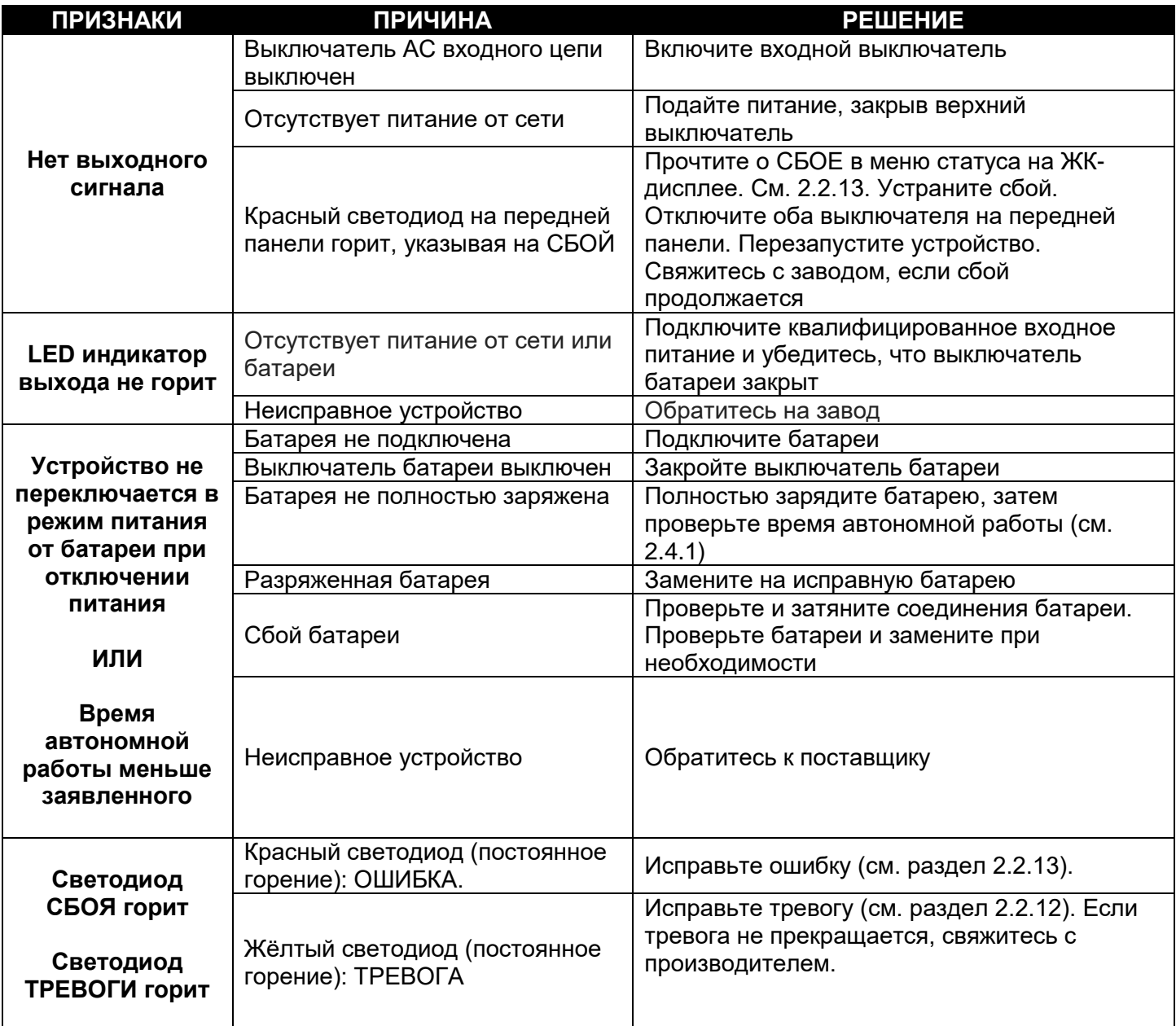

ООО "Пауэрком РУС"

111024 вн.тер. г. муниципальный округ Лефортово, г. Москва,

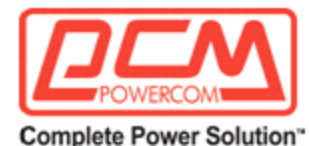

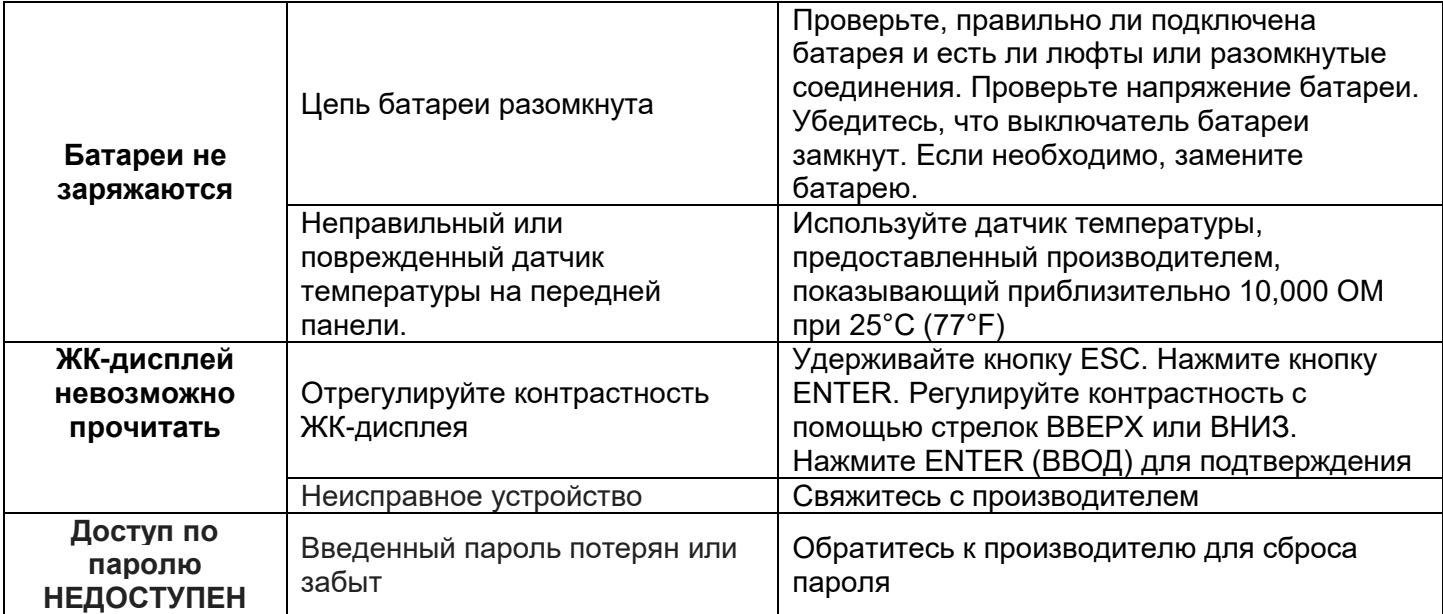

#### **Рисунок 50**

Таблица устранения неполадок

#### **РЕГУЛИРОВКА КОНТРАСТНОСТИ ДЛЯ ЖК-ДИСПЛЕЯ**

1. Удерживайте кнопки ESC (ВЫХОД) и ENTER (ВВОД) на передней панели.

- 2. Нажмите кнопки ВВЕРХ/ВНИЗ для регулировки контрастности.
- 3. Нажмите ENTER (ВВОД) для завершения настройки.

## **2.4.4 Обслуживание батареи**

Батареи не требуют обслуживания. Срок службы батареи может зависеть от многих факторов, таких как рабочая температура, количество разрядов за всю жизнь батареи и периодическое профилактическое обслуживание (см. раздел 2.4.1). Эта система соответствует спецификациям производителя батареи для оптимальной работы и максимально долгой службы батареи.

## **2.4.5 Технические характеристики**

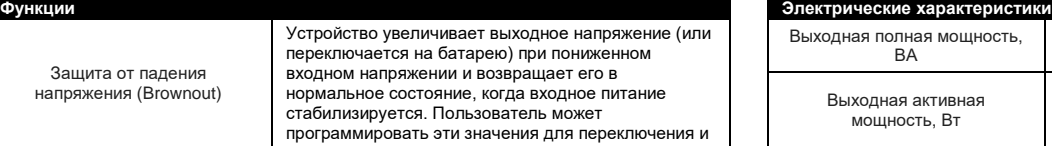

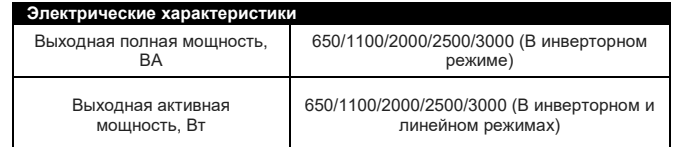

ООО "Пауэрком РУС"

111024 вн.тер. г. муниципальный округ Лефортово, г. Москва,

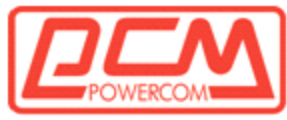

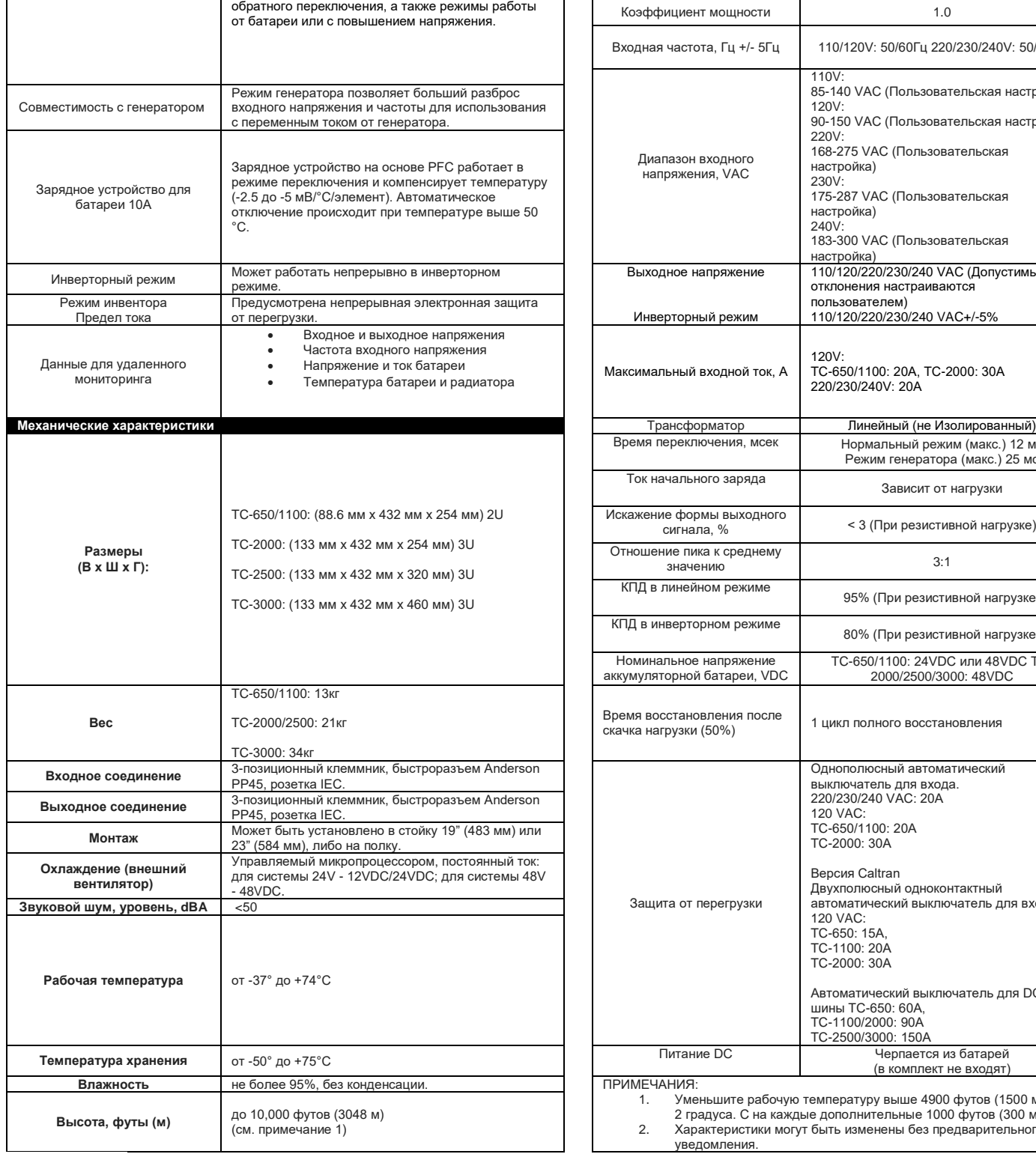

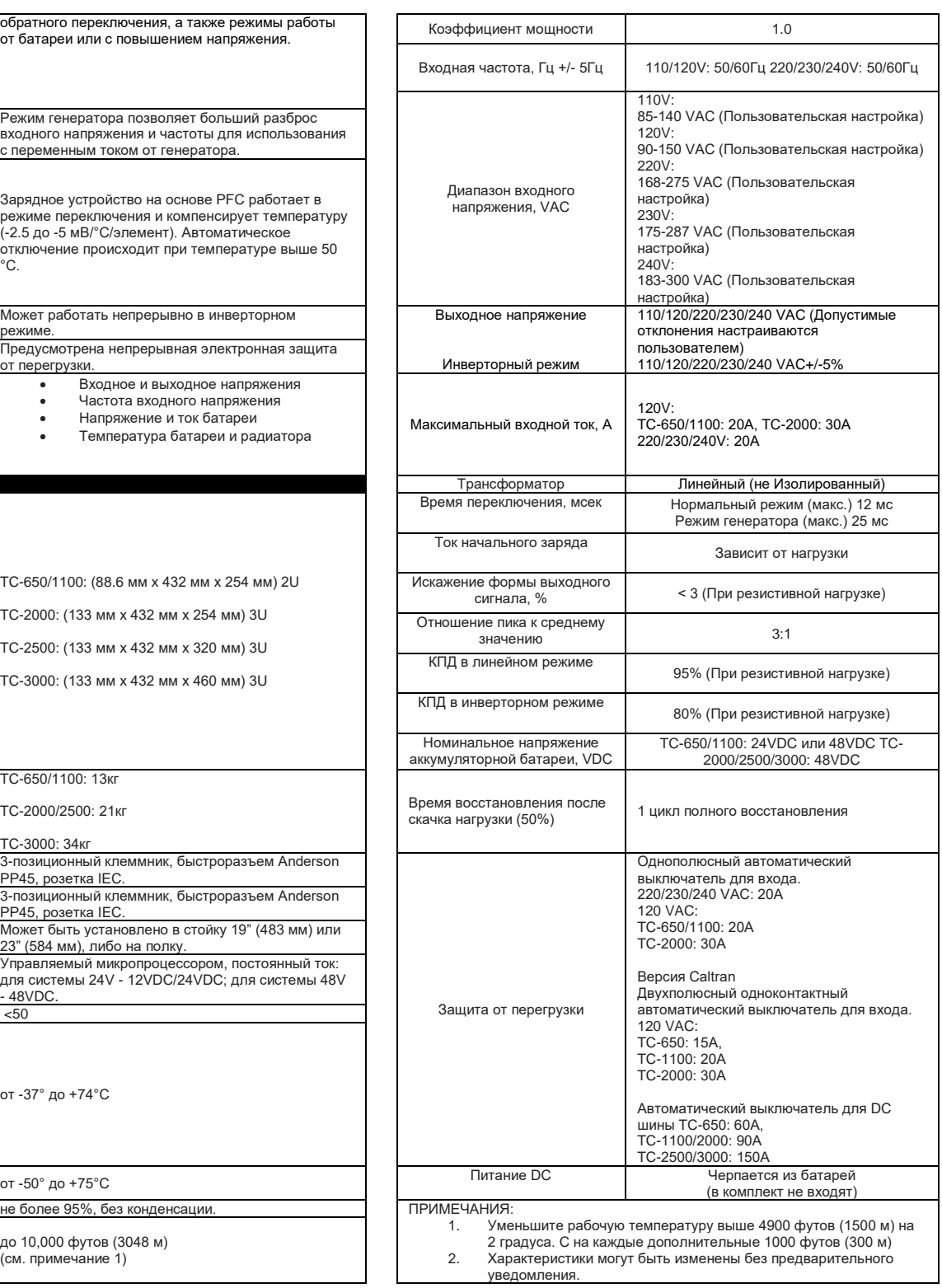

## ООО "Пауэрком РУС"

111024 вн.тер. г. муниципальный округ Лефортово, г. Москва,

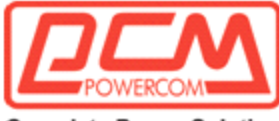

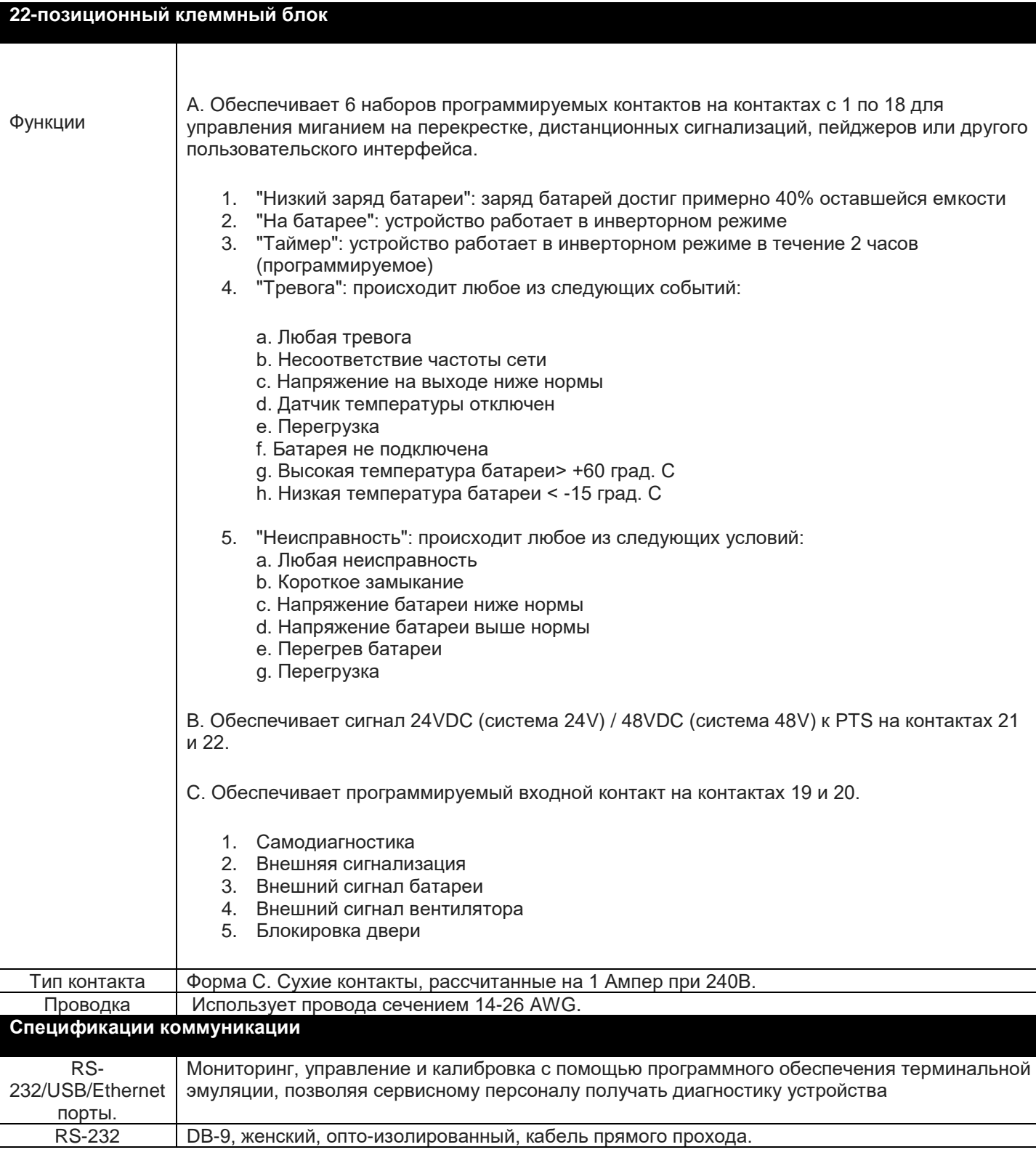

ООО "Пауэрком РУС"

111024 вн.тер. г. муниципальный округ Лефортово, г. Москва,

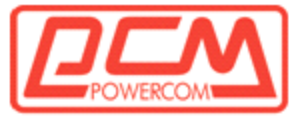

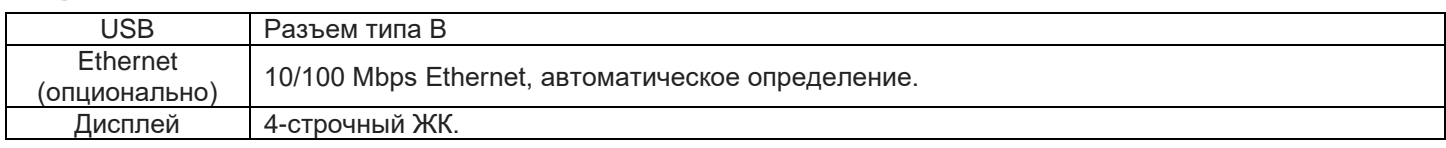

**Примечание:** Характеристики могут быть изменены без предварительного уведомления.

## **2.4.6 ГАРАНТИЯ**

#### **ОГРАНИЧЕННАЯ ГАРАНТИЯ НА 24 МЕСЯЦА**

Производитель гарантирует, что его оборудование не содержит дефектов материалов и изготовления в течение 24 месяцев со дня отгрузки. Ответственность Производителя по данной гарантии ограничивается только ремонтом, заменой или выдачей кредита на такое оборудование (по усмотрению Производителя), при условии, что:

- Служба поддержки клиентов Производителя немедленно уведомлена, по факсу или телефону, о наличии неисправности или дефекта.
- Служба поддержки клиентов Производителя выдает номер авторизации возврата материалов (RMA) и указывает место обслуживания. Номер RMA должен быть четко указан снаружи транспортной упаковки.
- Покупатель несет ответственность за все расходы на входящую доставку и обработку (наложенный платеж, и доставка без оплаты не принимаются без предварительного одобрения от Производителя). Производитель оплачивает расходы на поверхностную доставку при возврате отремонтированного оборудования.
- Удовлетворительное исследование возвращенного блока персоналом службы поддержки клиентов Производителя должно показать, что дефекты не были вызваны неправильным использованием, небрежностью, неправильной установкой, ремонтом, изменением или аварией, или несоблюдением инструкций, предоставленных Производителем. Если персонал службы поддержки клиентов Производителя определит, что блок был поврежден по одной из этих причин или если блок без дефектов, может быть начислена плата за обработку или ремонт перед возвратом блока.

**БАТАРЕИ, ПЕРИФЕРИЙНЫЕ УСТРОЙСТВА, ПРИСТАВКИ ИЛИ АППАРАТУРА, ИЗГОТОВЛЕННАЯ ТРЕТЬИМИ ЛИЦАМИ:** ПРОИЗВОДИТЕЛЬ ПЕРЕДАЕТ ПОКУПАТЕЛЮ СВОИ ПРАВА ПО ГАРАНТИИ ТРЕТЬЕГО ЛИЦА НА ТАКИЕ БАТАРЕИ, ПЕРИФЕРИЙНЫЕ УСТРОЙСТВА, ПРИСТАВКИ ИЛИ АППАРАТУРУ, НО НЕ ПРЕДОСТАВЛЯЕТ ДОПОЛНИТЕЛЬНЫЕ ГАРАНТИИ В СВЯЗИ С ЭТИМ. БАТАРЕИ НЕ РАССМАТРИВАЮТСЯ ДЛЯ ГАРАНТИЙНОЙ ЗАМЕНЫ, ЕСЛИ ИХ ЕМКОСТЬ УПАЛА ДО МЕНЕЕ ЧЕМ 80% ОРИГИНАЛЬНОЙ НОВОЙ ЕМКОСТИ В ТЕЧЕНИЕ ГАРАНТИЙНОГО ПЕРИОДА, КАК ПОКАЗАНО ИСПЫТАНИЯМИ ЕМКОСТИ, КОТОРЫЕ СООТВЕТСТВУЮТ СТАНДАРТУ IEEE 1188-2005. ГАРАНТИЙНЫЙ ПЕРИОД МОЖЕТ БЫТЬ СОКРАЩЕН НА ОСНОВЕ РАБОЧИХ ТЕМПЕРАТУР, ЧАСТОТЫ И ГЛУБИНЫ РАЗРЯДА. СБРОС СЧЕТЧИКА СОБЫТИЙ ИНВЕРТОРА И ТАЙМЕРА

АННУЛИРУЕТ ГАРАНТИЮ НА БАТАРЕЮ.

**ДАННАЯ ОГРАНИЧЕННАЯ ГАРАНТИЯ НА 24 МЕСЯЦА ПРЕДОСТАВЛЯЕТСЯ ВМЕСТО ВСЕХ ДРУГИХ ГАРАНТИЙ,** ЯВНЫХ ИЛИ ПОДРАЗУМЕВАЕМЫХ, В ТОМ ЧИСЛЕ, НО НЕ ОГРАНИЧИВАЯСЬ, ПОДРАЗУМЕВАЕМЫМИ ГАРАНТИЯМИ ТОРГОВОЙ ПРИГОДНОСТИ И ПРИГОДНОСТИ ДЛЯ КОНКРЕТНОЙ ЦЕЛИ.

В НИКАКОМ СЛУЧАЕ ПРОИЗВОДИТЕЛЬ НЕ НЕСЕТ ОТВЕТСТВЕННОСТИ ЗА ЛЮБОЙ СЛУЧАЙНЫЙ, ОСОБЫЙ ИЛИ ПОСЛЕДУЮЩИЙ УЩЕРБ В ЛЮБОЙ ФОРМЕ, В ТОМ ЧИСЛЕ БЕЗ ОГРАНИЧЕНИЯ ЛЮБЫЕ ПРЕТЕНЗИИ НА

#### ООО "Пауэрком РУС"

111024 вн.тер. г. муниципальный округ Лефортово, г. Москва,

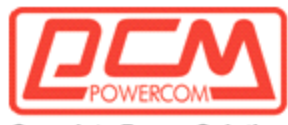

УПУЩЕННУЮ ВЫГОДУ ИЛИ ДОХОД, ДАЖЕ ЕСЛИ ПРОИЗВОДИТЕЛЬ БЫЛ УВЕДОМЛЕН О ВОЗМОЖНОСТИ ТАКОГО, ЗА НАРУШЕНИЕ ЭТОЙ ИЛИ ЛЮБОЙ ДРУГОЙ ГАРАНТИИ, ЯВНОЙ ИЛИ ПОДРАЗУМЕВАЕМОЙ.

Любой иск по нарушению этой ограниченной гарантии на 24 месяца должен быть предъявлен в течение 24 месяцев со дня отгрузки.

Данная ограниченная гарантия на 24 месяца не распространяется на любую единицу, которая была отремонтирована или изменена какой-либо стороной, кроме Производителя, или его авторизованного центра обслуживания клиентов.

Производитель оставляет за собой право прекратить выпуск определенных моделей и вносить изменения в дизайн и/или функцию в любое время, без уведомления и без обязательств по модификации ранее приобретенных единиц.

## **2.4.7 АВАРИЙНОЕ ОТКЛЮЧЕНИЕ**

В АВАРИЙНОЙ СИТУАЦИИ ОТКЛЮЧИТЕ КАК ВЫКЛЮЧАТЕЛЬ AC, ТАК И ВЫКЛЮЧАТЕЛЬ БАТАРЕИ. ИБП TC содержит более одного живого контура. В аварийной ситуации электропитание от линии AC может быть отключено на входе системы, но выходное электропитание AC может все еще поступать от батарей.

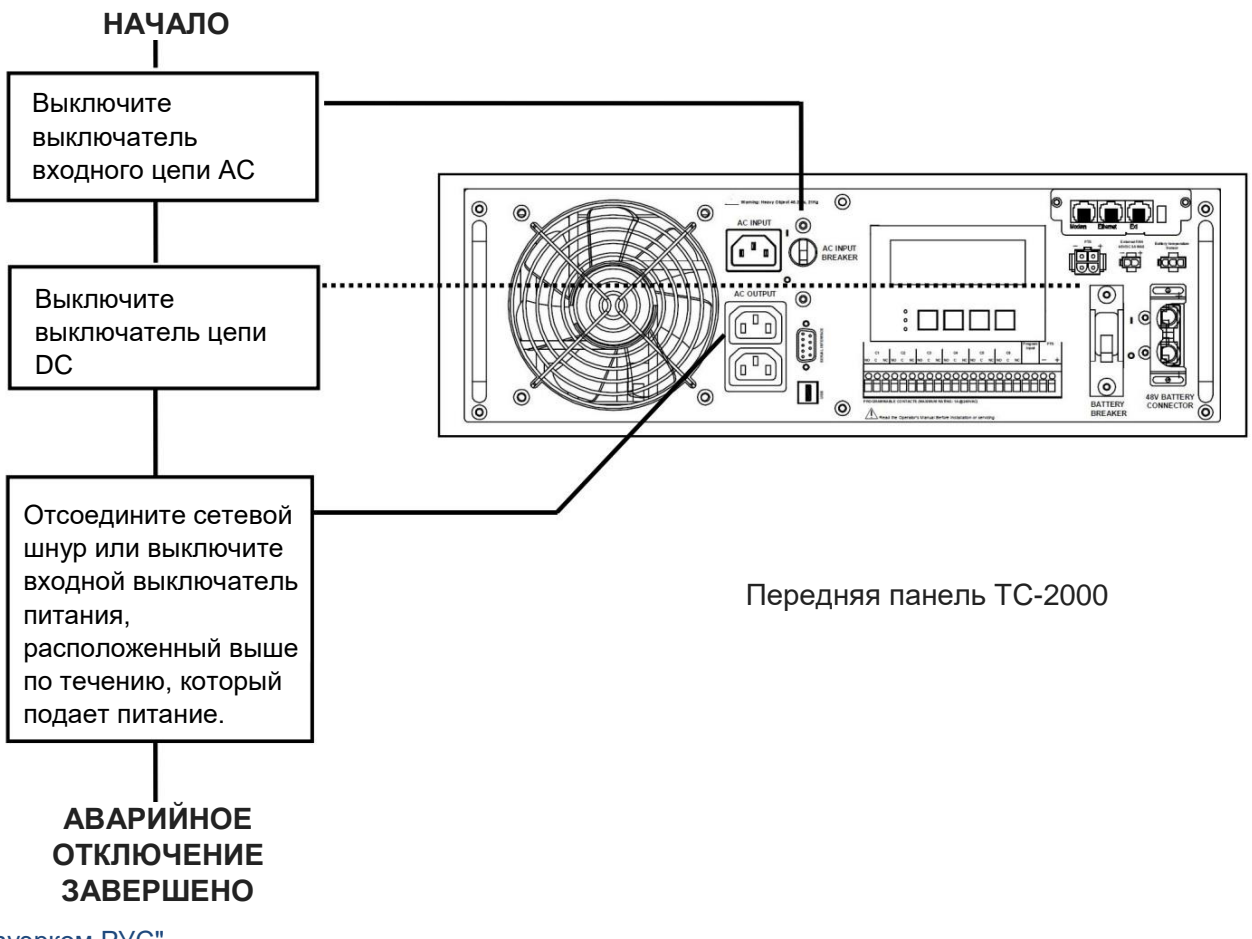

ООО "Пауэрком РУС"

111024 вн.тер. г. муниципальный округ Лефортово, г. Москва,